# **RANCANG BANGUN PURWARUPA APLIKASI BIMBINGAN BELAJAR "TUTOR EMERGENCY"**

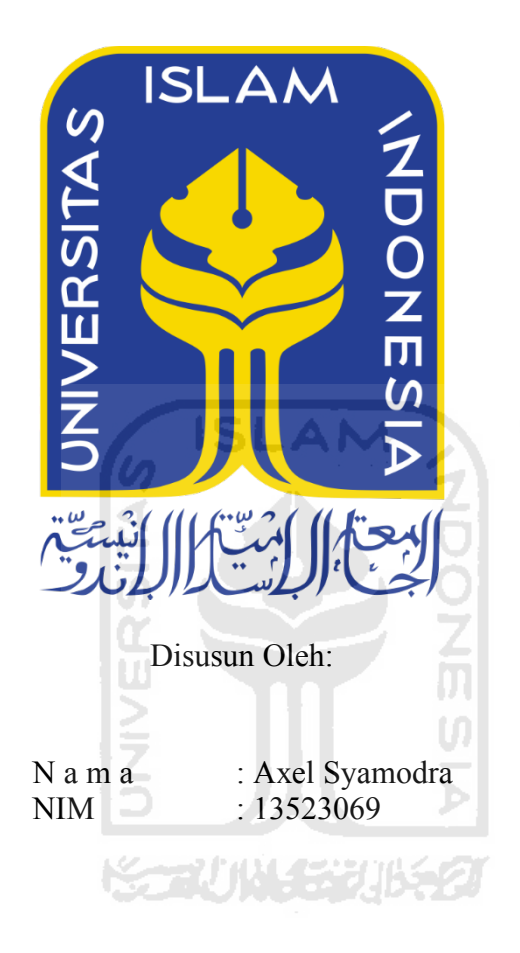

**PROGRAM STUDI TEKNIK INFORMATIKA – PROGRAM SARJANA FAKULTAS TEKNOLOGI INDUSTRI UNIVERSITAS ISLAM INDONESIA 2019**

# **HALAMAN PENGESAHAN DOSEN PEMBIMBING**

# **RANCANG BANGUN PURWARUPA APLIKASI BIMBINGAN BELAJAR "TUTOR EMERGENCY"**

# **TUGAS AKHIR**

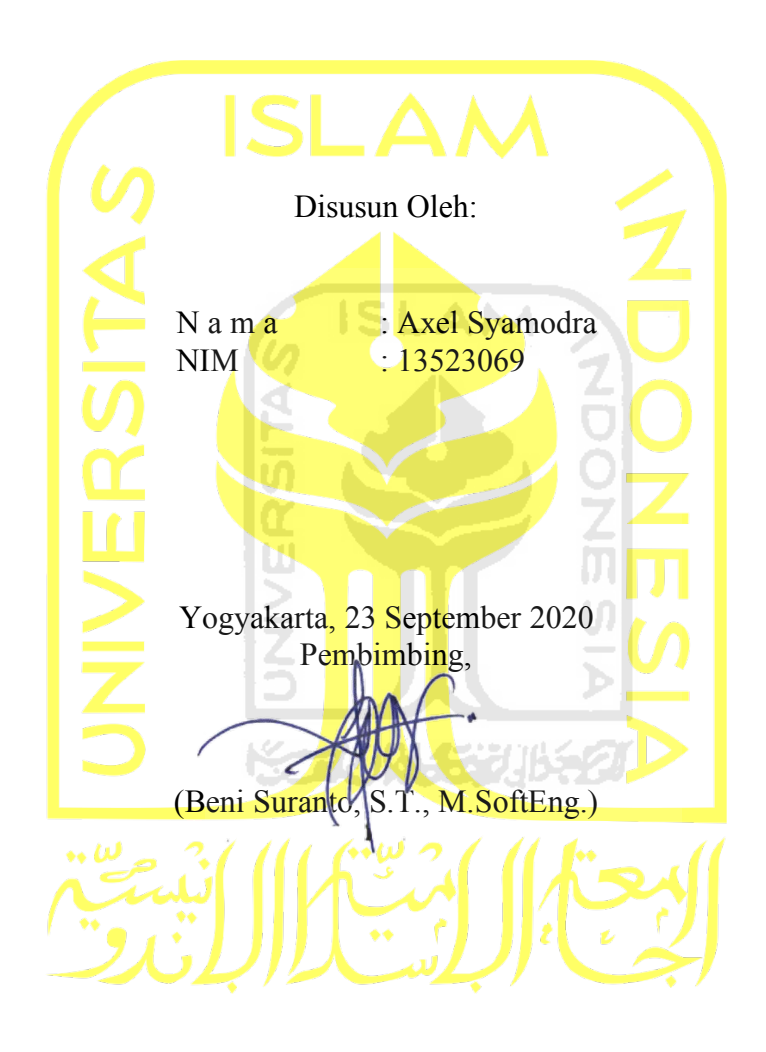

# **HALAMAN PENGESAHAN DOSEN PENGUJI**

# **RANCANG BANGUN PURWARUPA APLIKASI BIMBINGAN BELAJAR "TUTOR EMERGENCY"**

**TUGAS AKHIR** Telah dipertahankan di depan sidang penguji sebagai salah satu syarat untuk memperoleh gelar Sarjana Komputer dari Program Studi Teknik Informatika di Fakultas Teknologi Industri Universitas Islam Indonesia Yogyakarta, 23 September 2020 Tim Penguji Beni Suranto, S.T., M.SoftEng.  $\| \cdot \|$ **Sheila Nurul Huda, S.Kom., M.Cs.**  $\frac{1}{2}$ **Erika Ramadhani, S.T., M.Eng.** *Deli*  $\Box$ ىن .. Mengetahui, Ketua Program Studi Informatika – Program Sarjana Fakultas Teknologi Industri Universitas Islam Indonesia  $\frac{\lambda_{3s}}{\lambda_{3s}}$ (Dr. Raden Teduh Dirgahayu,  $\frac{1}{3}$ .T., M.Sc.)

### **HALAMAN PERNYATAAN KEASLIAN TUGAS AKHIR**

Yang bertanda tangan di bawah ini:

- Nama : Axel Syamodra
- NIM : 13523069

Tugas akhir dengan judul:

# **RANCANG BANGUN PURWARUPA APLIKASI BIMBINGAN BELAJAR "TUTOR EMERGENCY"**

Menyatakan bahwa seluruh komponen dan isi dalam tugas akhir ini adalah hasil karya saya sendiri. Apabila dikemudian hari terbukti ada beberapa bagian dari karya ini adalah bukan hasil karya sendiri, tugas akhir yang diajukan sebagai hasil karya sendiri ini siap ditarik kembali dan siap menanggung resiko dan konsekuensi apapun.

Demikian surat pernyataan ini dibuat, semoga dapat dipergunakan sebagaimana mestinya.

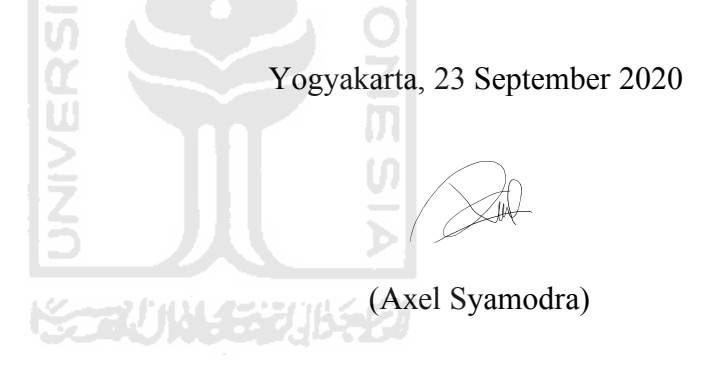

#### **HALAMAN PERSEMBAHAN**

Puji Syukur penulis panjatkan kepada Allah SWT, yang telah melimpahkan rahmat dan hidayah, sehingga penulis dapat menyelesaikan tugas akhir sebagai salah satu syarat untuk menyelesaikan studi dan memperoleh gelar sarjana.

Tugas akhir ini penulis persembahkan untuk:

- 1. Ibu dan Ayah, yang telah memberikan doa dan semangat untuk menyelesaikan tugas akhir ini.
- 2. Dosen pembimbing penulis, Pak Beni yang telah meluangkan waktu dan membantu dengan sabar menyelesaikan tugas akhir ini.
- 3. Semua teman-teman Informatika 2013 yang telah memberikan banyak informasi dan masukan.
- 4. Kepada semua teman-teman dan saudara yang tidak bisa saya sebutkan satu persatu, saya persembahkan tugas akhir ini untuk kalian semua.

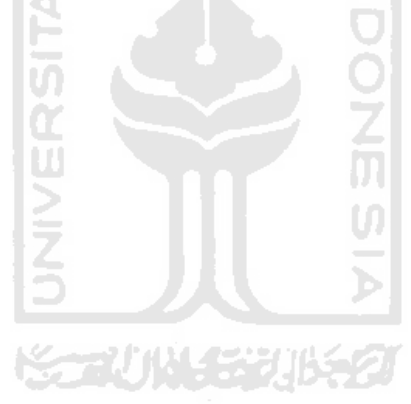

# **HALAMAN MOTO**

"Everything happens for a reason."

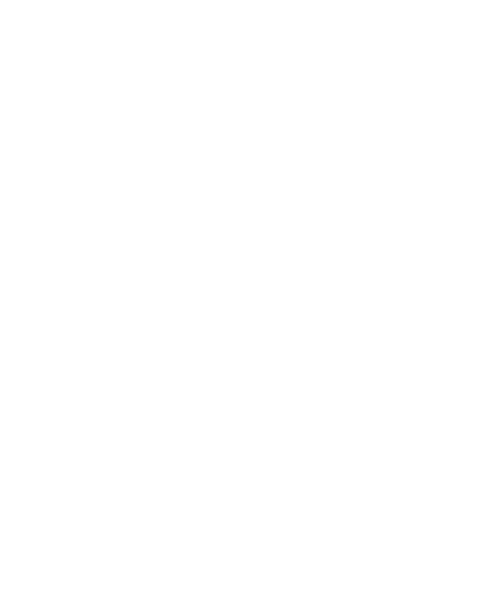

#### **KATA PENGANTAR**

Dengan rahmat Allah SWT Yang Maha Pengasih dan Maha Penyayang, puji syukur penulis panjatkan kepada ke hadirat Allah SWT yang telah memberikan kasih sayang, berkah, hidayah dan kesehatan, sehingga penulis dapat menyelesaikan tugas akhir dengan judul Rancang Bangun Purwarupa Aplikasi Bimbingan Belajar "Tutor Emergency". Shalawat dan salam penulis panjatkan untuk Nabi Muhammad SAW yang sudah membimbing umat dari zaman kebodohan menuju zaman yang terang benderang, serta menjadi teladan untuk seluruh umat Islam.

Tugas akhir ini dibuat sebagai salah satu syarat untuk menyelesaikan studi Informatika Universitas Islam Indonesia. Penulis menyadari bahwa dalam pengerjaan tugas akhir ini terdapat banyak kesalahan dan kekurangan, oleh karena itu, dengan penuh kerendahan hati penulis berharap untuk menerima kritik dan saran dari semua pihak supaya menjadi bahan evaluasi untuk perbaikan dan kesempurnaan tugas akhir ini.

Tugas akhir ini dibuat di tengah krisis global wabah COVID-19 yang mempersulit penulis untuk mencari data dan informasi tatap muka karena diterapkannya sistem karantina diri untuk mencegah penularan wabah COVID-19. Penulis mampu bekerja sebaik mungkin dalam kondisi ini berkat dukungan dan doa dari berbagai pihak, serta bantuan dan saran yang membantu terselesaikannya penulisan tugas akhir ini. Oleh karena itu, pada kesempatan ini penulis ingin mengucapkan rasa terima kasih yang mendalam dan tak terkira kepada:

- 1. Bapak Beni Suranto, S.T., M.SoftEng. selaku dosen pembimbing Tugas akhir yang telah dengan sabar mengarahkan dan membantu penulis dalam pembuatan Tugas akhir ini.
- 2. Kedua orang tua penulis Ibu Etie dan Pak Syamsudin, adik penulis Tira dan Nenek dan Kakek penulis Nyonya Supiati dan Bapak Muhaji yang selalu memberikan doa dan semangat kepada penulis untuk tetap meneruskan perjuangan dalam membuat Tugas akhir ini.
- 3. Semua dokter, perawat dan petugas kesehatan dan medis yang masih berjuang digaris depan dalam melawan pandemik yang sedang menimpa negeri ini penulis ucapkan terimakasih dan juga penulis panjatkan doa supaya semua yang berjuang digaris depan diberikan perlindungan dan kesehatan oleh Allah SWT dan negeri ini dapat pulih dari cobaan yang sedan dialami.

Yogyakarta, 23 September 2020

#### **SARI**

Aplikasi bimbingan belajar "Tutor Emergency" merupakan sistem aplikasi bergerak layanan bimbingan belajar yang menyediakan layanan bantuan tambahan belajar untuk murid sekolah dasar. Tutee dapat memesan sesi tutoring dan memilih waktu dan tempat untuk melakukan tutoring. Perancangan bangun purwarupa sistem bimbingan belajar ini berfokus pada perancangan desain UI (User Interface) dan UX (User Expirience) dan pengembangan purwarupa aplikasi.

Proses perancangan bangun purwarupa sistem bimbingan belajar ini meliputi perancangan studi pustaka, analisis kebutuhan perangkat lunak, analisis kebutuhan perangkat keras, analisis kebutuhan proses, analisis kebutuhan masukan, analisis kebutuhan keluaran, analisis pengguna, pembuatan persona, perancangan fungsionalitas, perancangan purwarupa.

Penelitian ini dibuat untuk menghasilkan rancangan bangun purwarupa aplikasi bimbingan belajar "Tutor Emergency" dengan desain UI dan UX yang baik.

Kata kunci: Bimbingan belajar, aplikasi bergerak, UI, UX, purwarupa.

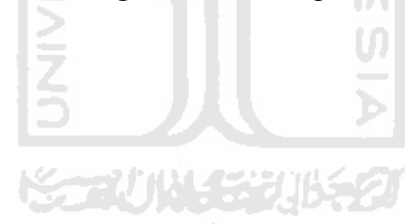

# **GLOSARIUM**

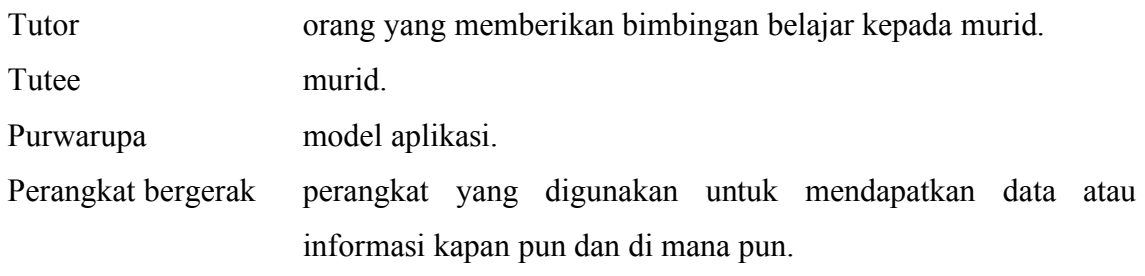

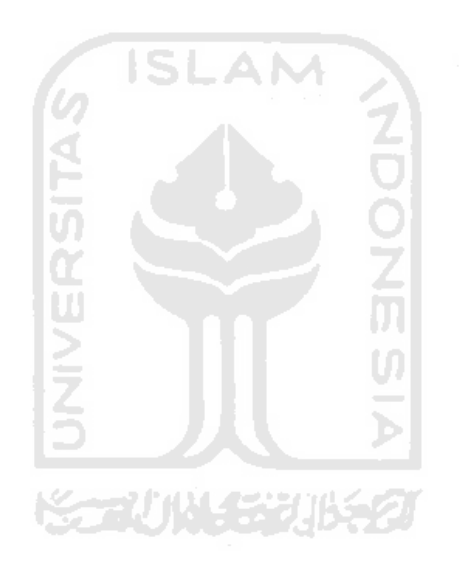

# **DAFTAR ISI**

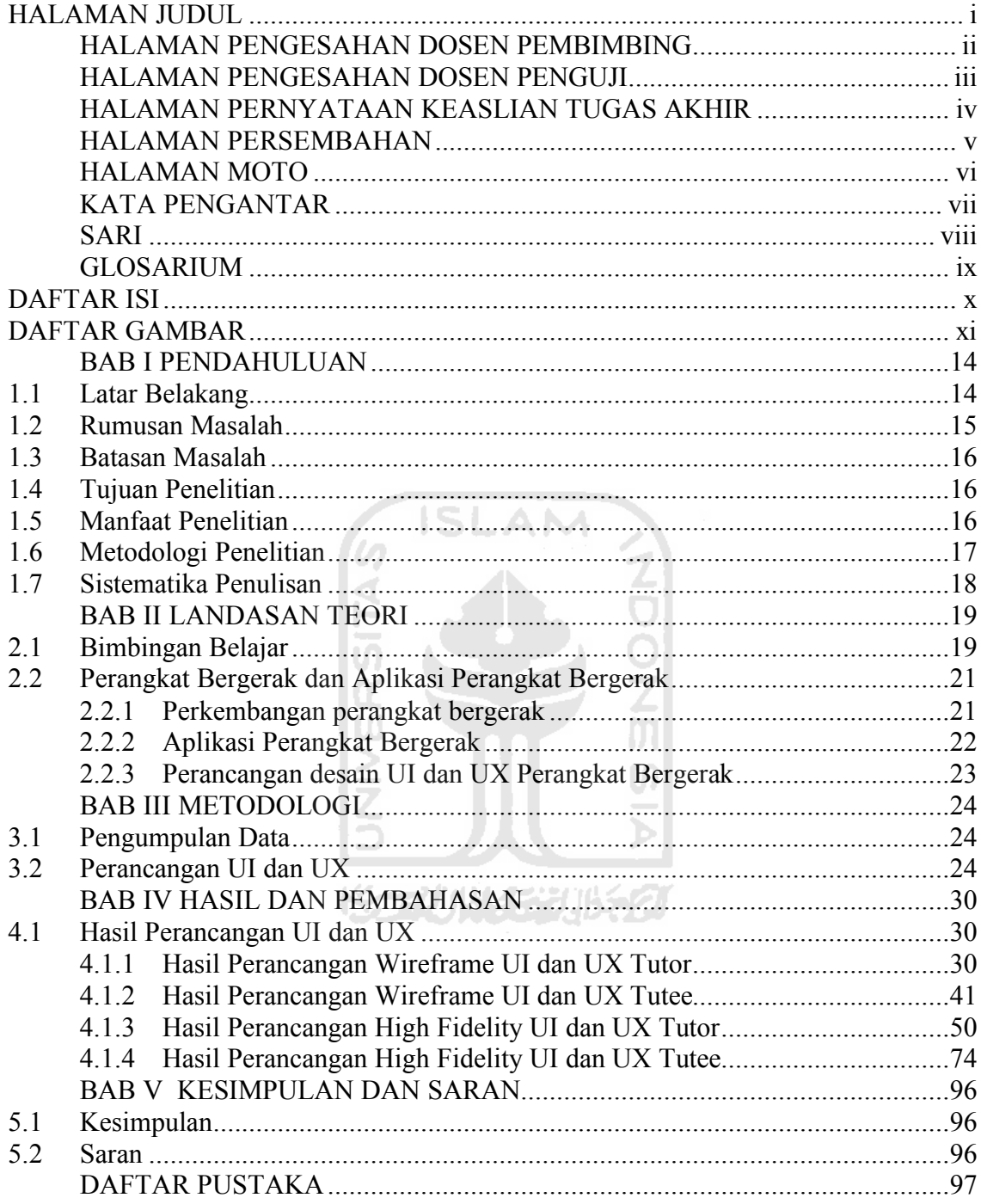

# **DAFTAR GAMBAR**

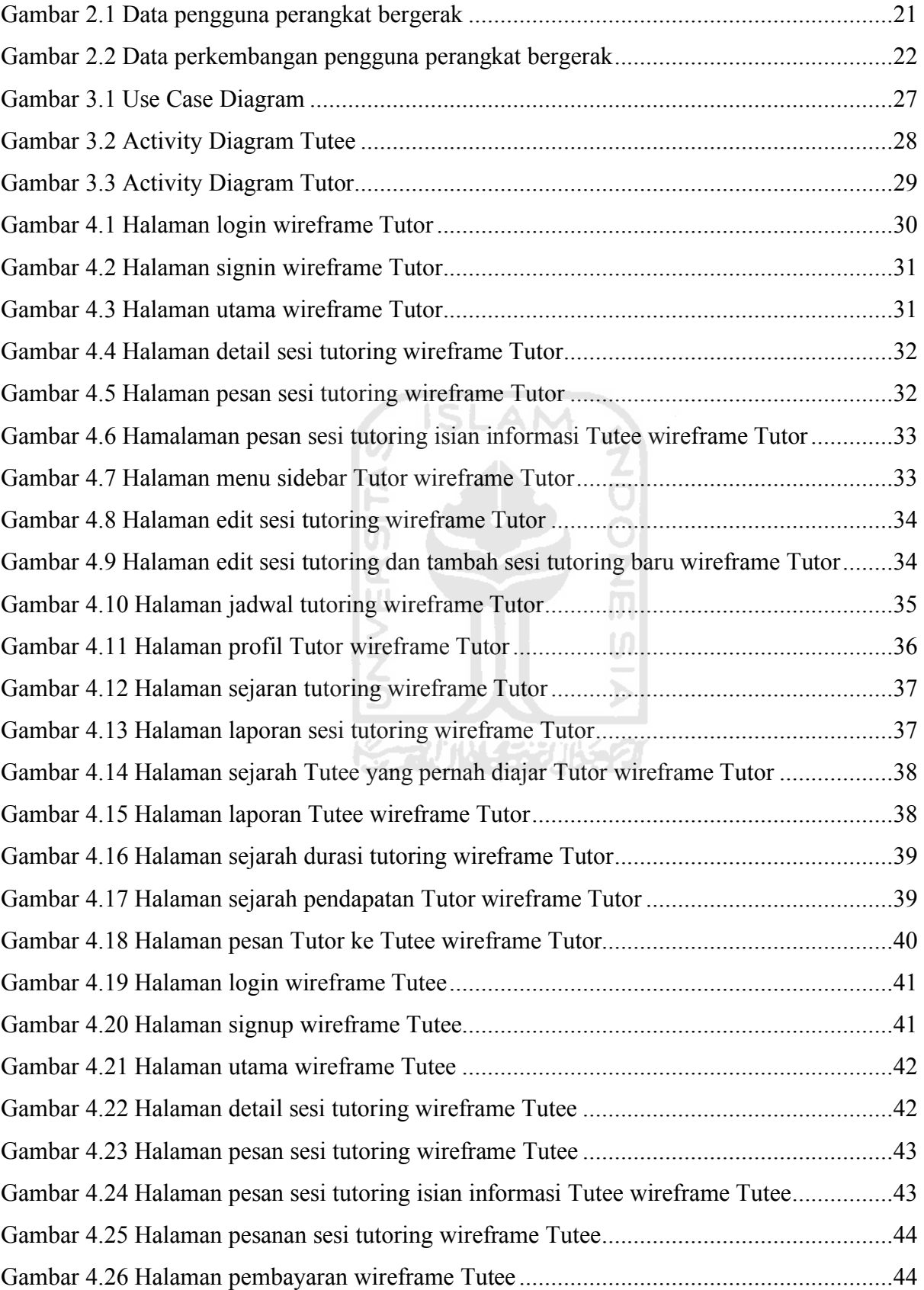

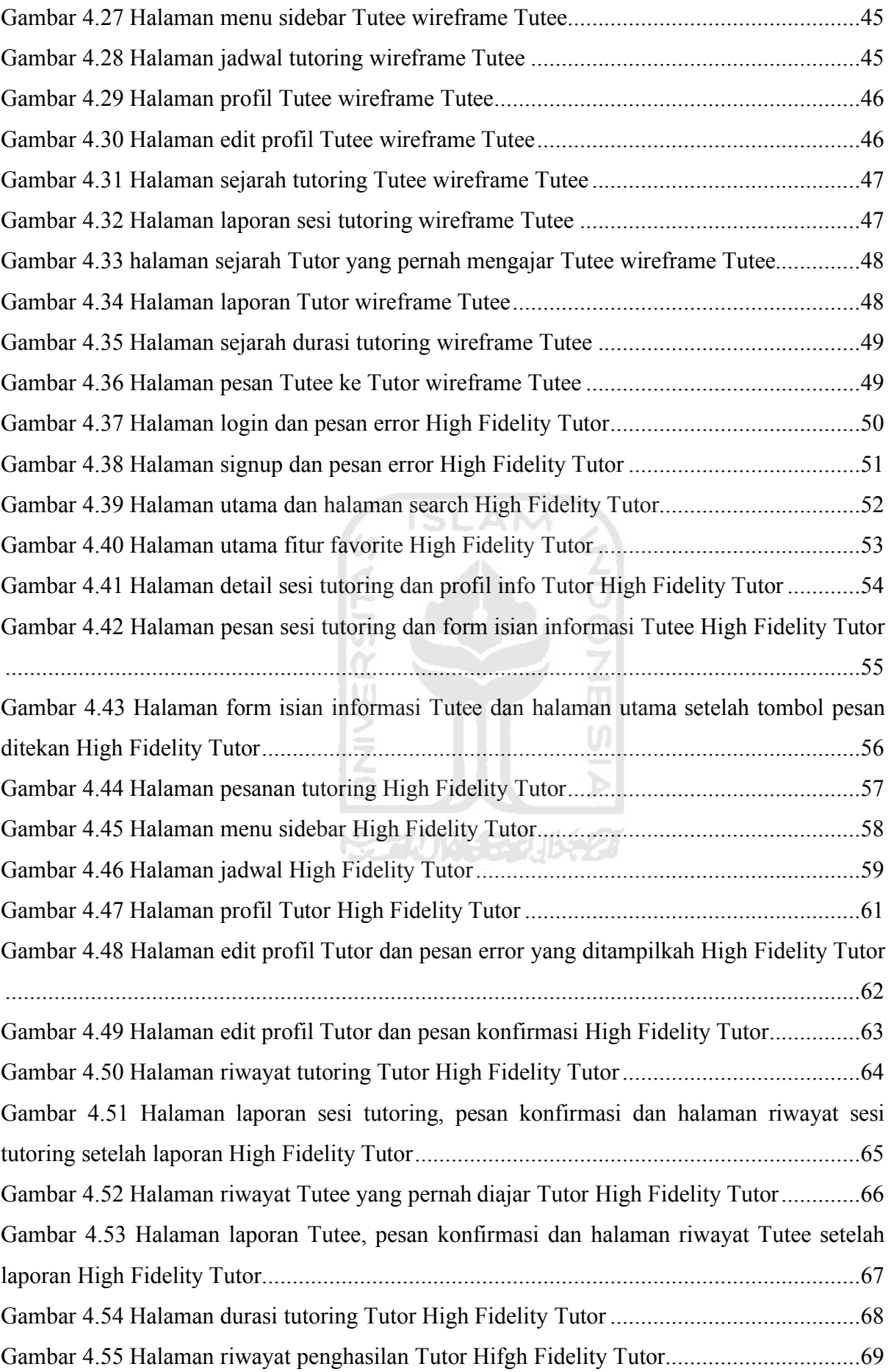

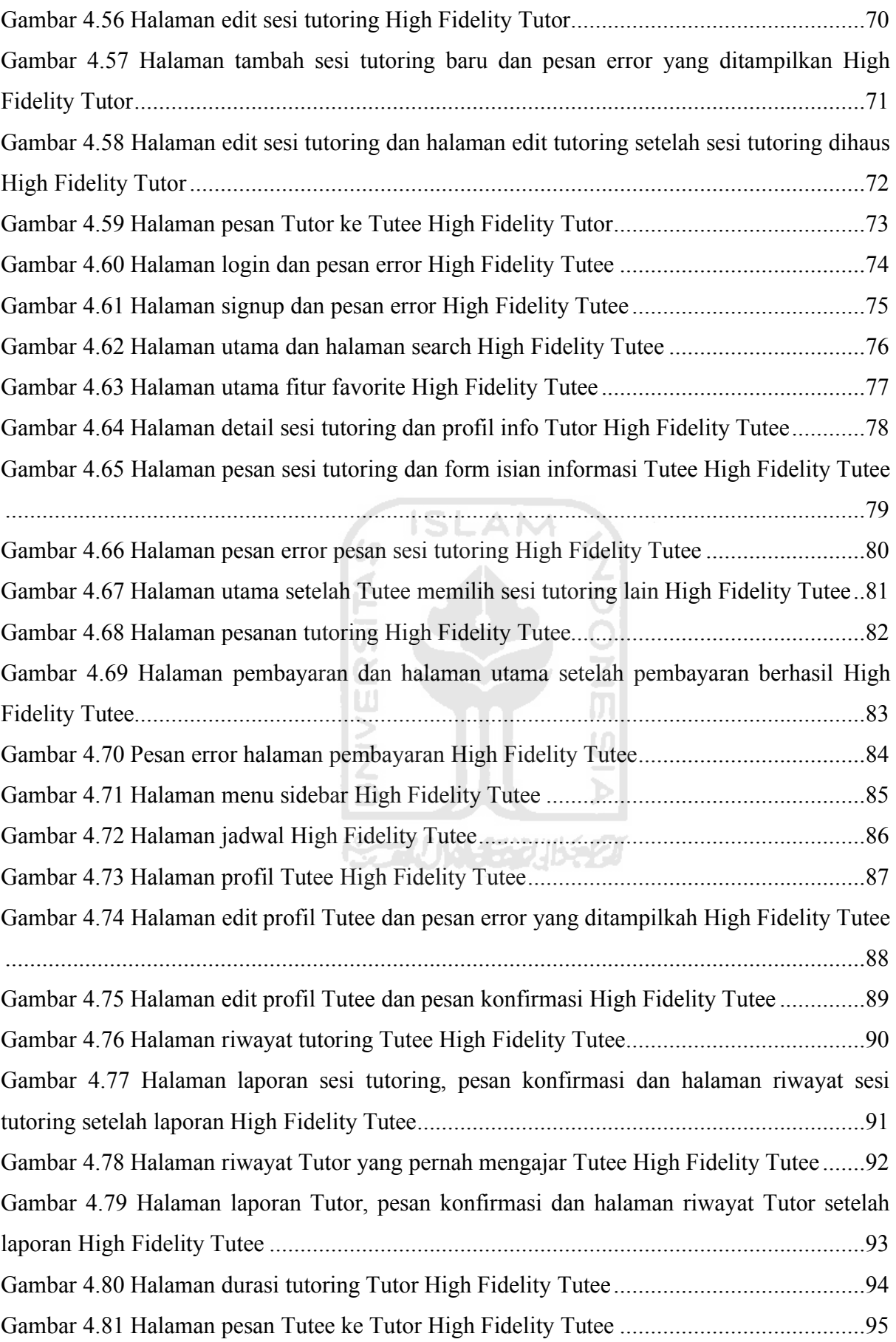

# **BAB I PENDAHULUAN**

#### **1.1 Latar Belakang**

Sekolah merupakan sarana belajar utama untuk menuntut ilmu bagi sebagian besar anak Indonesia. Berdasarkan data yang diambil dari Dinas Pendidikan Pemuda Dan Olahraga (dataku, 2020), di tahun 2019 Yogyakarta memiliki 1.459.000-unit Sekolah Dasar Negeri dengan 1.025.000-unit dinyatakan layak dan 434.000-unit dinyatakan tidak layak. Dari sumber yang sama (dataku, 2020), jumlah peserta didik Sekolah Dasar Negeri sejumlah 214.069.000 anak dan jumlah guru sebanyak 15000 orang. Dari data tersebut dapat dilihat bahwa jumlah guru terbilang sedikit dibandingkan dengan jumlah anak.

Setiap murid memiliki kebutuhan dan cara belajar yang berbeda – beda. Ada murid yang sudah cukup dengan belajar di sekolah dan ada murid yang masih butuh belajar di luar jam sekolah. Murid yang masih butuh belajar di luar jam sekolah terkadang butuh bantuan untuk belajar dan mendalami materi pelajaran yang dirasa susah dimengerti.

Untuk membantu memenuhi kebutuhan belajar murid di luar jam sekolah, murid biasanya bergabung dalam lembaga bimbingan belajar seperti Ganesha Operation atau Neutron. Lembaga ini memberikan layanan belajar tambahan dengan kurikulum yang dirancang khusus untuk membantu murid selama durasi bimbingan yang biasanya berlangsung berdampingan dengan semester belajar sekolah dengan jadwal yang sudah ditentukan.

Lembaga bimbingan belajar sangat membantu murid dalam proses belajar, namun ada beberapa hal yang memberatkan murid maupun orang tua murid ketika hendak bergabung dengan lembaga bimbingan belajar, di antara lain:

- $a_{\cdot}$ Biaya lembaga bimbingan belajar mahal.
- $b.$ Murid harus mengikuti jadwal yang ditentukan lembaga bimbingan belajar.
- $\mathbf{c}$ . Murid harus datang langsung ke lokasi lembaga bimbingan belajar.
- d. Orang tua murid tidak dapat memantau langsung perkembangan murid.

Maka diciptakanlah "Tutor Emergency". Tutor emergency memberikan layanan bimbingan belajar atau tutoring harian dimana murid atau tutee dapat memesan tutoring ketika benar – benar dibutuhkan seperti saat sedang persiapan ujian, ada materi pelajaran yang belum dimengerti, ada tugas yang sulit diselesaikan atau saat membutuhkan bantuan belajar sehari –

hari. Tutee dapat menentukan waktu, tempat, tema dan durasi tutoring sesuai kebutuhan. Tutee juga dapat memilih tutor yang dikehendaki jika tersedia.

Tutor yang disediakan oleh Tutor Emergency merupakan tutor yang terlatih dan berpengalaman dalam kegiatan belajar dan mengajar. Selain memiliki kecerdasan intelektual, tutor yang tersedia di Tutor Emergency juga memiliki kecerdasan spiritual serta berakhlak santun karena tutor tersebut merupakan mahasiswa Universitas Islam Indonesia.

Penerapan mahasiswa Universitas Islam Indonesia sebagai tutor di Tutor Emergency dapat memberikan suasana yang nyaman dan tidak mengintimidasi tutee serta memberikan kesempatan terhadap mahasiswa Universitas Islam Indonesia untuk meluangkan waktu senggang mereka untuk kegiatan yang bermanfaat.

Hal ini juga merupakan perwujudan nyata catur darma Universitas Islam Indonesia di mana mahasiswa UII berperan langsung dalam pengabdian masyarakat untuk mempercerdas generasi pemimpin Indonesia dimasa mendatang.

Penerapan desain User Interface dan User Experience sangat penting karena dapat memaksimalkan pengalaman pengguna sehingga dapat mempermudah penggunaan aplikasi oleh tutor maupun tutee. Untuk itu maka perlu dikembangkan purwarupa aplikasi perangkat bergerak dengan desain UI dan UX yang baik supaya dapat menjadi model acuan bagi developer ketika mengembangkan aplikasi Tutor Emergency ini.

## **1.2 Rumusan Masalah**

Berdasarkan latar belakang di atas, rumusan masalah pada penelitian ini adalah bagaimana mengembangkan purwarupa aplikasi bimbingan belajar dengan desain UI dan UX yang baik.

ъ

### **1.3 Batasan Masalah**

Untuk memfokuskan masalah yang ada, maka diperlukan sebuah batasan-batasan agar penelitian dapat tetap fokus dalam lingkup yang akan dikembangkan, adapun batasan masalahnya adalah sebagai berikut:

- a. Fokus penelitian ini adalah perancangan desain UI dan UX serta pengembangan purwarupa aplikasi.
- b. Fokus dari aplikasi ini adalah pencarian Tutor.
- c. Fitur yang disediakan difokuskan kepada kebutuhan Tutee.
- d. Fitur berbasis aplikasi mobile.

#### **1.4 Tujuan Penelitian**

Tujuan dalam penelitian ini yaitu merancang sistem yang dapat membantu meningkatkan kualitas pendidikan pelajar Yogyakarta dengan memberikan layanan belajar tambahan yang terjangkau dan praktis serta memberikan tempat untuk mahasiswa UII meluangkan waktu luang secara positif.

#### **1.5 Manfaat Penelitian**

Ada beberapa manfaat dari sistem bimbingan belajar "Tutor Emergency" yang diharapkan, baik untuk penulis dan masyarakat yaitu:

- a. Penulis:
	- 1. Mengimplementasikan ilmu yang didapat selama berkuliah di Teknik Informatika UII.
	- 2. Memenuhi syarat penyelesaian studi.
	- 3. Melaksanakan catur darma UII berupa secara langsung mengabdi ke masyarakat dengan mempercerdas generasi pemimpin Indonesia dimasa mendatang.
	- 4. Berlatih mengembangkan sistem untuk menyiapkan diri untuk dunia kerja atau industri kerja profesional.
- b. Masyarakat:
	- 1. Memberikan sarana meluangkan waktu luang yang positif kepada mahasiswa UII.
	- 2. Memberikan sarana belajar tambahan kepada pelajar yang mengalami kesusahan dalam belajar di sekolah, mengerjakan tugas maupun persiapan ujian.

#### **1.6 Metodologi Penelitian**

Metodologi penelitian yang digunakan penulis adalah sebagai berikut:

a. Pengumpulan data

Studi Pustaka

Mempelajari data yang telah diperoleh dari buku-buku pedoman, artikel, jurnal dan website yang berkaitan dengan perancangan aplikasi ini sehingga dapat menghasilkan aplikasi yang baik.

b. Perancangan desain UI dan UX

Pada tahap ini penulis membuat rancangan desain UI dan UX untuk fitur dan tampilan aplikasi dengan menggunakan prinsip usability.

- c. Pengembangan purwarupa aplikasi
	- 1. Analisis

Analisis merupakan tahapan di mana penulis mengidentifikasi kebutuhan sistem yang akan dibangun mulai dari analisis proses, masukkan (input), keluaran (output) dan tampilan antarmuka yang akan digunakan pada perancangan sistem bimbingan belajar "Tutor Emergency"

2. Perancangan

Perancangan menggambarkan bagaimana aplikasi ini dibentuk. Dengan menggunakan diagram use case dan diagram activity, alur penggunaan aplikasi akan digambarkan dengan jelas. Dalam perancangan juga dijelaskan mengenai gambaran antarmuka aplikasi yang akan dibangun.

3. Implementasi

Implementasi merupakan proses pembuatan aplikasi dari hasil analisis dan perancangan. Perancangan sistem bimbingan belajar "Tutor Emergency" ini menggunakan Flutter sebagai SDK yang digunakan. Flutter menggunakan bahasa pemrograman Dart.

d. Pengujian purwarupa aplikasi

Pengujian dilakukan setelah perancangan sistem bimbingan belajar "Tutor Emergency" telah selesai dikerjakan. Tahapan ini merupakan tahapan terakhir di mana sistem akan diuji dengan menggunakan evaluasi user dalam hal ini adalah Tutee.

#### e. Penyusunan laporan

Penyusunan laporan merupakan tahap akhir dalam proses tugas akhir di mana penyusunan laporan ini sesuai dengan format KP/TA (kerja praktek / tugas akhir) yang sudah ditentukan.

## **1.7 Sistematika Penulisan**

Untuk memberikan gambaran secara menyeluruh mengenai masalah yang akan dibahas dalam penulisan laporan tugas akhir ini, maka sistematika laporan ini dibagi menjadi 5 bab. Adapun penjabarannya sebagai berikut:

#### a. BAB I PENDAHULUAN

Bab pendahuluan berisi tentang latar belakang masalah, rumusan masalah, batasan masalah, tujuan penelitian, manfaat penelitian, metodologi penelitian, dan sistematika penulisan laporan Rancang Purwarupa Aplikasi Bimbingan Belajar "Tutor Emergency".

## b. BAB II LANDASAN TEORI

Bab ini membahas tentang gambaran umum tentang teori yang diterapkan dalam Rancang Purwarupa Aplikasi Bimbingan Belajar "Tutor Emergency" yang berbasis mobile.

## c. BAB III METODOLOGI

Bab ini membahas tentang metode yang dilakukan dalam penelitian. Metode tersebut adalah pengumpulan data, analisis kebutuhan serta perancangan pembangunan sistem dan termasuk di dalamnya perancangan pengujian yang dilakukan secara sistematis.

# d. BAB IV HASIL DAN PEMBAHASAN

Pada bab ini berisi tentang implementasi Purwarupa Sistem Bimbingan Belajar "Tutor Emergency", hasil pengujian pada pelajar sekolah dan mahasiswa UII melalui kuesioner yang disediakan dan kelebihan serta kelemahan dari Rancang Purwarupa Aplikasi Bimbingan Belajar "Tutor Emergency".

#### e. BAB V KESIMPULAN DAN SARAN

Pada bab ini berisi penutup yang meliputi kesimpulan-kesimpulan dari hasil aplikasi yang telah dibuat berupa rangkuman dari hasil analisis kinerja pada bagian sebelumnya serta saran untuk dilaksanakan lebih lanjut guna pengembangan penelitian tugas akhir ini.

# **BAB II LANDASAN TEORI**

#### **2.1 Bimbingan Belajar**

Bimbingan belajar merupakan aktivitas belajar tambahan bagi siswa-siswi untuk meningkatkan prestasi atau hasil belajar yang lebih optimal di luar sekolah. Dengan mengikuti bimbingan belajar para siswa diharapkan dapat meningkatkan prestasi maupun meningkatkan pemahaman siswa terhadap mata pelajaran yang dianggap sulit, dan juga mengembangkan kemampuan untuk bersosialisasi. Menurut Abu Ahmadi dan Widodo Supriyono (Ahmadi & Widodo, 2004) tujuan bimbingan belajar adalah untuk membantu siswa supaya mendapatkan penyesuaian yang baik di dalam situasi belajar, supaya setiap murid dapat belajar dengan efisien sesuai kemampuan yang dimiliki untuk mencapai perkembangan yang optimal. Pada awalnya bimbingan belajar hanya berbentuk lembaga di mana siswa harus datang ke tempat bimbingan, namun seiring waktu muncullah bimbingan belajar dalam bentuk privat maupun digital di mana siswa tidak harus datang ke tempat bimbingan belajar. Beberapa contoh bimbingan belajar konvensional maupun online meliputi:

a. Ganesha Operation

Ganesha Operation (GO) didirikan di kota Bandung pada tanggal 1 Mei 1984 dan saat ini Ganesha Operation telah berkembang menjadi salah satu penyedia layanan bimbingan belajar dengan 788 outlet yang tersebar di 272 kota besar di Indonesia. Ganesha Operation memiliki berbagai kelompok layanan di antaranya adalah layanan reguler, silver, gold, platinum, individu, privat, supercamp dan bimbel kerja sama. Tiap layanan memiliki fitur dan harga yang berbeda-beda seperti:

- 1. Layanan reguler hanya menyediakan buku pelajaran, tiap kelas berkapasitas 20 siswa, mendapatkan layanan TST (Tutorial Service Time merupakan pelajaran di luar kegiatan belajar mengajar yang biasanya berupa remedial atau pengayaan untuk memperdalam pelajaran yang belum dimengerti), dan mengikuti kurikulum Nasional dan Kurikulum GO.
- 2. Layanan silver memiliki layanan yang hampir sama dengan layanan reguler namun kapasitas kelas maksimal berisi 8 siswa, dan layanan TST yang disediakan lebih diprioritaskan.

3. Layanan gold menyediakan layanan yang hampir sama dengan layanan silver namun dengan kualitas kelas yang lebih nyaman, jam bimbingan yang lebih banyak serta tambahan buku pelajaran yang diberikan.

#### b. Ruangguru

Ruangguru dibentuk pada April 2014 dan pada Februari 2016, ruangguru memperkenalkan versi beta-nya untuk platform Android dan pada April 2016 versi penuh sudah diluncurkan untuk membantu siswa menemukan bimbingan secara online yang menawarkan platform pembelajaran berbasis kurikulum sekolah melalui video tutorial interaktif. Ruangguru merupakan aplikasi belajar di mana siswa dapat menonton video, latihan soal, les privat, tryout. Ruangguru menyediakan layanan bimbingan belajar secara tatap muka tidak langsung dengan menyediakan ruang belajar digital yang dapat diakses melalui desktop maupun laptop siswa di mana siswa dapat memilih video mata pelajaran dan pembahasan soal yang disediakan, latihan soal dan pembahasan, dan rangkuman atau info grafis modul bimbel. Ruangguru memiliki beberapa layanan belajar yaitu:

- 1. Ruangbelajar menyediakan ribuan video dan latihan soal, konten yang diberikan sesuai dengan kurikulum Nasional dengan harga berlangganan yang terjangkau dan dapat diakses di mana saja, kapan saja sesuai dengan kebutuhan murid.
- 2. Ruanglesonline mempersilahkan siswa untuk memfoto soal yang tidak dimengerti dan membahasnya dengan tutor secara online dengan sebelumnya menunggu kurang lebih 3 menit untuk terhubung dengan tutor. Pembahasan dilakukan melalui live chat dan siswa dapat bertanya atau berkonsultasi selama 30 menit.
- 3. Digitalbootcamp merupakan grup belajar interaktif dengan secara live streaming. Anggota bootcamp dapat berdiskusi mengenai materi pelajaran dengan materi yang sudah disiapkan secara lengkap dengan try out untuk mengukur kesiapan dalam menghadapi ujian dengan paket soal dan simulasi yang dirancang seperti ujian sesungguhnya. Bootcamp juga menyediakan program konseling secara gratis.
- 4. Ruanguji menyediakan berbagai macam tryout untuk menguji kesiapan siswa dalam menempuh ujian. Ruanguji menghasilkan pengalaman try out yang serupa dengan mengerjakan ujian nasional berbasis komputer yang sebenarnya dan menyediakan pembahasan serta analisa untuk mengetahui topik pelajaran yang perlu ditingkatkan.

# **2.2 Perangkat Bergerak dan Aplikasi Perangkat Bergerak**

# **2.2.1 Perkembangan perangkat bergerak**

Menurut data yang diambil dari website wearesocial.com (Kemp, 2019), pada Januari 2019 seperti yang ditunjukkan pada Gambar 2.1. pengguna mobile device atau perangkat bergerak mencapai 4.416 miliar. Pengguna perangkat bergerak meningkat 3.0% atau bertambah 127 miliar pengguna dari tahun lalu seperti ditunjukkan pada Gambar 2.2. Dengan total populasi si Asia Pasifik sebesar 4.250 miliar orang pada Januari 2019 hampir setiap orang memiliki akses ke perangkat bergerak.

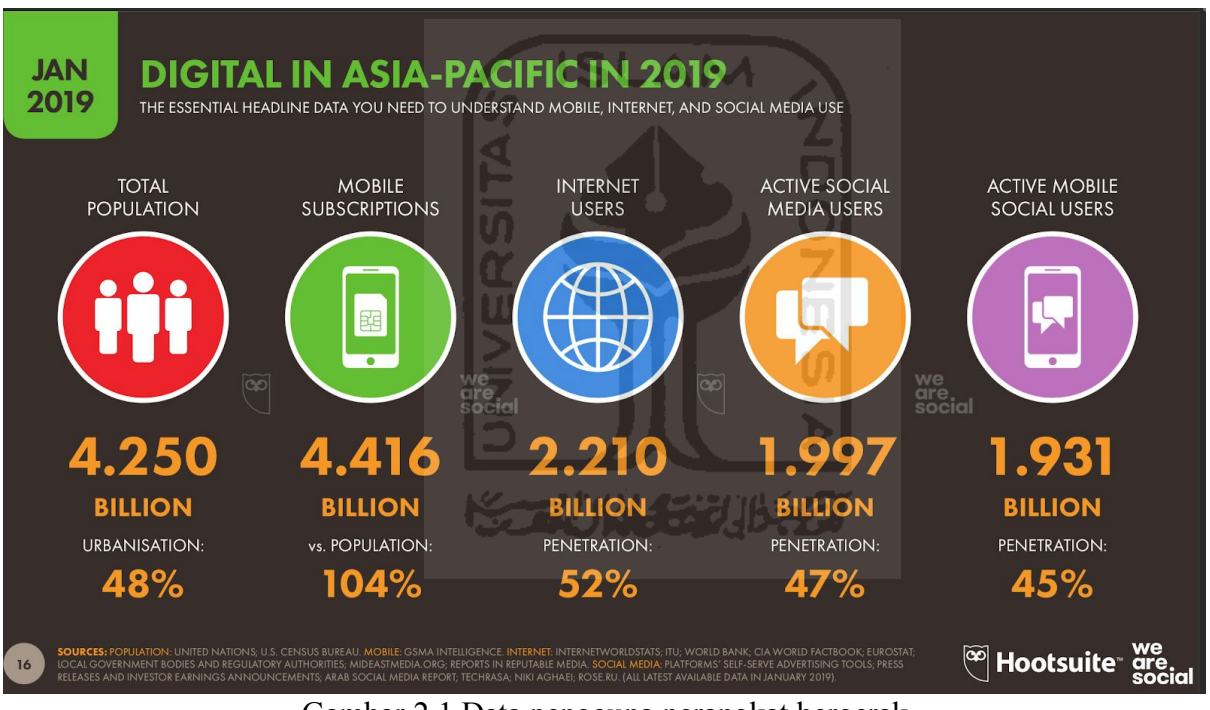

Gambar 2.1 Data pengguna perangkat bergerak

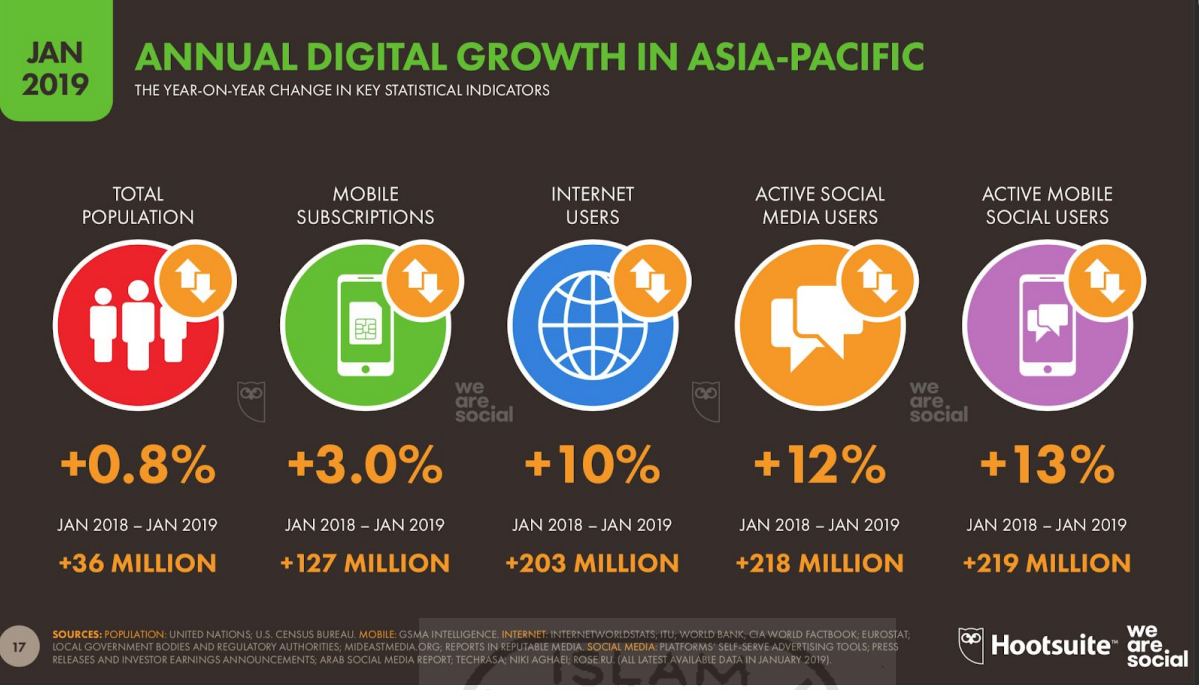

Gambar 2.2 Data perkembangan pengguna perangkat bergerak

Perkembangan pengguna perangkat bergerak disebabkan oleh berbagai faktor di antaranya semakin berkembangnya fungsi yang disediakan oleh perangkat bergerak. Pengguna semakin bergantung pada perangkat bergerak untuk menunjang gaya hidup yang semakin mobile dan digital, mulai dari menggunakan smartphone sebagai alarm untuk bangun di pagi hari, berinteraksi dengan pengguna lain menggunakan aplikasi sosial media, melihat email dan agenda pekerjaan bahkan saat berolahraga pun menggunakan perangkat bergerak untuk memantau keadaan tubuh pengguna.

#### **2.2.2 Aplikasi Perangkat Bergerak**

Aplikasi merupakan suatu kumpulan program yang digunakan untuk menyelesaikan suatu fungsi atau tugas yang diberikan oleh pengguna. Menurut kamus komputer eksekutif (Dinastindo, 1993) aplikasi adalah pemecahan masalah menggunakan salah satu teknik pemrosesan data yang biasanya berpacu pada sebuah komputasi yang diinginkan atau diharapkan.

Menurut buku pengembangan aplikasi perangkat bergerak (konsep & implementasi) (Tolle & Tim UB Press, 2017) aplikasi perangkat bergerak atau aplikasi mobile adalah perangkat lunak yang beroperasi pada perangkat bergerak seperti smartphone, tablet maupun perangkat sejenis. Aplikasi bergerak berbeda dengan aplikasi desktop, yang membedakan antara keduanya adalah aplikasi bergerak yang baik harus mampu menampilkan informasi dan layanan secara efisien dan praktis sedangkan aplikasi desktop mampu memberikan peluang bagi pengguna untuk melakukan eksplorasi karena ketersediaan sumber daya yang diberikan oleh desktop.

Aplikasi yang akan dirancang pada penelitian ini merupakan aplikasi native perangkat bergerak. Aplikasi native adalah aplikasi yang terpasang langsung di perangkat bergerak yang digunakan. Biasanya pengguna dapat mengunduh aplikasi ini melalui toko aplikasi seperti Google Play dan App Store.

## **2.2.3 Perancangan desain UI dan UX Perangkat Bergerak**

User Interface atau UI merupakan antarmuka yang dapat dilihat langsung oleh pengguna. Semua hal termasuk tata letak atau layout, warna, kontras, dimensi atau bentuk objek dan semua hal yang dapat dilihat oleh user merupakan bagian dari UI. Desain UI yang baik dapat menghasilkan produk yang unik dan menarik.

User Experience atau UX merupakan bentuk representasi struktur konten dan fitur dari sebuah produk yang dikembangkan berdasarkan analisis data atau penelitian dari pengguna sehingga dapat menghasilkan produk yang berguna dan praktis. Desain UX yang baik dapat menghasilkan produk yang mudah dan nyaman digunakan.

Perancangan desain UI dan UX pada aplikasi ini menggunakan Adobe XD. Adobe XD merupakan perangkat lunak yang digunakan untuk mendesain UI dan UX yang berbasis vektor. Adobe XD dikembangkan dan dirilis oleh Adobe Inc.

XTWN 577

# **BAB III METODOLOGI**

## **3.1 Pengumpulan Data**

## Studi Pustaka

Mempelajari data yang telah diperoleh dari buku-buku pedoman, artikel, jurnal dan website yang berkaitan dengan perancangan aplikasi ini sehingga dapat menghasilkan aplikasi bimbingan belajar "Tutor Emergency" yang baik dan sesuai dengan tujuan pengembangannya.

#### **3.2 Perancangan UI dan UX**

a. Analisis kebutuhan perangkat lunak

Analisis kebutuhan perangkat lunak adalah proses analisis perangkat lunak yang dibutuhkan untuk merancang UI dan UX. Perangkat lunak yang digunakan untuk merancang UI dan UX aplikasi bimbingan belajar "Tutor Emergency" ini adalah Adobe XD.

b. Analisis kebutuhan perangkat keras

Analisis kebutuhan perangkat keras adalah proses analisis komponen komputer yang digunakan untuk pengembangan aplikasi. Perangkat keras yang digunakan adalah:

MacBook Apple MacBook Pro 15 (Mid-2015)

CPU Intel Core i7-4870HQ 69.

GPU Intel Iris Pro Graphics 5200 159. Display. 15.4", QWXGA+ (2880 x 1800), IPS. HDD/SSD 250TB PCIe.

**YAZUNA GELIK** 

m m

RAM 16GB DDR3.

OS Mac OS X.

c. Analisis kebutuhan proses

Analisis kebutuhan proses adalah proses pengolahan data yang didapatkan dari input dan menghasilkan output. Kebutuhan proses dalam aplikasi ini adalah proses pemesanan sesi tutoring, pembayaran sesi tutoring, menampilkan jadwal tutoring untuk Tutee, menampilkan jadwal tutoring untuk Tutor, menampilkan dan mengatur profil Tutor dan Tutee, dan mengatur sesi tutoring Tutor.

d. Analisis kebutuhan masukan

Analisis kebutuhan masukan adalah proses analisis data - data yang akan dimasukkan ke dalam aplikasi yang nantinya akan diproses menjadi sebuah informasi. Data - data yang akan digunakan antara lain adalah alamat email Tutor, password Tutor, program studi Tutor, foto profil Tutor, waktu tutoring Tutor, deskripsi profil Tutor, detail report Tutor ke Tutee, pesan Tutor ke Tutee, mata pelajaran tutoring, materi tutoring, durasi tutoring, harga tutoring, deskripsi tutoring, thumbnail tutoring, alamat e-mail Tutee, nama Tutee, alamat lokasi tutoring, waktu tutoring, nama Tutee profil, tingkat pendidikan Tutee, kelas Tutee, foto profil Tutee, deskripsi profil Tutee, detail report Tutee ke Tutor, pesan Tutee ke Tutor, detail pembayaran sesi tutoring.

e. Analisis kebutuhan keluaran

Analisis kebutuhan keluaran adalah proses analisis data-data yang telah diproses menjadi sebuah informasi yang akan ditampilkan oleh aplikasi. Informasi yang akan ditampilkan antara lain adalah jadwal Tutor, jadwal Tutee, daftar sesi tutoring, sesi tutoring yang dipesan, informasi hasil transaksi, sejarah tutoring Tutor, sejarah Tutee yang pernah diajar Tutor, sejarah waktu tutoring Tutor, sejarah pendapatan Tutor, sejarah tutoring Tutee, sejarah Tutor yang pernah mengajar Tutee, sejarah waktu tutoring Tutee.

f. Analisis pengguna

Berdasarkan analisis pengguna yang telah dilakukan pada perancangan UI dan UX aplikasi bimbingan belajar "Tutor Emergency" ini, dapat diidentifikasi bahwa ada dua user yang akan menggunakan aplikasi ini yaitu murid sekolah dasar, orang tua murid serta mahasiswa UII.

SLAM

## g. Pembuatan persona

Dari analisis di atas dapat dibuat dua persona. Persona merupakan bayangan umum calon pengguna yang digambarkan untuk memperjelas kebutuhan desain UI dan UX, persona untuk aplikasi ini adalah:

1. Tutor

Tutor merupakan mahasiswa UII yang sudah biasa menggunakan aplikasi ecommerce seperti tokopedia, gojek, lazada. Tutor dapat menyesuaikan jadwal tutoring dengan jadwal waktu luang sehingga tidak berkendala dengan waktu kuliah.

2. Tutee

Tutee merupakan murid sekolah dasar atau orang tua murid sekolah dasar yang ingin melakukan tutoring. Tutee sudah terbiasa mengakses perangkat bergerak. Tutee memiliki pengalaman menggunakan aplikasi ecommerce seperti tokopedia, gojek, lazada.

#### h. Perancangan fungsionalitas

Perancangan fungsionalitas adalah proses penggambaran alur kerja aplikasi yang digambarkan melalui use case diagram dan activity diagram.

1. Use case diagram

Use case diagram merupakan diagram yang menggambarkan interaksi antara aktor (orang yang menggunakan aplikasi) dengan proses atau aplikasi. Use case diagram yang digunakan pada penelitian ini ditunjukkan pada Gambar 3.1

2. Activity diagram

Activity diagram merupakan diagram yang menggambarkan alur kerja aplikasi. Activity diagram yang digunakan pada penelitian ini ada tiga yaitu activity diagram untuk Tutor, dan Tutee. Activity diagram Tutee Gambar 3.2**Error! Reference source not found.**, dan Activity diagram Tutor Gambar 3.3.

i. Perancangan purwarupa

Perancangan

1. Pembuatan Wireframes

Pada tahap pembuatan wireframe aplikasi akan digambarkan dalam bentuk gambaran umum yang simpel tetapi sudah menggambarkan alur kerja maupun alur bisnis aplikasi.

**ISLAM** 

2. Pembuatan High fidelity purwarupa

Pada tahap pembuatan High fidelity purwarupa aplikasi akan digambarkan secara keseluruhan baik dari tampilan aplikasi sampai alur kerja dan alur bisnis.

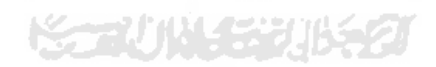

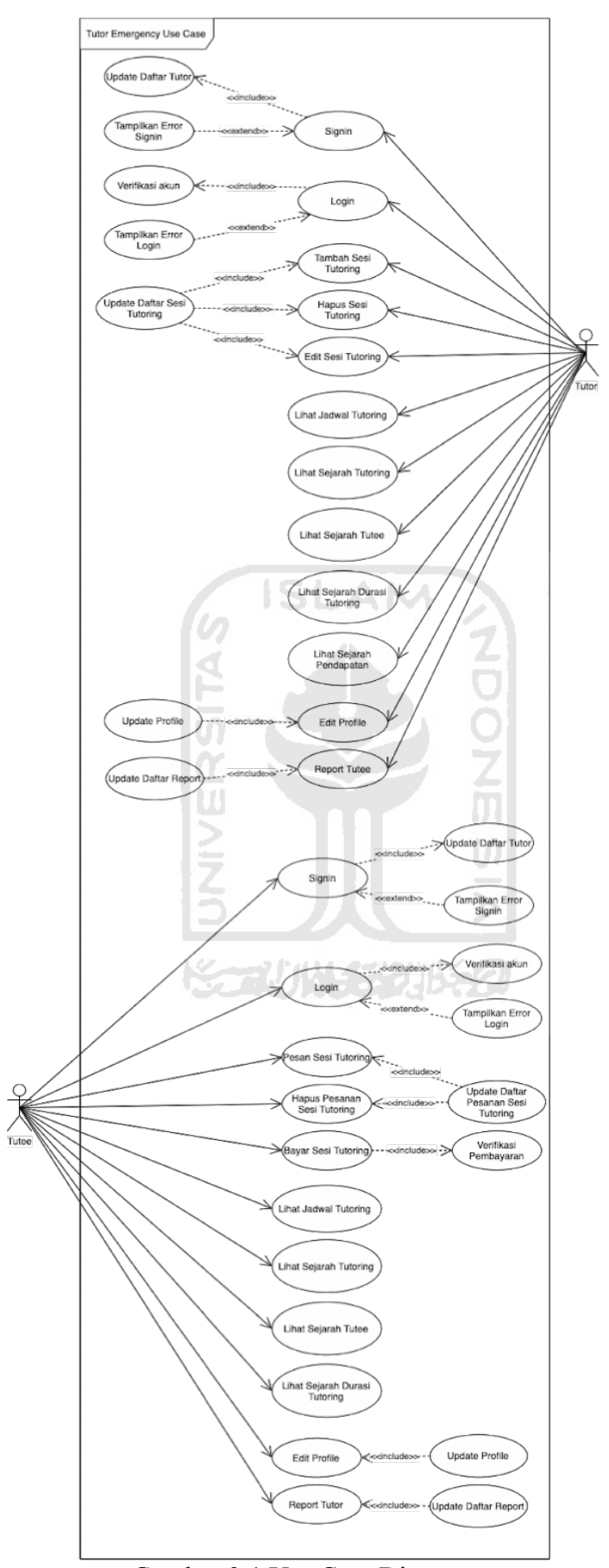

Gambar 3.1 Use Case Diagram

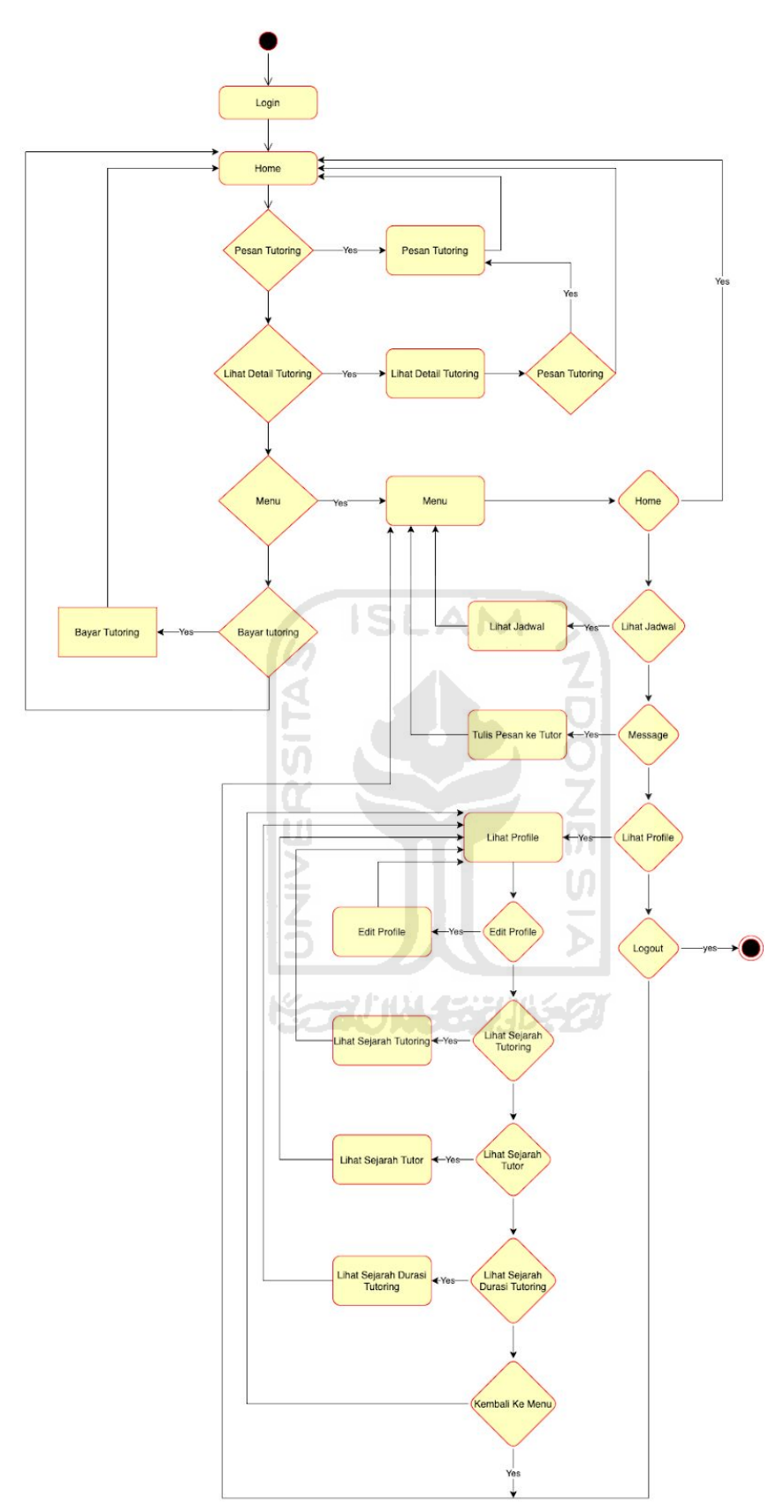

Gambar 3.2 Activity Diagram Tutee

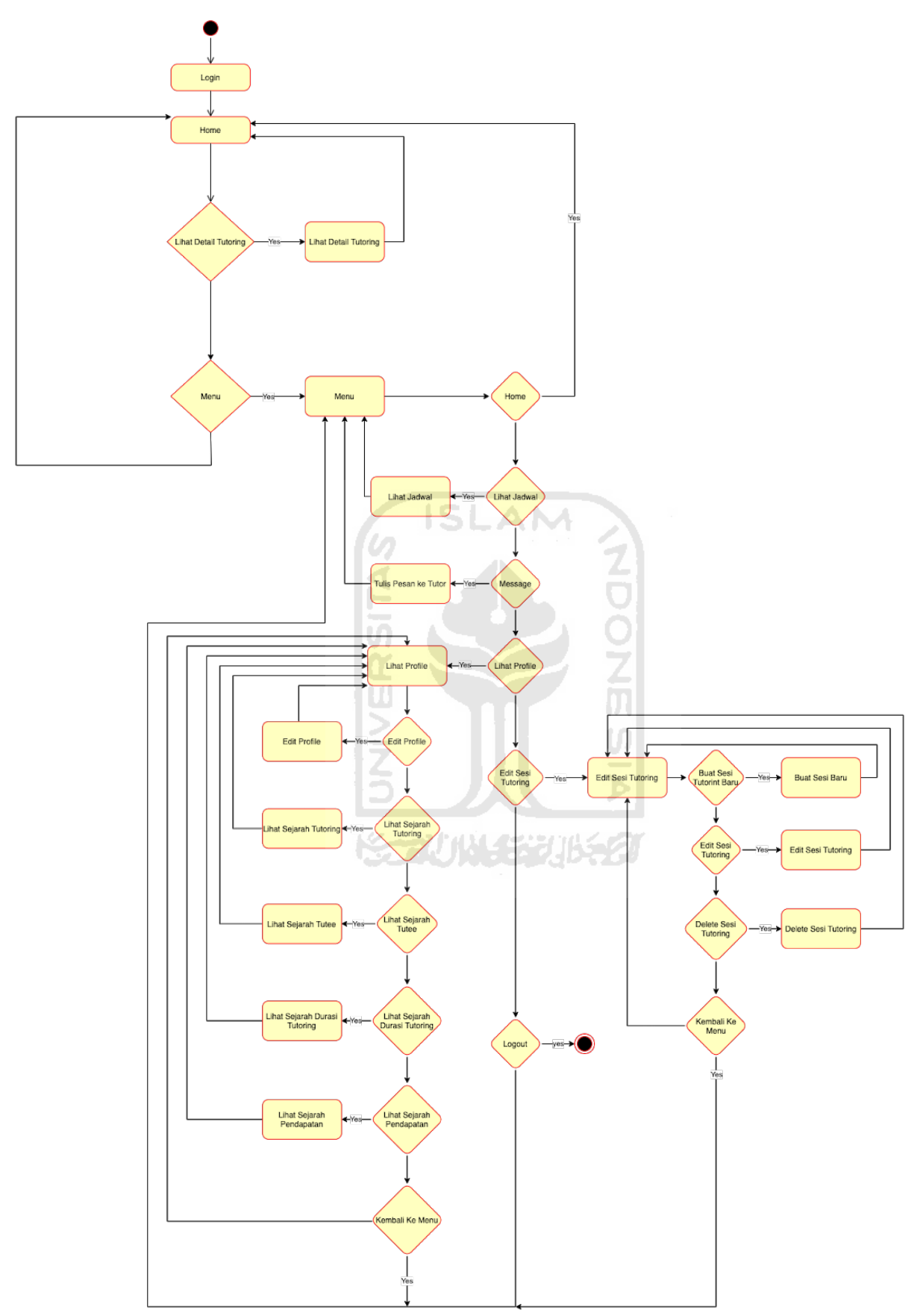

Gambar 3.3 Activity Diagram Tutor

# **BAB IV**

# **HASIL DAN PEMBAHASAN**

#### **4.1 Hasil Perancangan UI dan UX**

Pada bab ini akan ditunjukkan hasil dari perancangan desain UI dan UX sistem bimbingan belajar "Tutor Emergency" dalam bentuk wireframe dan high fidelity purwarupa untuk aplikasi Tutor dan Tutee.

# **4.1.1 Hasil Perancangan Wireframe UI dan UX Tutor**

a. Halaman login

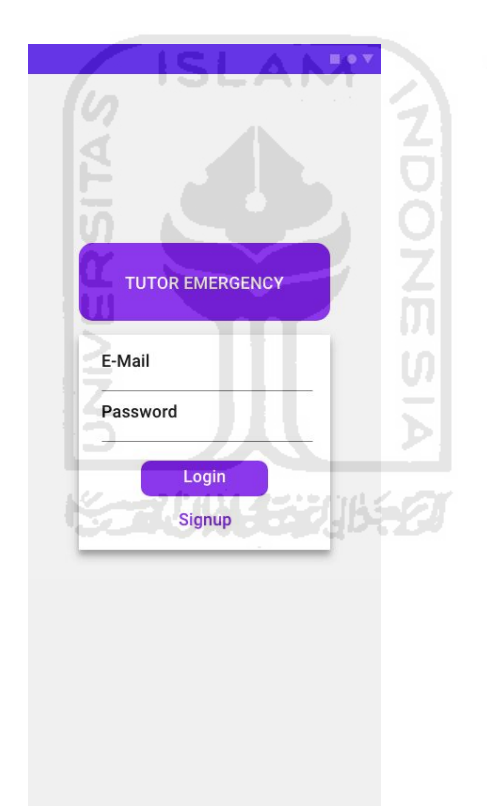

Gambar 4.1 Halaman login wireframe Tutor

# b. Halaman signup

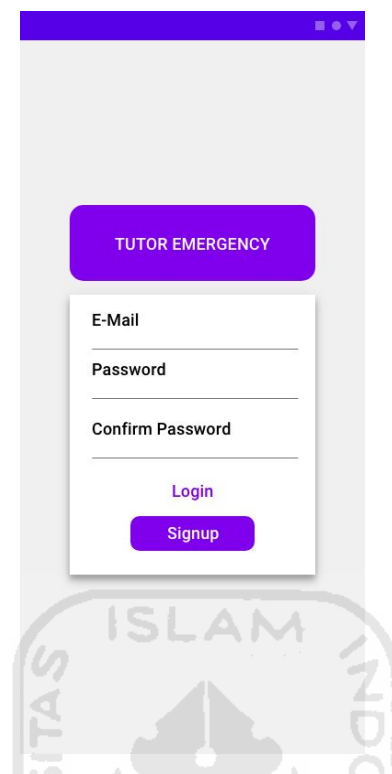

Gambar 4.2 Halaman signin wireframe Tutor

c. Halaman utama

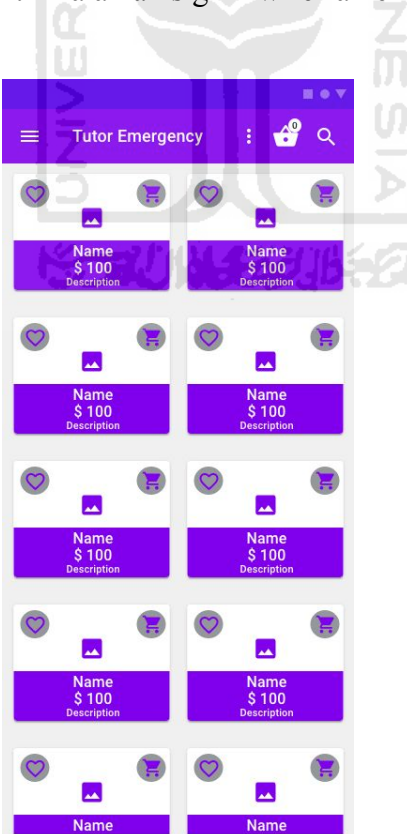

Gambar 4.3 Halaman utama wireframe Tutor

d. Halaman detail sesi tutoring

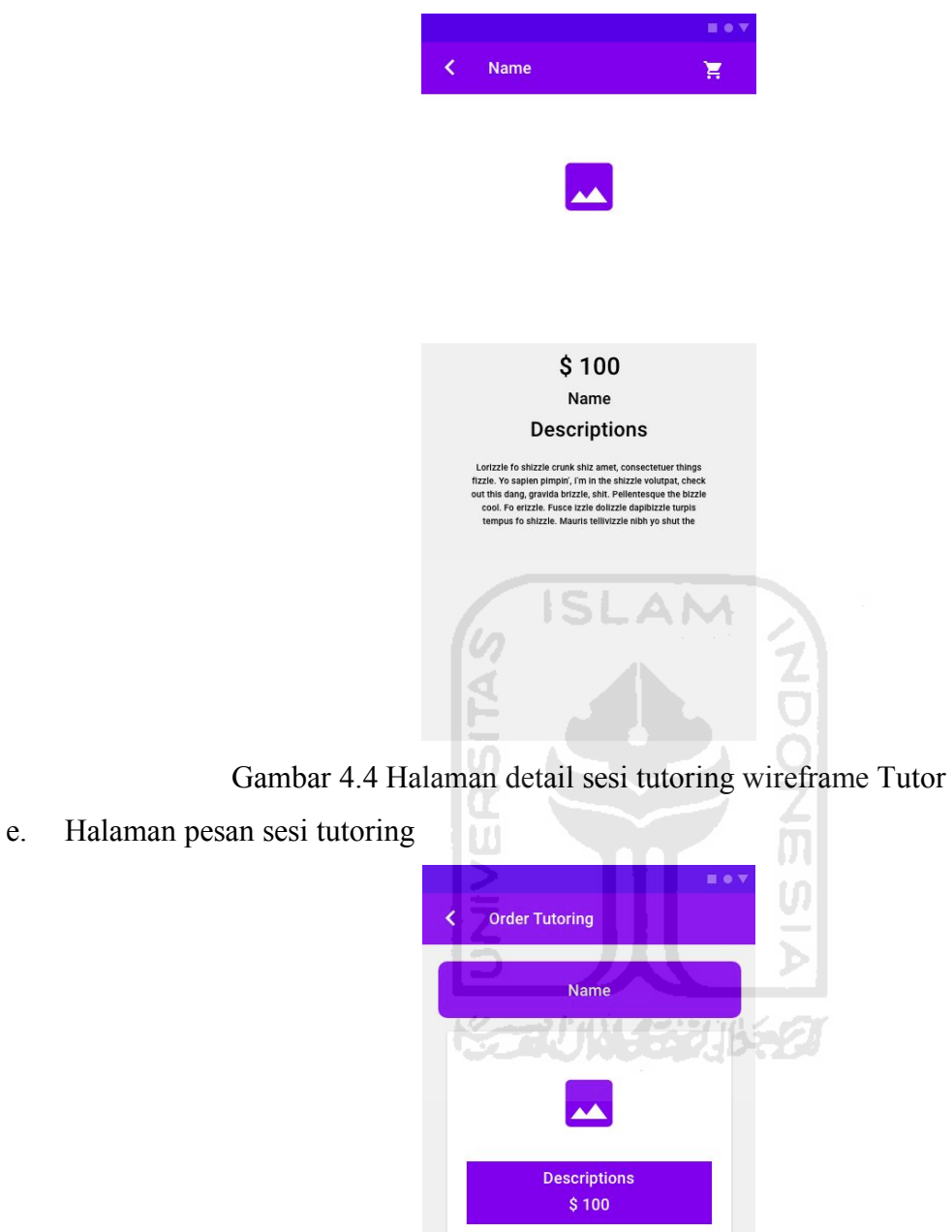

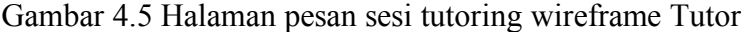

9

f. Halaman pesan sesi tutoring isian informasi Tutee

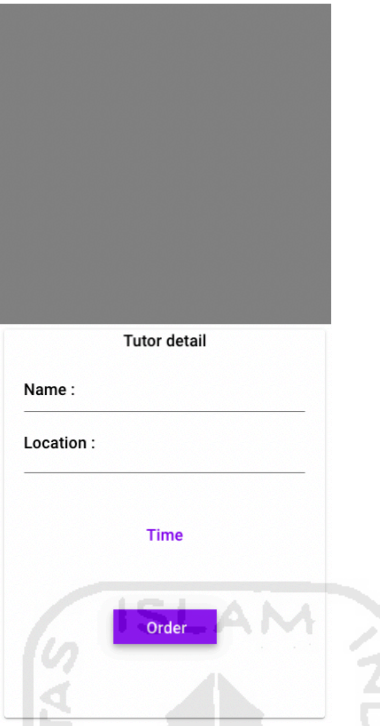

Gambar 4.6 Hamalaman pesan sesi tutoring isian informasi Tutee wireframe Tutor

 $\frac{1}{2}$ g. Halaman menu sidebar Tutor Ū Menu ₳  $\circ$ Schedule Edit ∕ Profile  $\blacksquare$  $\Box$  Message  $\overline{\bigoplus}$  Logout

Gambar 4.7 Halaman menu sidebar Tutor wireframe Tutor

h. Halaman edit sesi tutoring

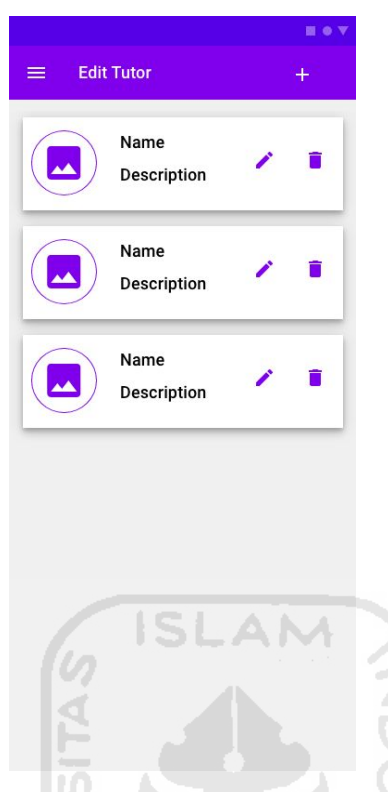

Gambar 4.8 Halaman edit sesi tutoring wireframe Tutor

i. Halaman edit sesi tutoring dan tambah sesi tutoring baru

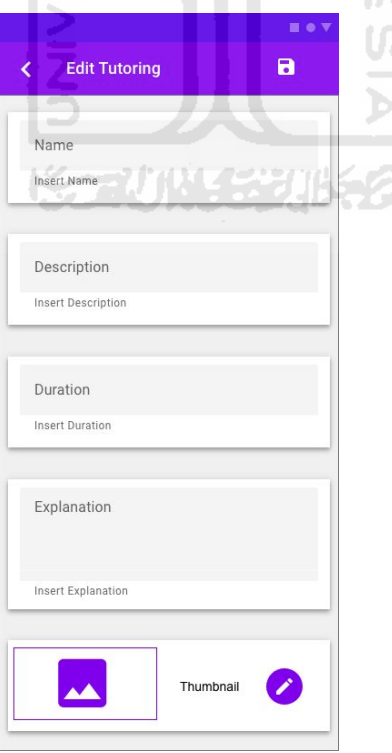

Gambar 4.9 Halaman edit sesi tutoring dan tambah sesi tutoring baru wireframe Tutor

j. Halaman jadwal tutoring

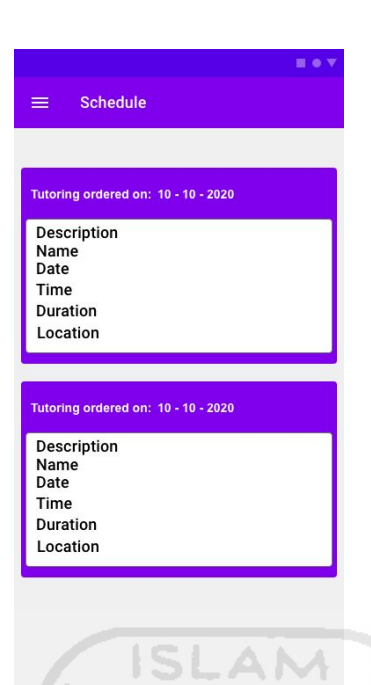

Gambar 4.10 Halaman jadwal tutoring wireframe Tutor

d

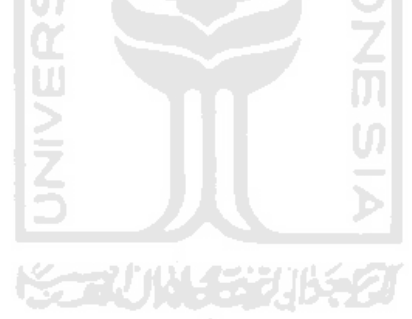

7

# k. Halaman profil Tutor

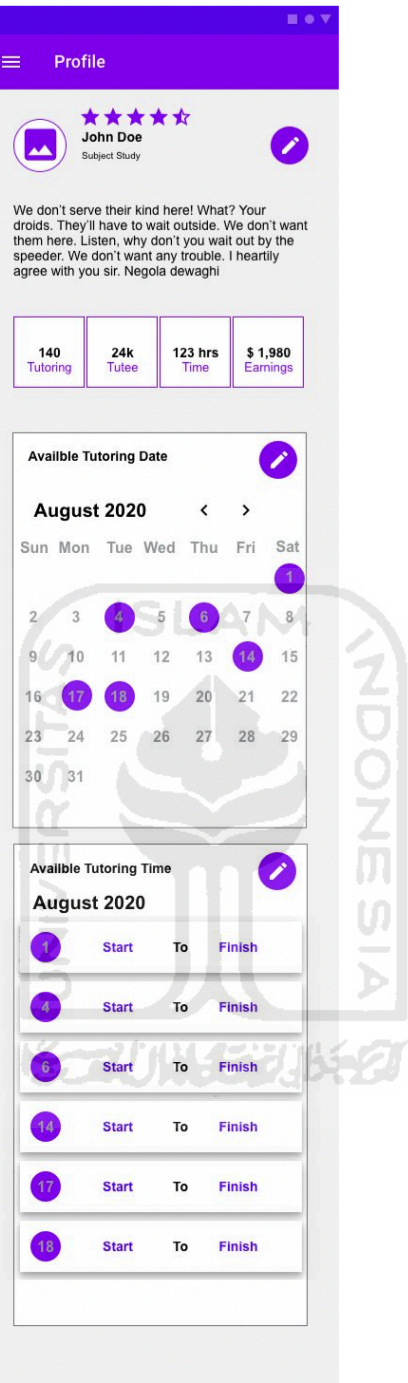

Gambar 4.11 Halaman profil Tutor wireframe Tutor
l. Halaman sejarah sesi tutoring

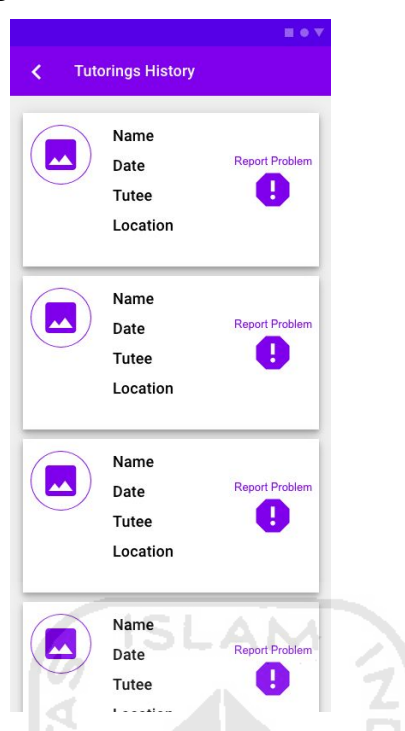

Gambar 4.12 Halaman sejaran tutoring wireframe Tutor

m. Halaman laporan sesi tutoring

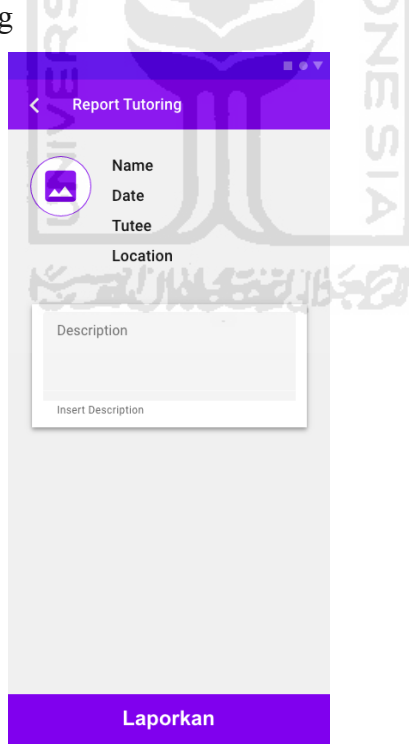

Gambar 4.13 Halaman laporan sesi tutoring wireframe Tutor

n. Halaman sejarah Tutee yang pernah diajar Tutor

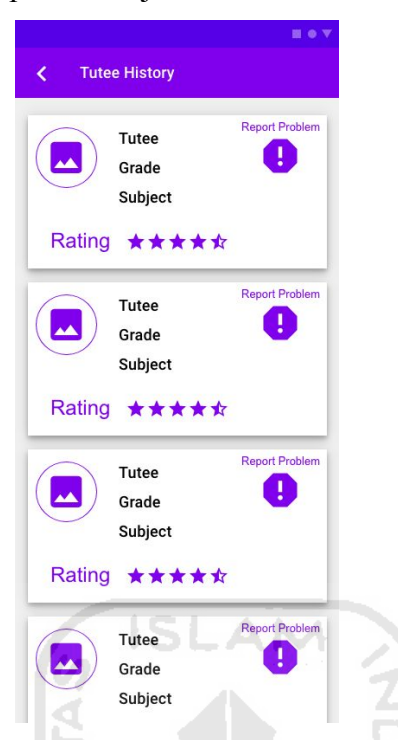

Gambar 4.14 Halaman sejarah Tutee yang pernah diajar Tutor wireframe Tutor

n m

o. Halaman laporan Tutee

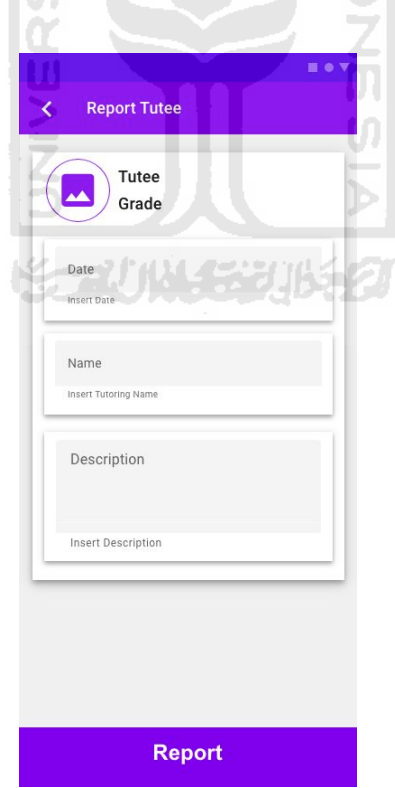

Gambar 4.15 Halaman laporan Tutee wireframe Tutor

p. Halaman sejarah durasi tutoring

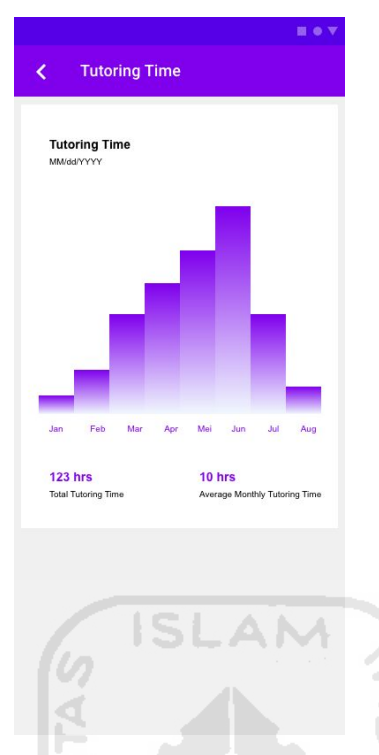

Gambar 4.16 Halaman sejarah durasi tutoring wireframe Tutor

q. Halaman sejarah pendapatan Tutor

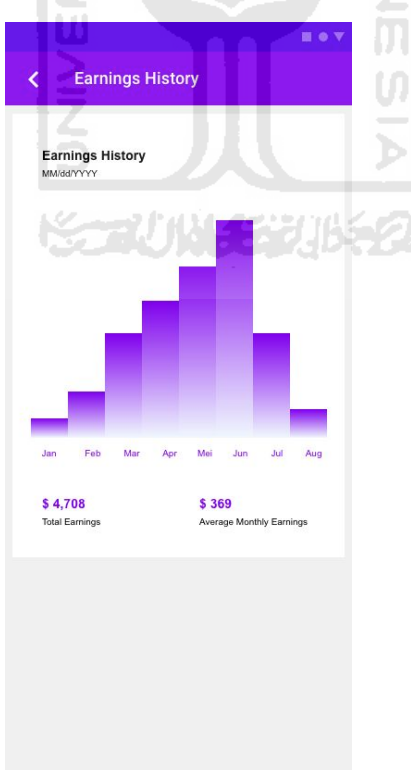

Gambar 4.17 Halaman sejarah pendapatan Tutor wireframe Tutor

r. Halaman pesan Tutor ke Tutee

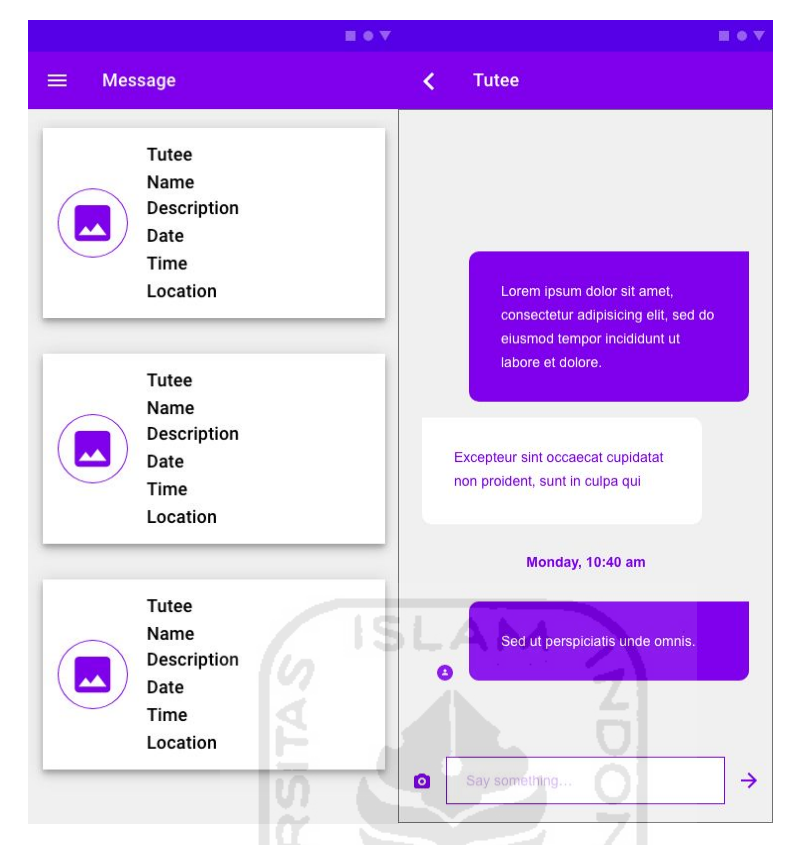

Gambar 4.18 Halaman pesan Tutor ke Tutee wireframe Tutor

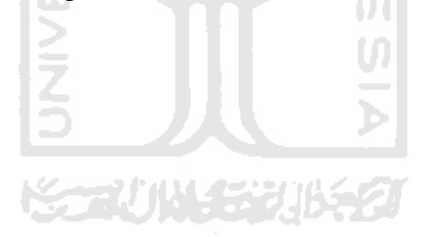

## **4.1.2 Hasil Perancangan Wireframe UI dan UX Tutee**

## a. Halaman login

b. Halaman signup

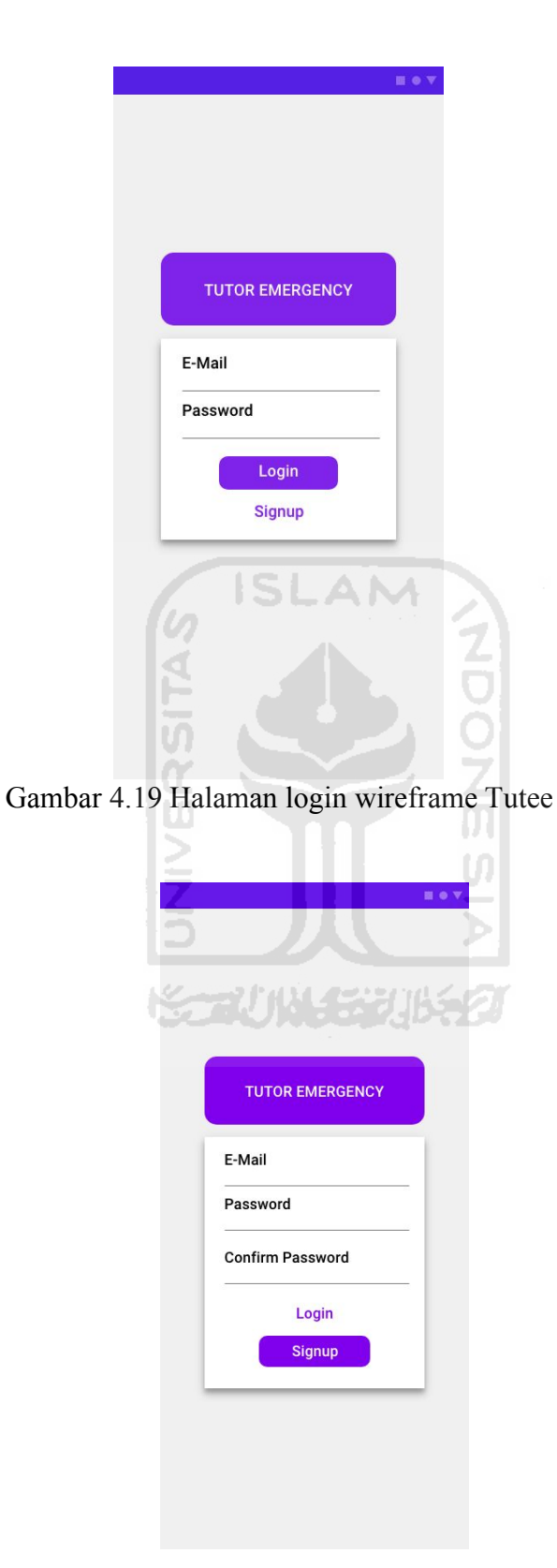

Gambar 4.20 Halaman signup wireframe Tutee

#### c. Halaman utama

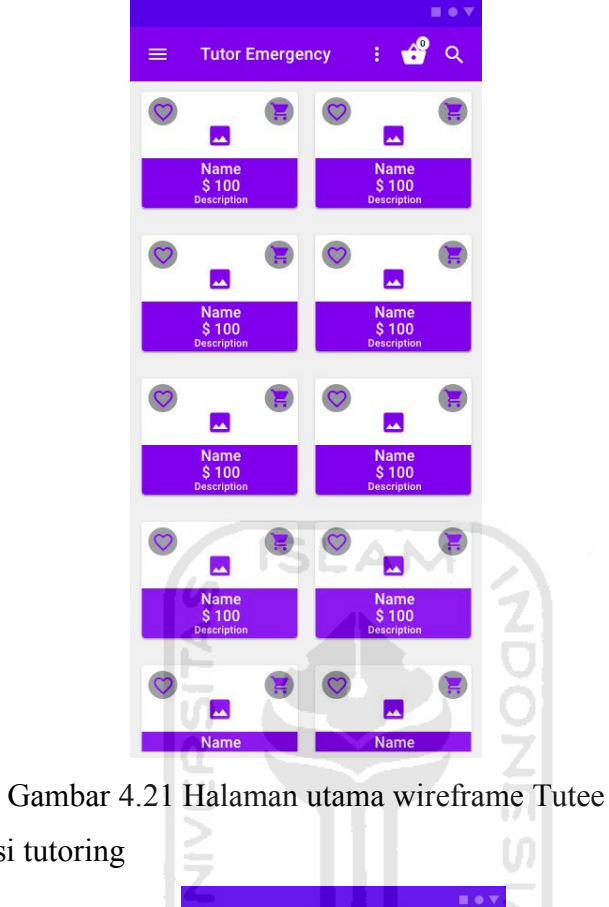

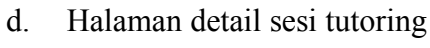

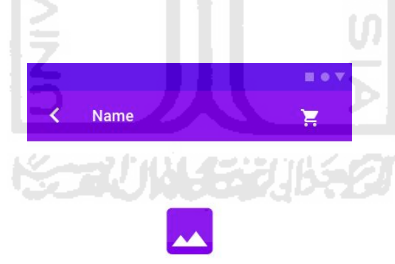

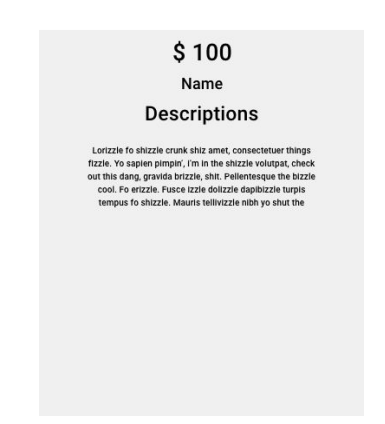

Gambar 4.22 Halaman detail sesi tutoring wireframe Tutee

e. Halaman pesan sesi tutoring

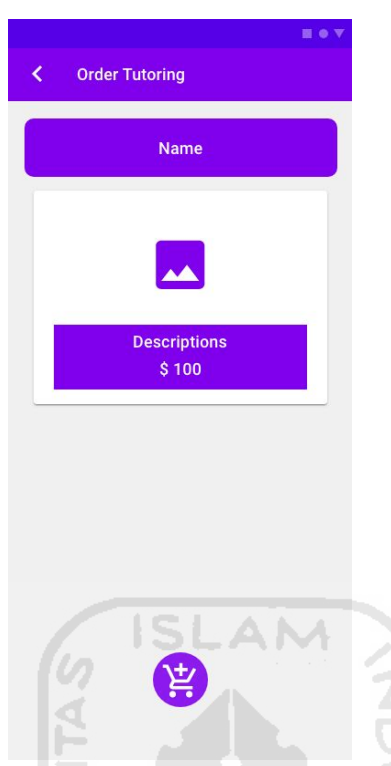

Gambar 4.23 Halaman pesan sesi tutoring wireframe Tutee

f. Halaman pesan sesi tutoring isian informasi Tutee

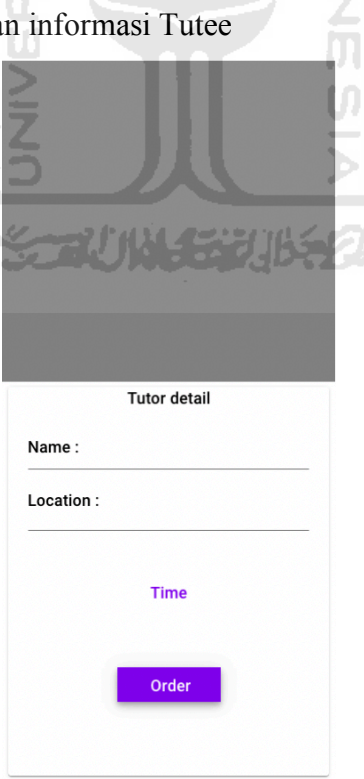

Gambar 4.24 Halaman pesan sesi tutoring isian informasi Tutee wireframe Tutee

g. Halaman pesanan sesi tutoring

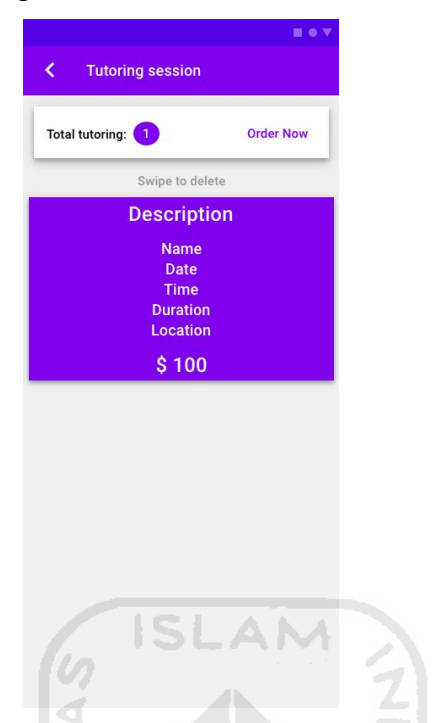

Gambar 4.25 Halaman pesanan sesi tutoring wireframe Tutee

M

h. Halaman pembayaran

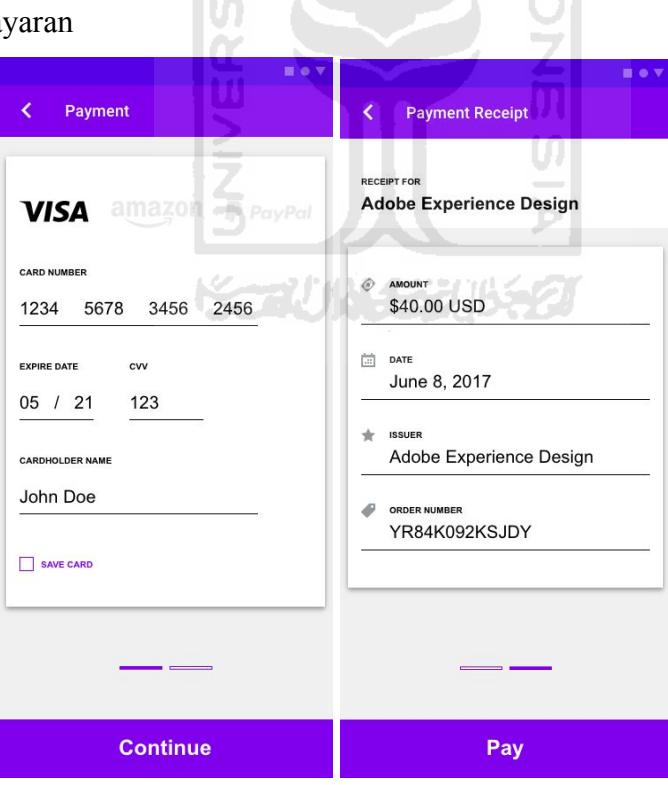

Gambar 4.26 Halaman pembayaran wireframe Tutee

i. Halaman menu sidebar Tutee

j. Halaman jadwal tutoring

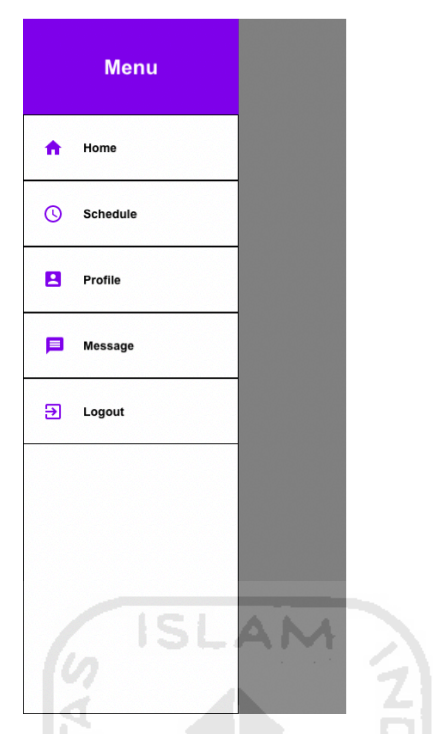

Gambar 4.27 Halaman menu sidebar Tutee wireframe Tutee

ä ΩĐ Schedule Ξ Tutoring ordered on: 10 - 10 - 2020 Description<br>Name<br>Date Time Duration Location  $10 - 10 - 2020$ Description<br>Name<br>Date Time nme<br>Duration<br>Location

Gambar 4.28 Halaman jadwal tutoring wireframe Tutee

### k. Halaman profil Tutee

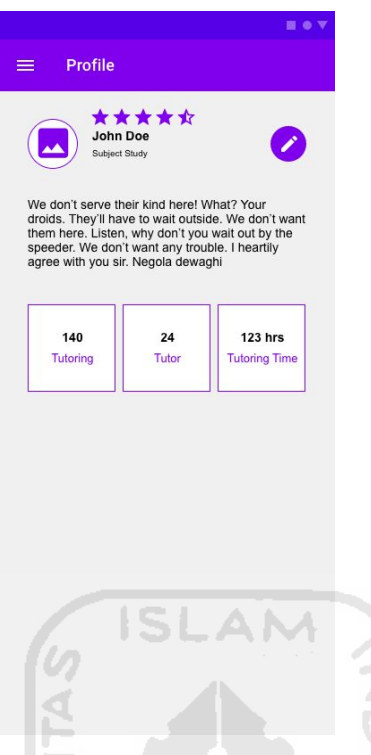

Gambar 4.29 Halaman profil Tutee wireframe Tutee

# l. Halaman edit profil Tutee

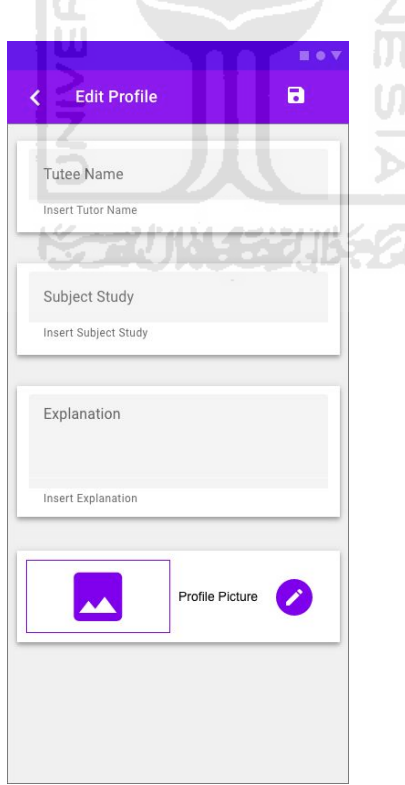

Gambar 4.30 Halaman edit profil Tutee wireframe Tutee

m. Halaman sejarah tutoring Tutee

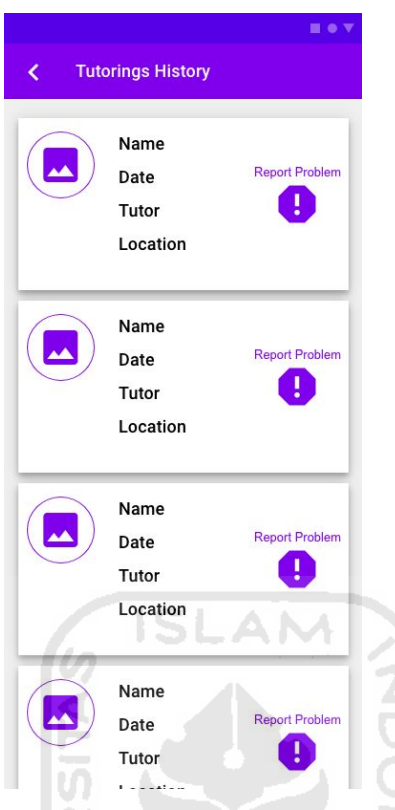

Gambar 4.31 Halaman sejarah tutoring Tutee wireframe Tutee

 $\boxed{0}$ 

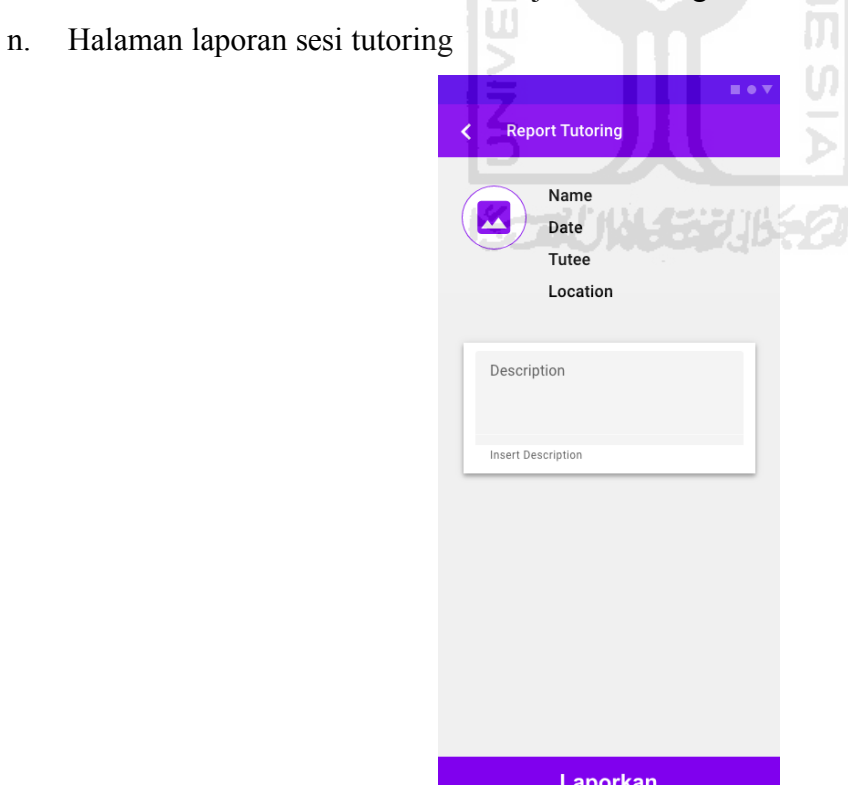

Gambar 4.32 Halaman laporan sesi tutoring wireframe Tutee

o. Halaman sejarah Tutor yang pernah mengajar Tutee

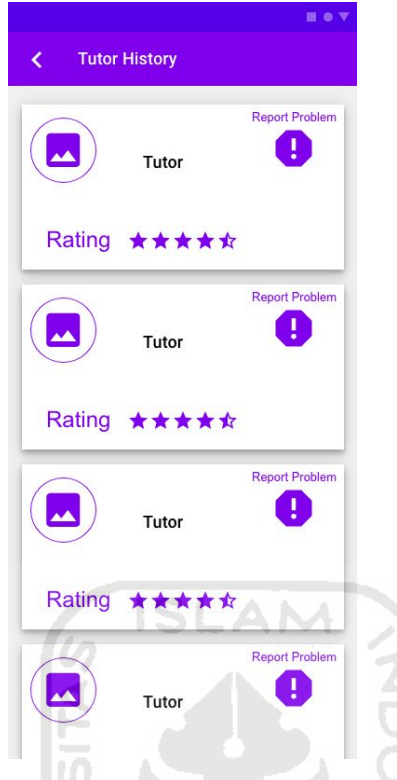

Gambar 4.33 halaman sejarah Tutor yang pernah mengajar Tutee wireframe Tutee

p. Halaman laporan Tutor

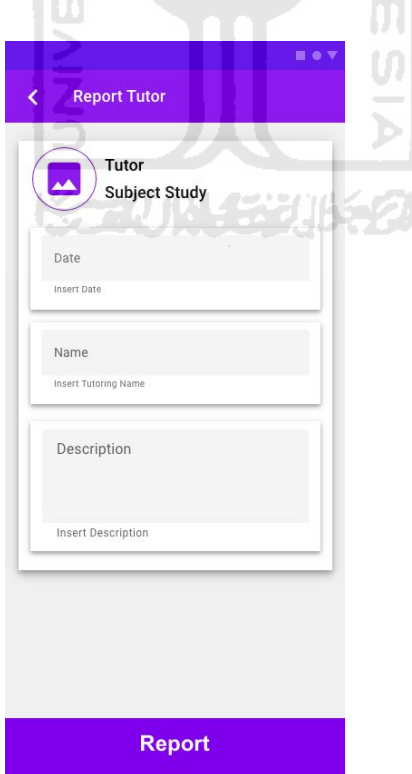

Gambar 4.34 Halaman laporan Tutor wireframe Tutee

q. Halaman sejarah durasi tutoring

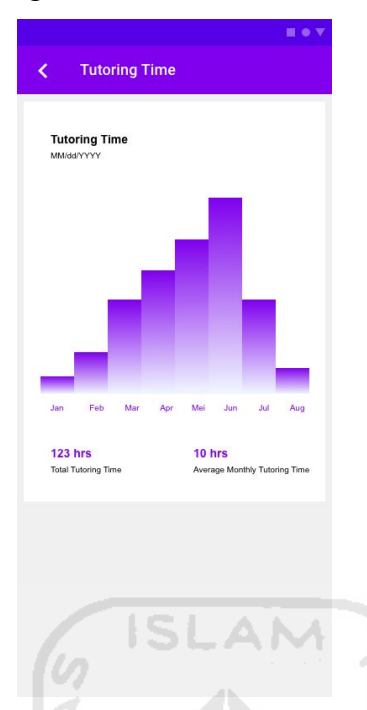

Gambar 4.35 Halaman sejarah durasi tutoring wireframe Tutee

r. Halaman pesan Tutee ke Tutor

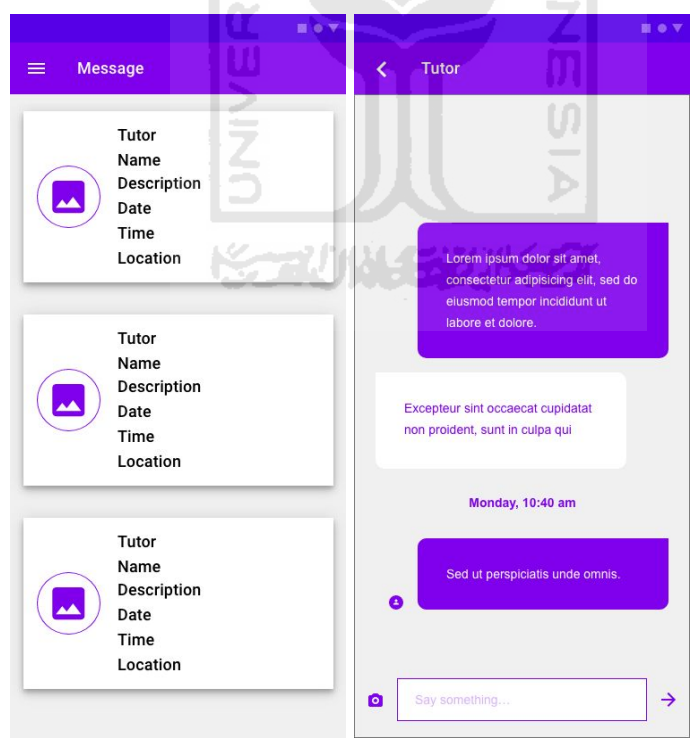

Gambar 4.36 Halaman pesan Tutee ke Tutor wireframe Tutee

### **4.1.3 Hasil Perancangan High Fidelity UI dan UX Tutor**

a. Halaman login dan pesan error yang ditampilkan.

Pesan error akan tampil ketika e-mail yang dimasukkan bukan email yang valid (Tutor menggunakan e-mail UII untuk mendaftar dan login) atau kosong serta password yang dimasukkan tidak valid atau kosong.

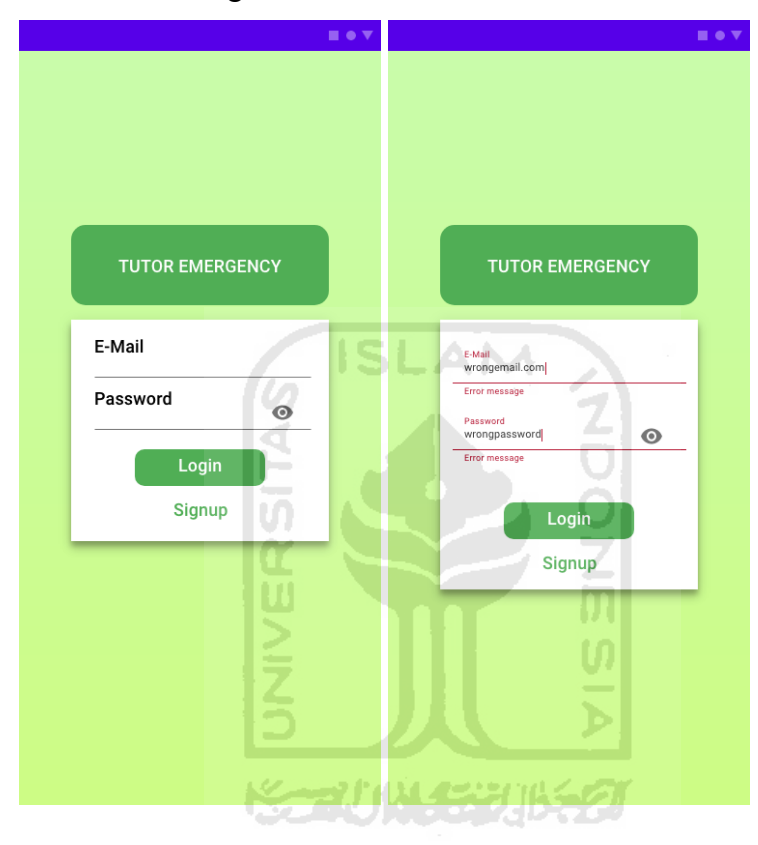

Gambar 4.37 Halaman login dan pesan error High Fidelity Tutor

b. Halaman signup dan pesan error yang ditampilkan.

Pesan error akan ditampilkan jika e-mail yang digunakan untuk mendaftar bukan email UII atau kosong. Pesan error akan tampil ketika password yang dibuat kurang dari 6 karakter. Pesan error akan tampil ketika konfirmasi password yang dimasukkan berbeda dengan password yang dibuat.

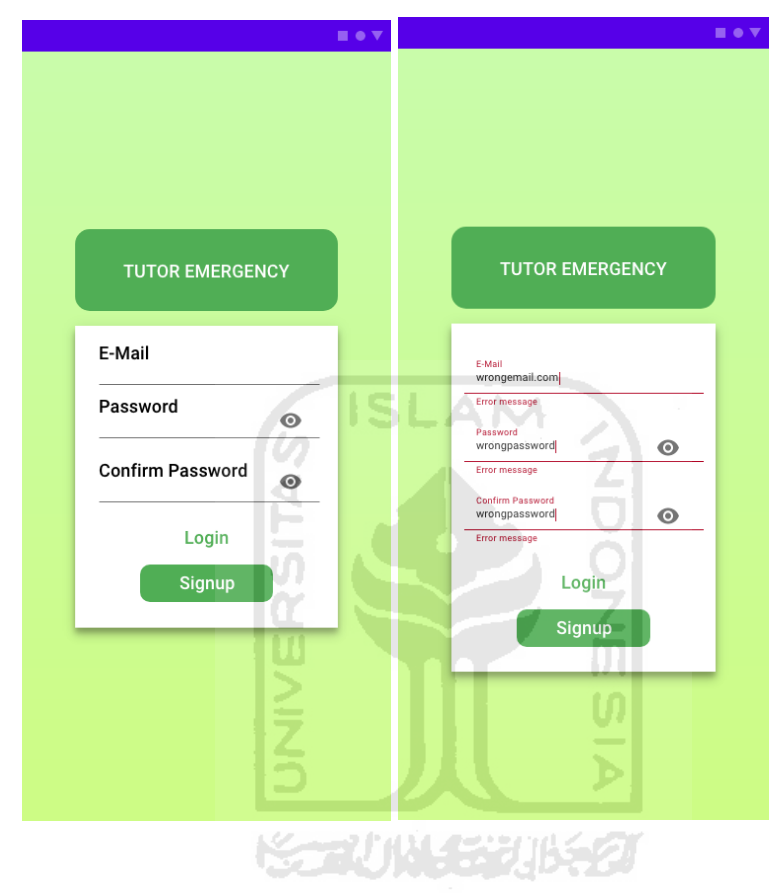

Gambar 4.38 Halaman signup dan pesan error High Fidelity Tutor

### c. Halaman utama, search dan favorite.

Di halaman utama terdapat menu sidebar, judul halaman, menu favorite, icon pesanan tutoring, icon search dan sesi-sesi tutoring yang tersedia. Ketika icon search ditekan, maka halaman akan berpindah ke halaman search. Di halaman search pengguna dapat mencari sesi tutoring berdasarkan kata kunci yang diinginkan.

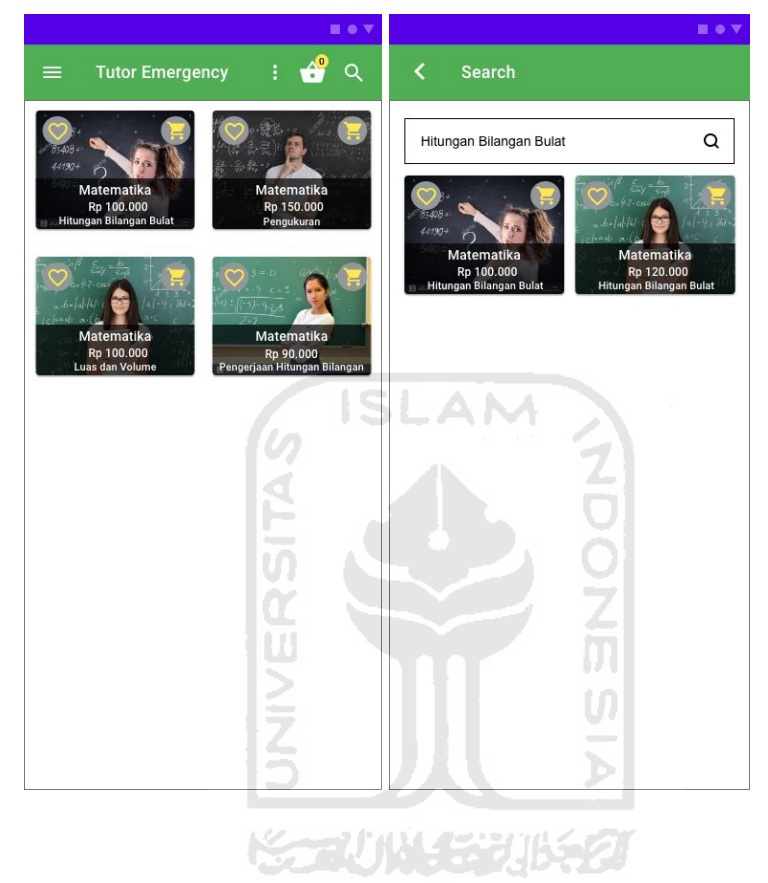

Gambar 4.39 Halaman utama dan halaman search High Fidelity Tutor

Pengguna dapat menekan tombol favorite (hati) untuk membuat sesi tutoring favorite yang ditandakan dengan berubahnya simbol hati menjadi simbol hati penuh. Ketika menu favorite ditekan, maka akan muncul pilihan untuk menampilkan sesi tutoring favorite saja atau tampilkan semua sesi tutoring.

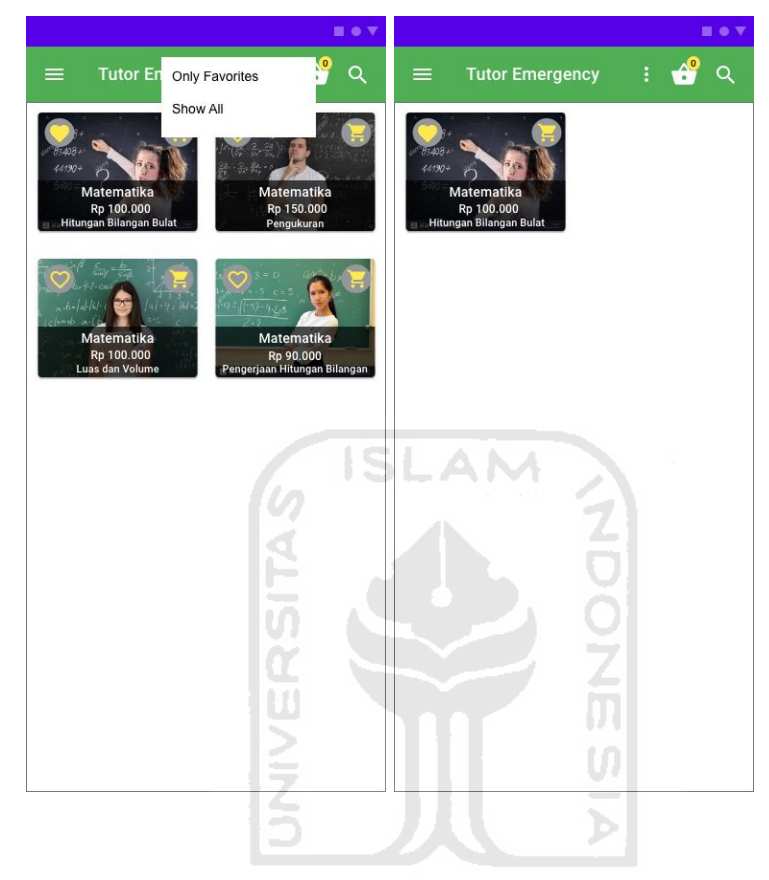

Gambar 4.40 Halaman utama fitur favorite High Fidelity Tutor

Pengguna dapat menekan sesi tutoring untuk berpindah ke halaman detail sesi tutoring untuk mendapatkan informasi lebih lanjut mengenai sesi tutoring. Pengguna juga dapat menekan tombol keranjang dorong kuning untuk langsung memesan sesi tutoring. Untuk melihat sesi tutoring apa saja yang sudah dipesan, Pengguna dapat menekan tombol keranjang putih untuk berpindah ke halaman pesanan tutoring.

d. Halaman detail sesi tutoring dan profil info Tutor.

Pada halaman detail terdapat nama Tutor di bagian atas halaman dan tombol keranjang kuning yang dapat ditekan untuk memesan sesi tutoring. Nama Tutor dapat ditekan untuk menampilkan profil Tutor.

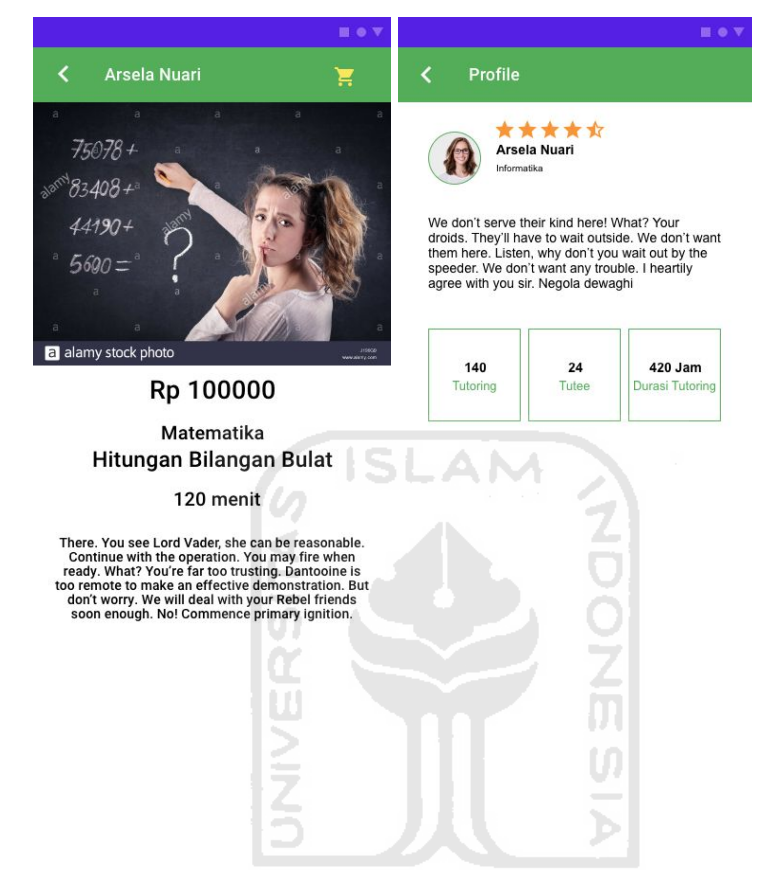

Gambar 4.41 Halaman detail sesi tutoring dan profil info Tutor High Fidelity Tutor

e. Halaman pesan sesi tutoring informasi Tutee, pesan error yang ditampilkan dan halaman utama setelah sesi tutoring dipesan.

Sesi tutoring dapat dipesan dengan menekan tombol pesan pada bagian bawah aplikasi yang nantinya akan menampilkan modal bottom sheet yang berisi form yang harus diisi Tutee. Form yang harus diisi Tutee adalah nama Tutee, lokasi tutoring serta tanggal dan waktu tutoring. Setelah form diisi maka Pengguna dapat menekan tombol pesan.

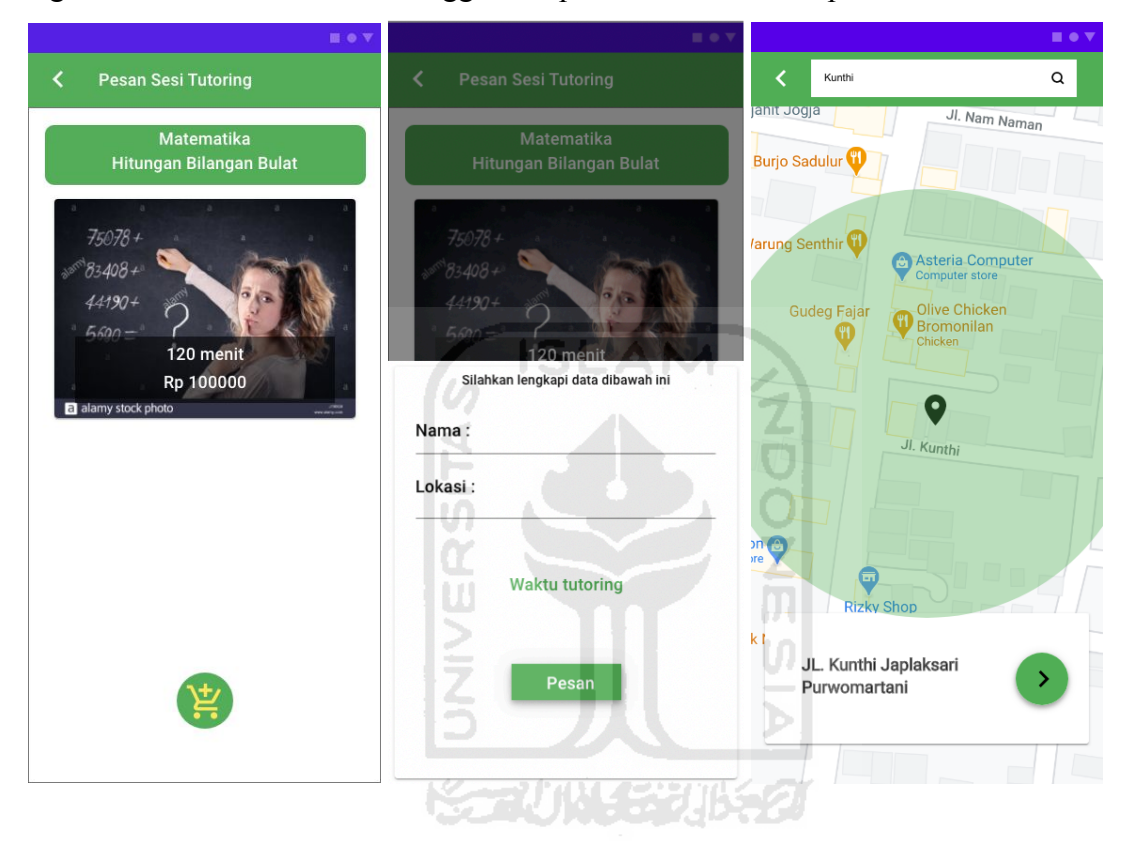

Gambar 4.42 Halaman pesan sesi tutoring dan form isian informasi Tutee High Fidelity Tutor

Karena Tutor tidak bisa memesan sesi tutoring, maka ketika Tutor menekan tombol pesan akan muncul banner pada bagian bawah halaman dengan tombol yang dapat ditekan untuk logout dan mengganti akun menjadi Tutee. Ada beberapa pesan error yang ditampilkan pada halaman ini yang akan ditunjukkan pada hasil perancangan high fidelity UI dan UX Tutee.

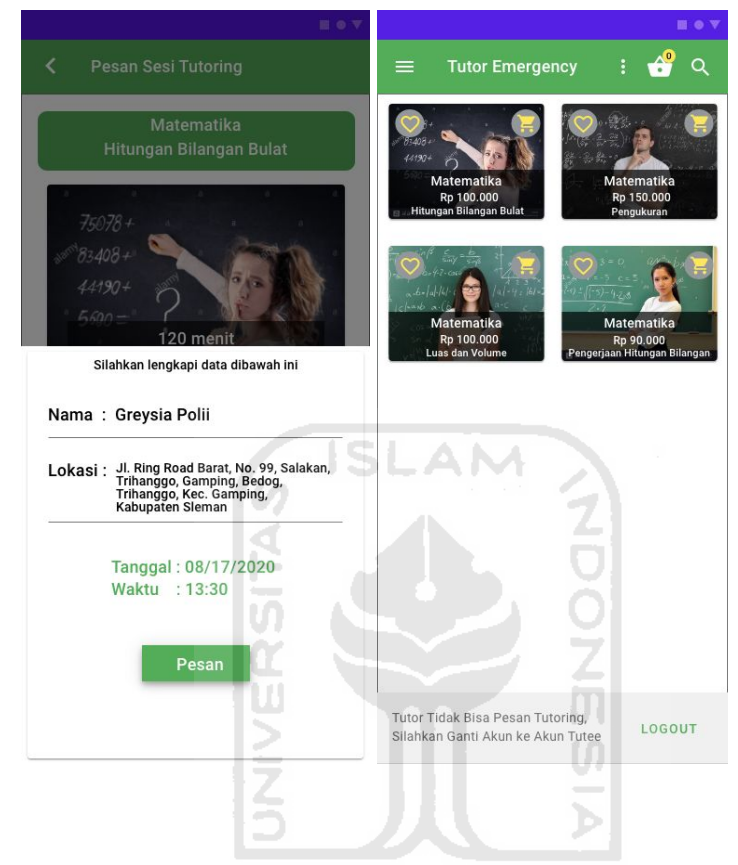

Gambar 4.43 Halaman form isian informasi Tutee dan halaman utama setelah tombol pesan ditekan High Fidelity Tutor

### f. Halaman pesanan tutoring.

Pada halaman ini Pengguna dapat melihat sesi tutoring apa saja yang sudah dipesan dan menghapus sesi tutoring yang tidak diinginkan. Karena Tutor tidak dapat memesan sesi tutoring, maka halaman ini akan diperjelas pada hasil perancangan high fidelity UI dan UX Tutee. Ketika pesanan sudah final maka pengguna dapat menekan tombol pesan sekarang untuk membayar sesi tutoring.

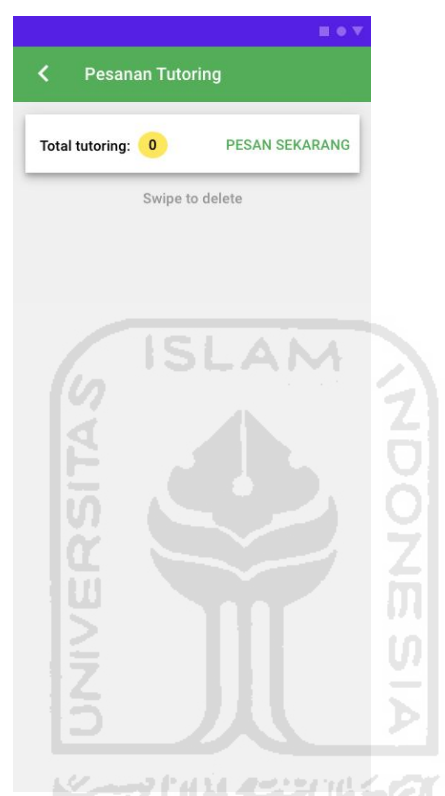

Gambar 4.44 Halaman pesanan tutoring High Fidelity Tutor

### g. Halaman menu sidebar.

Menu sidebar Tutor terdiri dari Home yang dapat ditekan untuk kembali ke halaman utama, Jadwal untuk melihat jadwal tutoring yang tersedia, Edit untuk menambah, menghapus dan mengedit sesi tutoring, Profile untuk berpindah ke halaman profile Tutor, Message untuk mengirim pesan ke Tutee yang memiliki sesi tutoring dengan Tutor dan Logout.

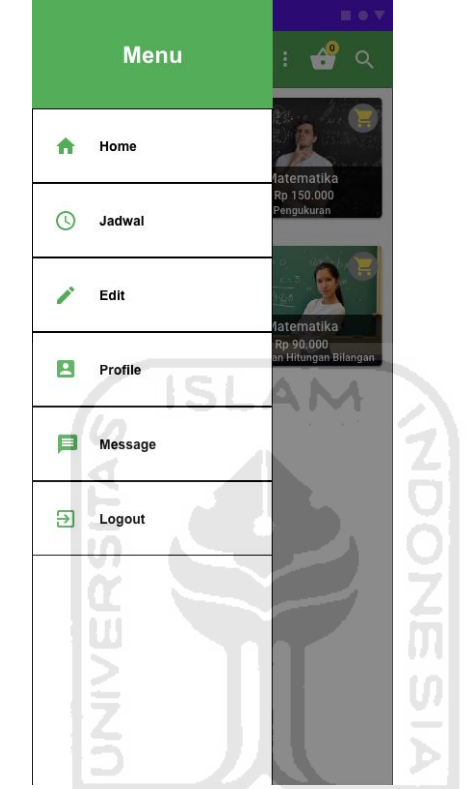

Gambar 4.45 Halaman menu sidebar High Fidelity Tutor

## h. Halaman jadwal.

Halaman jadwal berisi jadwal tutoring yang tersedia untuk Tutor. Jadwal yang sudah terlaksanakan akan otomatis terhapus.

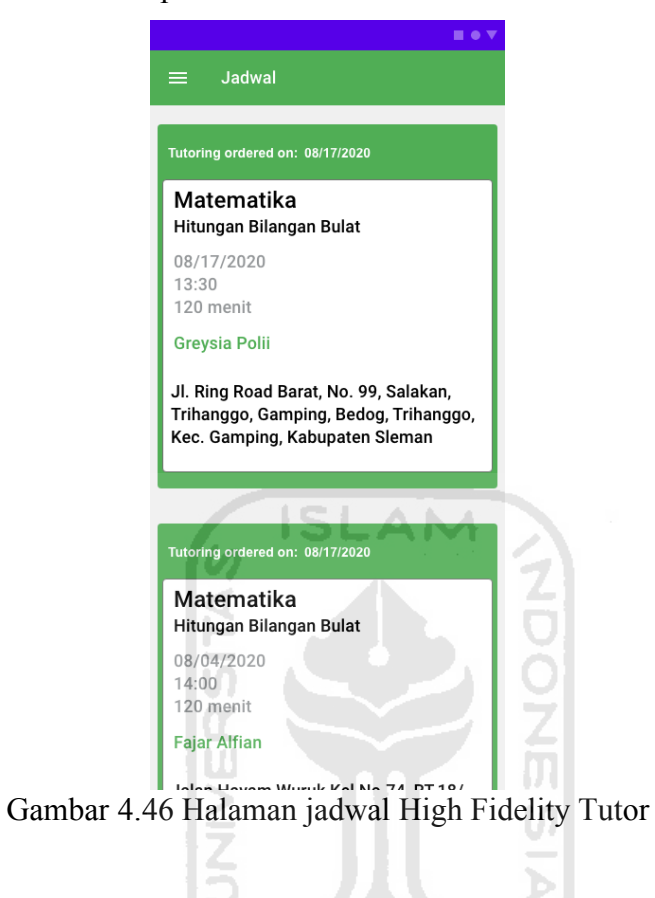

~~\/`j\\\\\_{~\\}

i. Halaman profil Tutor dan pengaturan tanggal tutoring dan waktu tutoring Tutor.

Pada halaman profile Tutor, terdapat informasi mengenai nama Tutor, program studi Tutor, deskripsi Tutor dan foto profil Tutor yang dapat diatur dengan menekan tombol edit (pensil hijau). Pada halaman ini juga terdapat informasi rating Tutor yang direpresentasikan dengan jumlah bintang.

Di halaman ini juga terdapat informasi mengenai jumlah tutoring, jumlah Tutee yang pernah diajar, jumlah durasi tutoring dan jumlah pendapatan Tutor. Ketika jumlah tutoring ditekan akan berpindah layar ke riwayat Tutoring. Ketika jumlah Tutee ditekan akan berpindah ke halaman riwayat Tutee. Ketika jumlah durasi tutoring ditekan akan berpindah ke halaman durasi tutoring. Ketika jumlah pendapatan Tutor ditekan akan berpindah ke riwayat pendapatan.

Pada halaman profile juga terdapat kalender yang menandakan ketersediaan waktu tutoring bagi Tutor. Tutor dapat memilih tanggal yang sesuai dengan waktu luang untuk menyediakan sesi tutoring. Setelah memilih tanggal, Tutor dapat memilih jangka waktu yang tersedia pada tanggal tersebut untuk sesi tutoring.

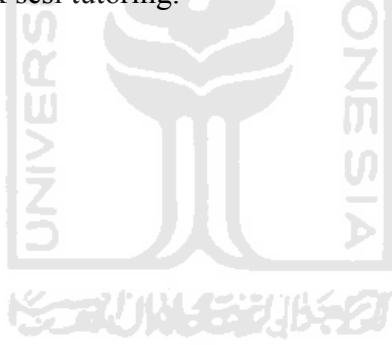

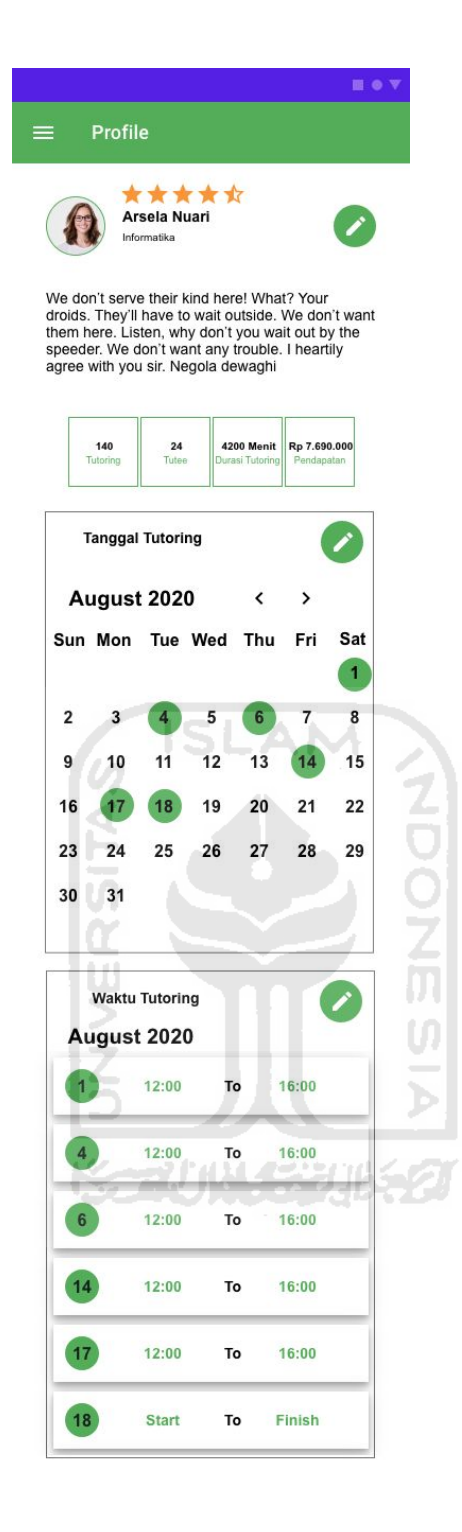

Gambar 4.47 Halaman profil Tutor High Fidelity Tutor

j. Halaman edit profil Tutor dan pesan error yang ditampilkan.

Pada halaman ini Tutor dapat mengatur data profil yang ditampilkan pada halaman profile. Pesan error akan ditampilkan jika nama program studi tidak sesuai dengan daftar nama program studi UII.

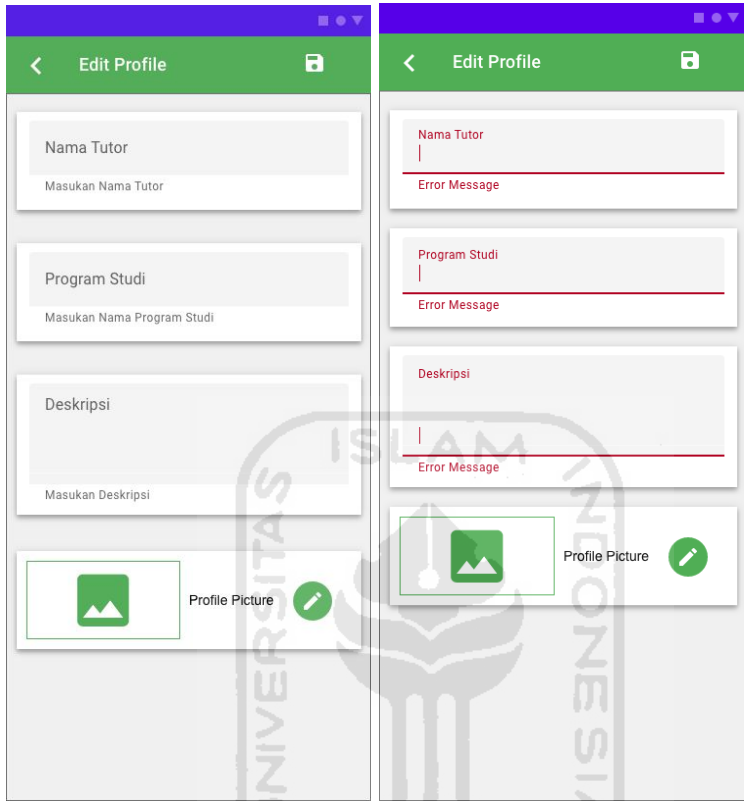

Gambar 4.48 Halaman edit profil Tutor dan pesan error yang ditampilkah High Fidelity Tutor

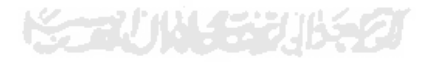

Pengguna dapat menekan tombol simpan yang berada pada sudut kanan atas halaman untuk menyimpan perubahan data profil.

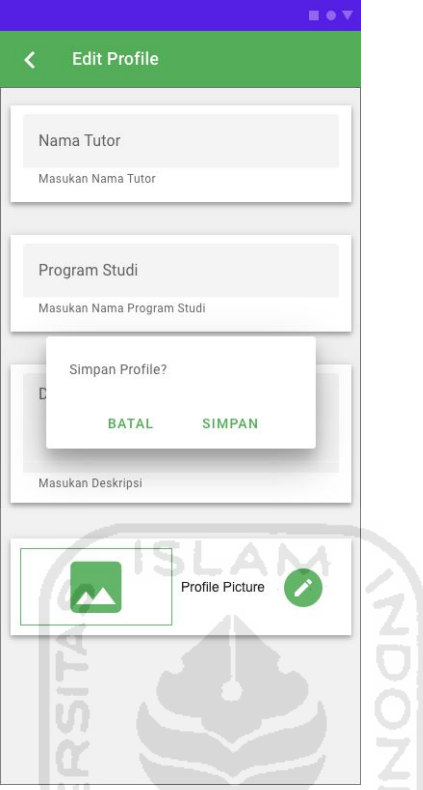

Gambar 4.49 Halaman edit profil Tutor dan pesan konfirmasi High Fidelity Tutor

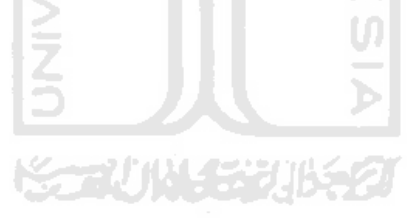

#### k. Halaman riwayat tutoring Tutor dan laporan sesi tutoring.

Pada halaman ini Pengguna dapat melihat sejarah tutoring yang sudah dilakukan. Pengguna dapat melaporkan sesi tutoring jika ada kejadian yang dianggap tidak sesuai dengan maksud dan tujuan aplikasi seperti Tutor tidak menghadiri sesi tutoring, Tutor tidak melakukan sesi tutoring yang sesuai dengan sesi yang dipesan, Tutee tidak dapat ditemui saat sesi tutoring, durasi tutoring tidak sesuai.

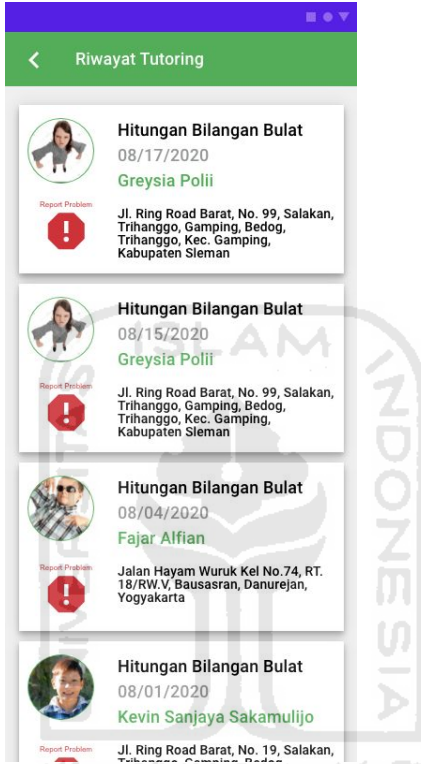

Gambar 4.50 Halaman riwayat tutoring Tutor High Fidelity Tutor

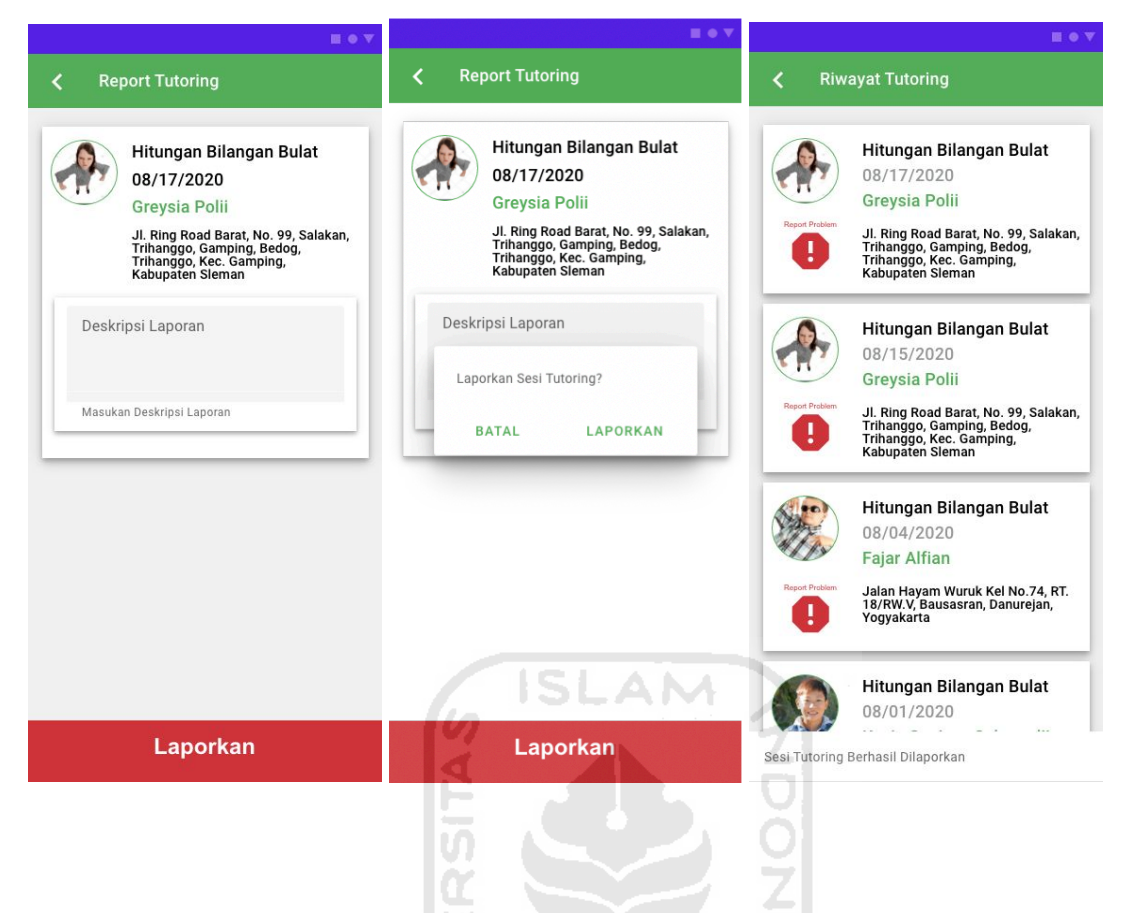

Gambar 4.51 Halaman laporan sesi tutoring, pesan konfirmasi dan halaman riwayat sesi tutoring setelah laporan High Fidelity Tutor

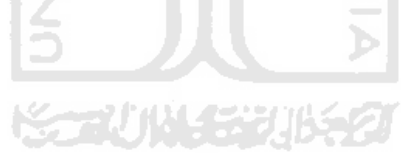

l. Halaman riwayat Tutee yang pernah diajar Tutor dan laporan Tutee.

Pada halaman ini Pengguna dapat melihat sejarah Tutee yang pernah diajar. Pengguna dapat memberikan rangking kepada Tutee dengan menekan tombol rating dan memilih bintang 1 sampai 5. Pengguna juga dapat melaporkan Tutee jika Tutee bertindak di luar tata krama dan sopan santun.

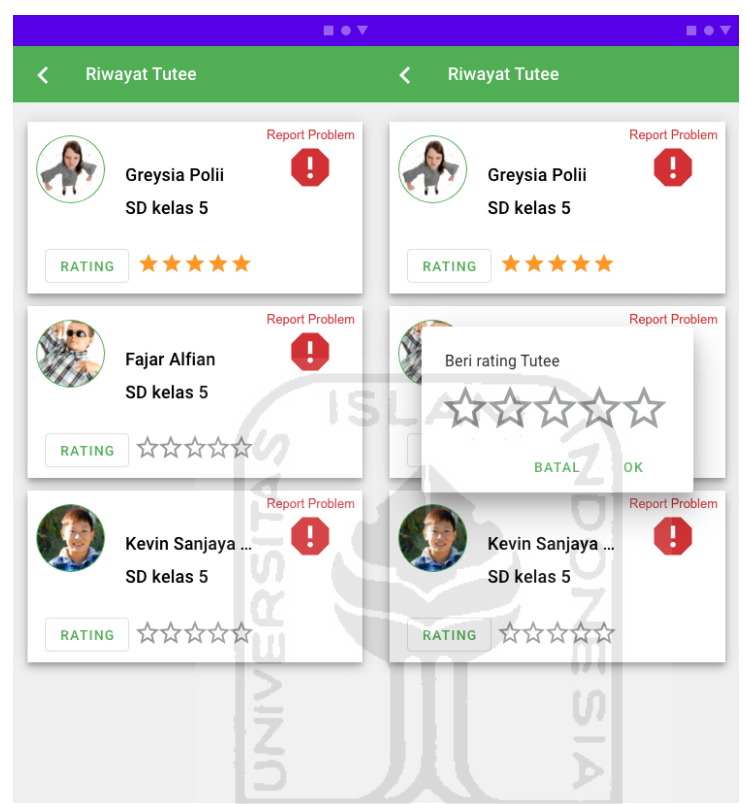

Gambar 4.52 Halaman riwayat Tutee yang pernah diajar Tutor High Fidelity Tutor

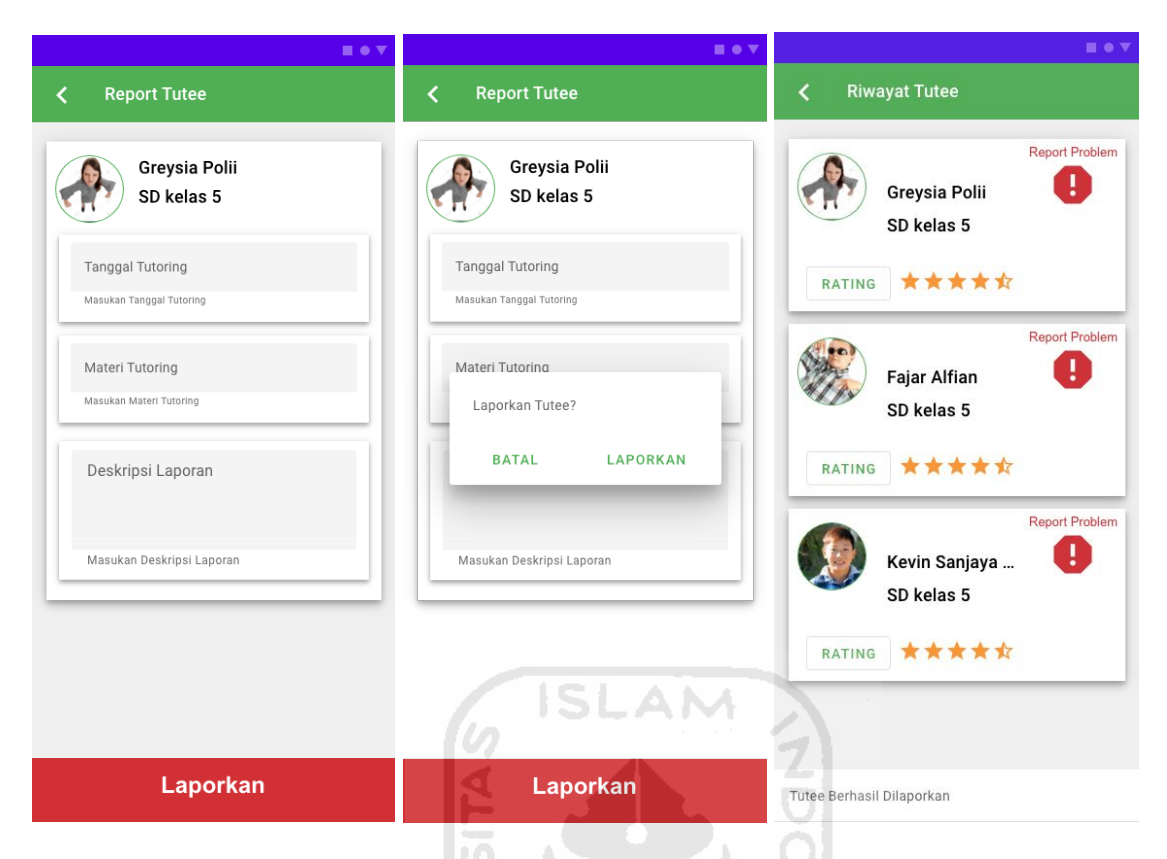

Gambar 4.53 Halaman laporan Tutee, pesan konfirmasi dan halaman riwayat Tutee setelah

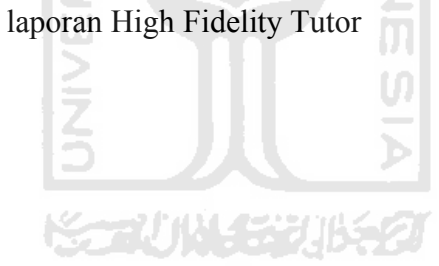

## m. Halaman durasi tutoring Tutor.

Halaman ini berisi informasi berupa grafik yang menunjukkan lamanya durasi tutoring bulanan dan total durasi tutoring.

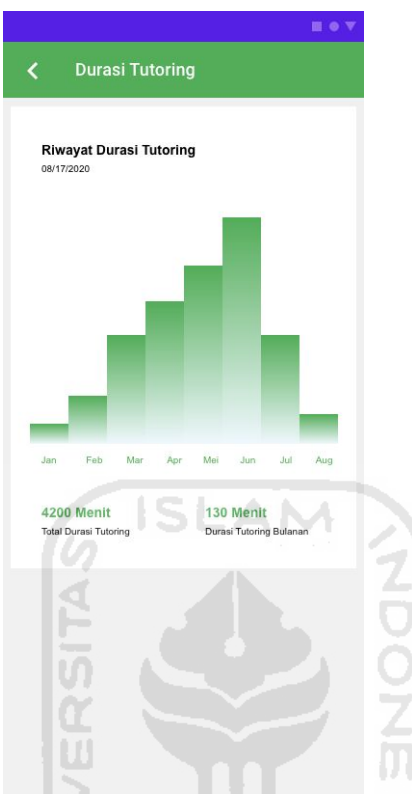

Gambar 4.54 Halaman durasi tutoring Tutor High Fidelity Tutor

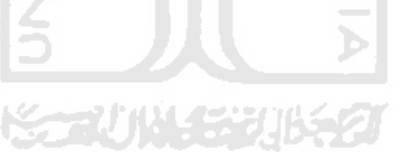

n. Halaman riwayat penghasilan Tutor.

Halaman ini berisi informasi berupa grafik yang menunjukkan pendapatan Tutor bulanan dan total pendapatan Tutor.

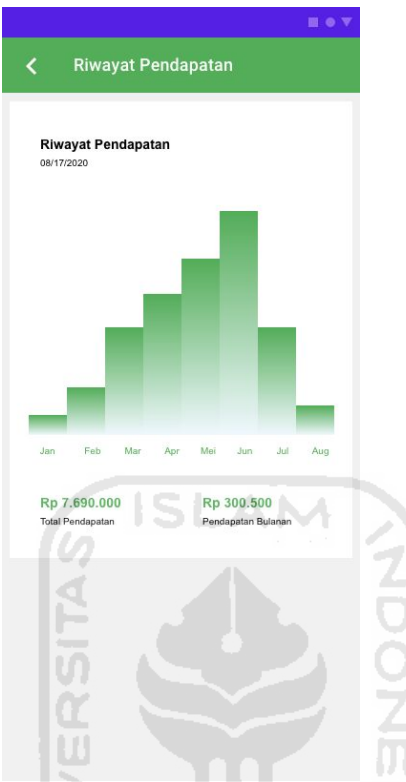

Gambar 4.55 Halaman riwayat penghasilan Tutor Hifgh Fidelity Tutor

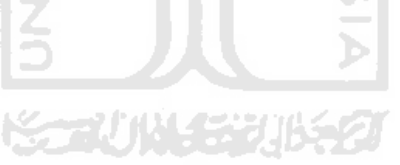

o. Halaman edit sesi tutoring.

Pada halaman ini Tutor dapat mengelola sesi tutoring. Tutor dapat menambah sesi tutoring baru dengan menekan tombol tambah (+), mengedit sesi tutoring dengan menekan tombol edit (pensil) dan penghapus sesi tutoring dengan menekan tombol hapus (tempat sampah).

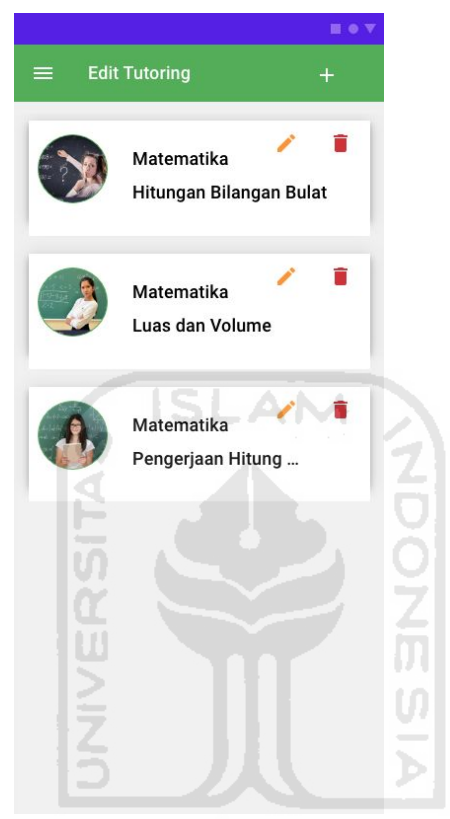

Gambar 4.56 Halaman edit sesi tutoring High Fidelity Tutor

p. Halaman edit sesi tutoring baru, edit sesi tutoring, pesan error yang ditampilkan, hapus sesi tutoring dan halaman edit sesi tutoring setelah sesi tutoring dihapus.

Pada halaman tambah sesi tutoring Tutor akan mengisi data nama mata pelajaran, materi tutoring, durasi tutoring dalam menit, harga sesi tutoring, deskripsi sesi tutoring dan thumbnail sesi tutoring. Setelah mengisi data sesi tutoring, Tutor dapat menyimpan sesi tersebut dengan menekan tombol simpan yang terletak pada pojok kanan atas halaman.

Pesan error akan muncul jika data nama mata pelajaran tidak sesuai dengan kurikulum pendidikan Indonesia, data durasi tidak dalam menit atau kurang dari 30 menit dan lebih dari 300 menit, harga sesi tutoring kurang dari Rp 1000 dan lebih dari Rp 500.000.

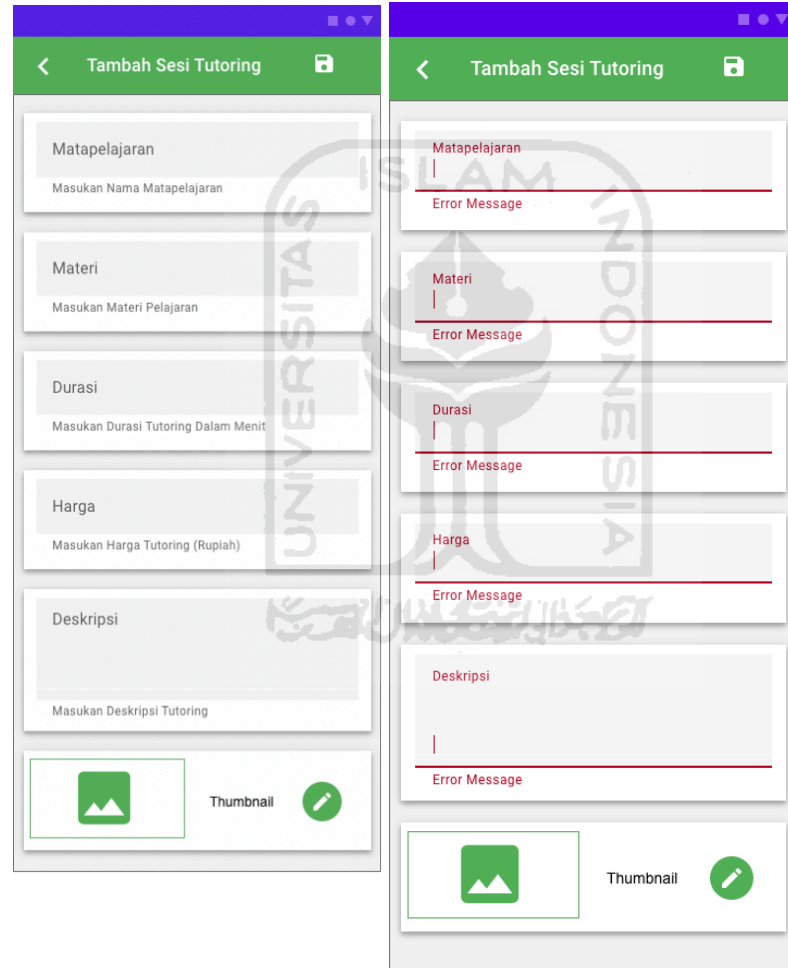

Gambar 4.57 Halaman tambah sesi tutoring baru dan pesan error yang ditampilkan High Fidelity Tutor

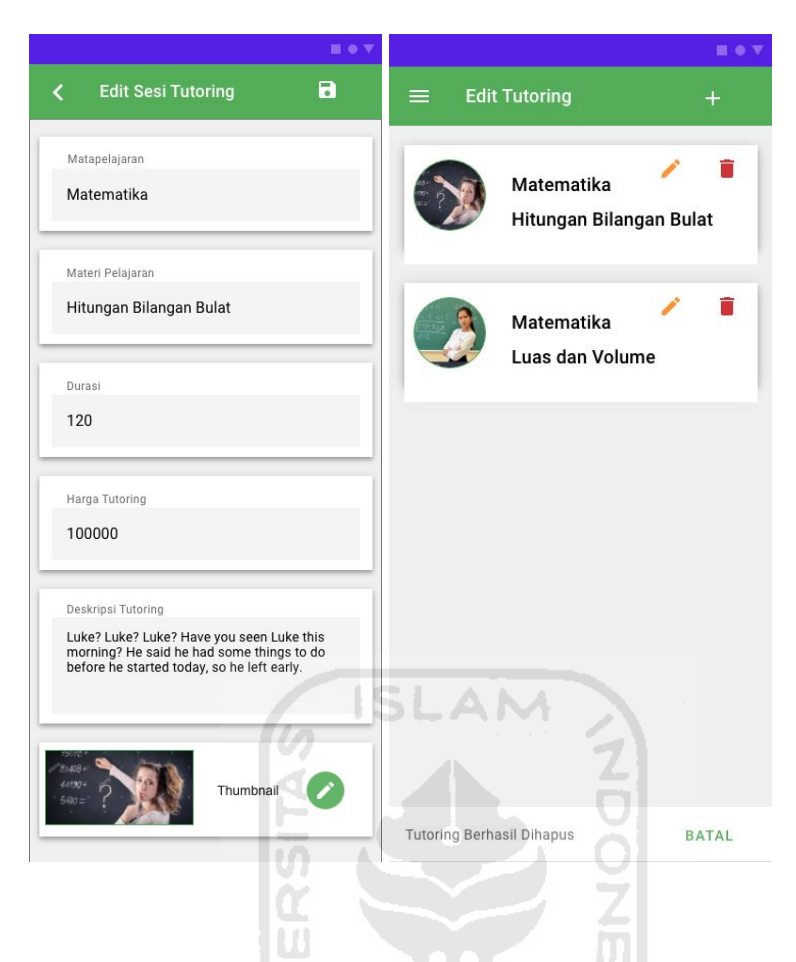

Gambar 4.58 Halaman edit sesi tutoring dan halaman edit tutoring setelah sesi tutoring dihaus

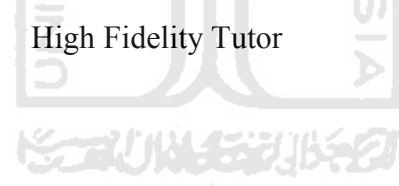
#### q. Halaman pesan Tutor ke Tutee.

Halaman Message merupakan halaman di mana Tutor dapat menghubungi Tutee yang memiliki sesi tutoring yang sama untuk mempermudah komunikasi antara Tutor dan Tutee sebelum dan ketika sesi tutoring berlangsung. Saat sesi tutoring selesai maka komunikasi akan dihapus setelah 24 jam.

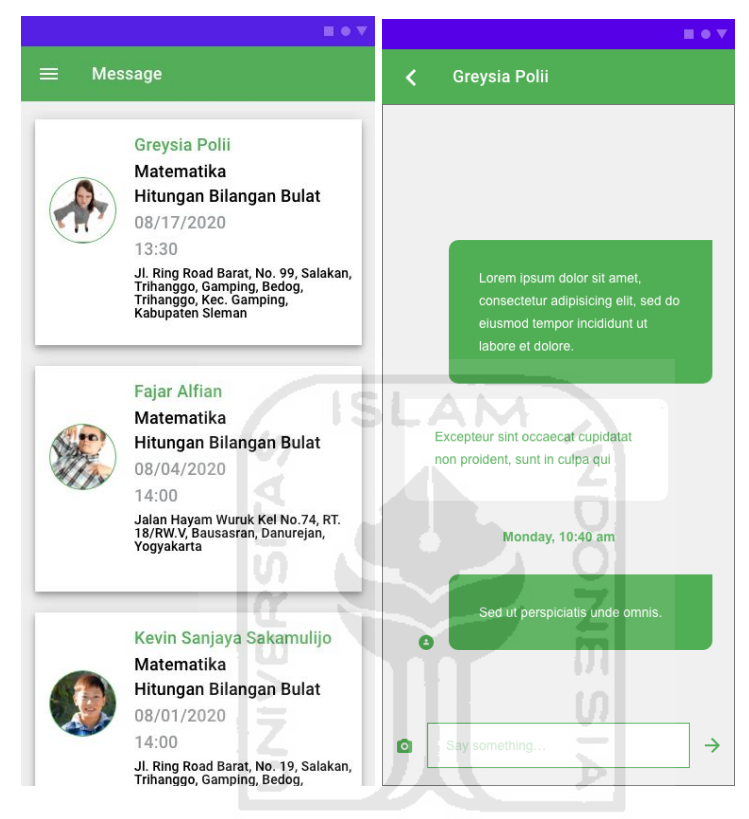

Gambar 4.59 Halaman pesan Tutor ke Tutee High Fidelity Tutor

# **4.1.4 Hasil Perancangan High Fidelity UI dan UX Tutee**

a. Halaman login dan pesan error yang ditampilkan.

Pesan error akan tampil ketika e-mail yang dimasukkan bukan email yang valid (Tutee menggunakan alamat e-mail untuk mendaftar dan login) atau kosong serta password yang dimasukkan tidak valid atau kosong.

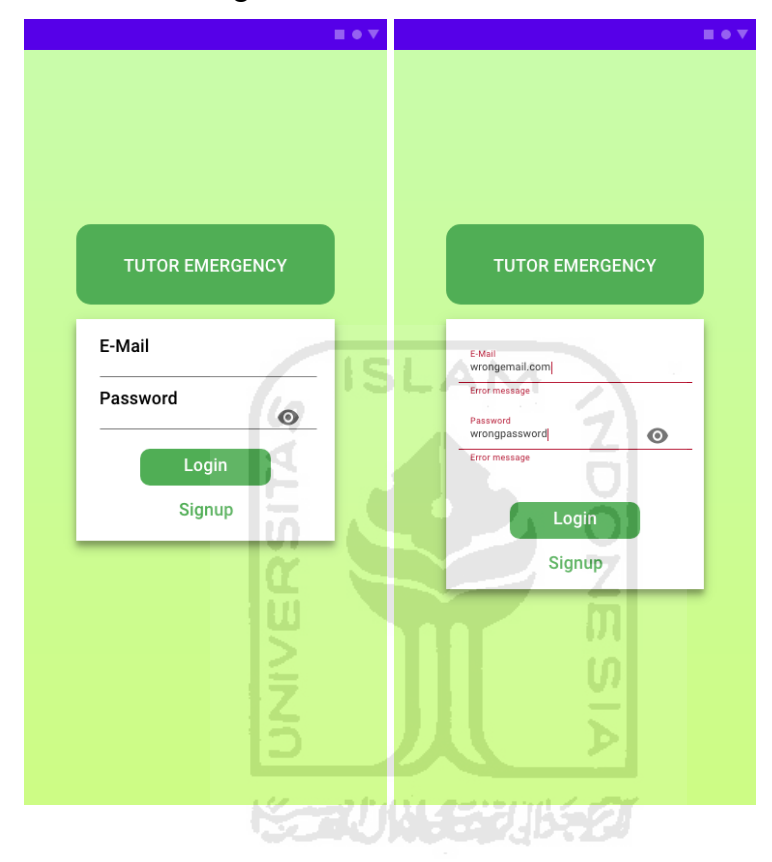

Gambar 4.60 Halaman login dan pesan error High Fidelity Tutee

## b. Halaman signup dan pesan error yang ditampilkan.

Pesan error akan ditampilkan jika e-mail yang digunakan untuk mendaftar bukan e-mail yang valid atau kosong. Pesan error akan tampil ketika password yang dibuat kurang dari 6 karakter. Pesan error akan tampil ketika konfirmasi password yang dimasukkan berbeda dengan password yang dibuat.

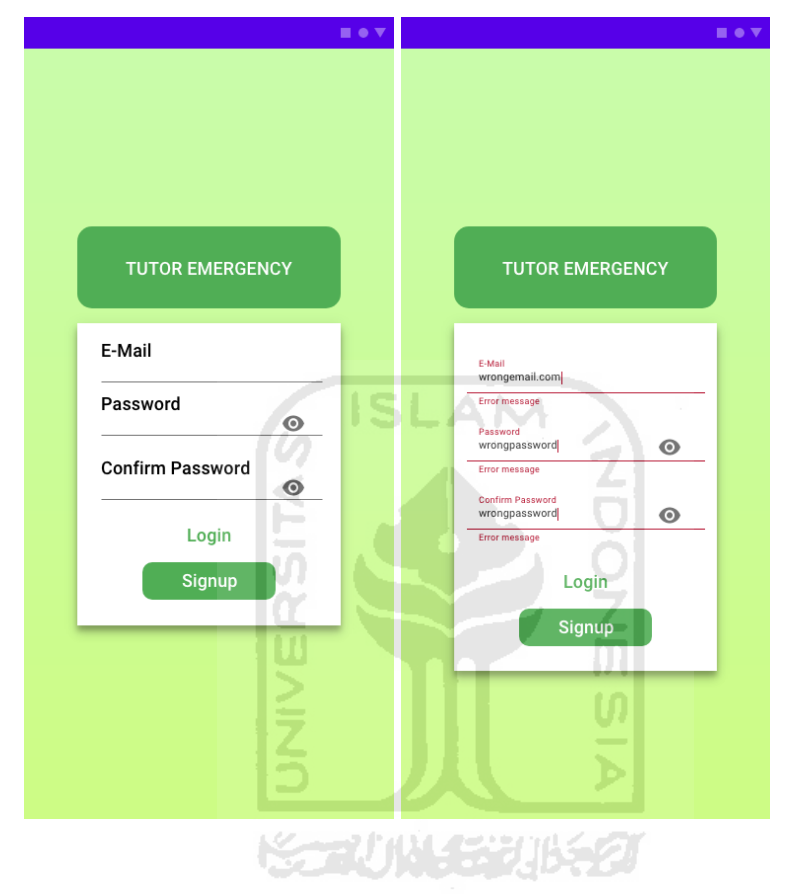

Gambar 4.61 Halaman signup dan pesan error High Fidelity Tutee

### c. Halaman utama, search dan favorite.

Di halaman utama terdapat menu sidebar, judul halaman, menu favorite, icon pesanan tutoring, icon search dan sesi-sesi tutoring yang tersedia. Ketika icon search ditekan, maka halaman akan berpindah ke halaman search. Di halaman search pengguna dapat mencari sesi tutoring berdasarkan kata kunci yang diinginkan.

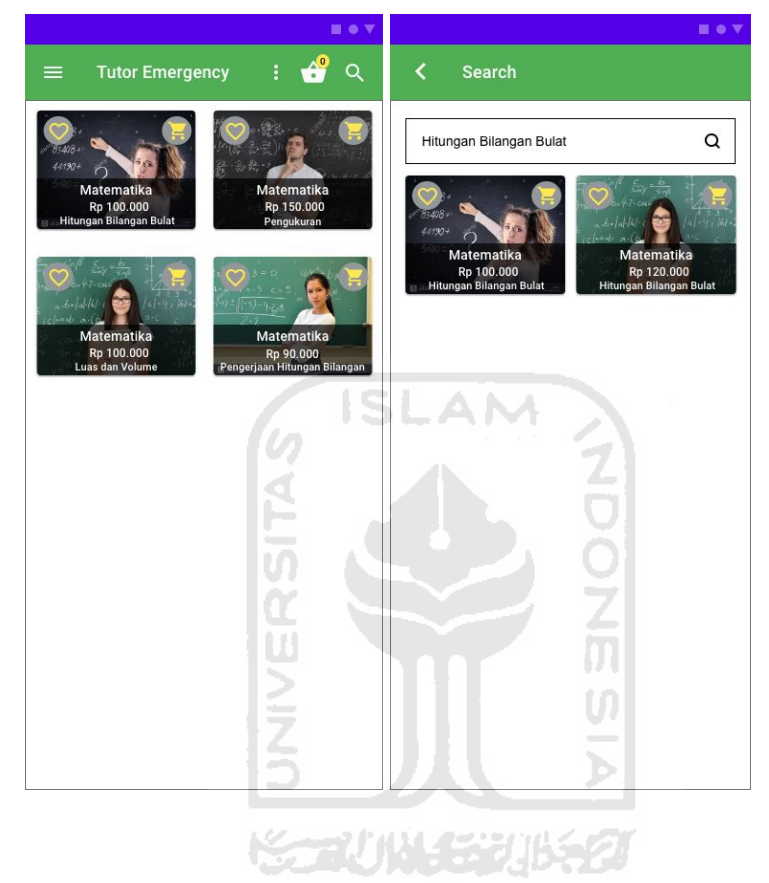

Gambar 4.62 Halaman utama dan halaman search High Fidelity Tutee

Pengguna dapat menekan tombol favorite (hati) untuk membuat sesi tutoring favorite yang ditandakan dengan berubahnya simbol hati menjadi simbol hati penuh. Ketika menu favorite ditekan, maka akan muncul pilihan untuk menampilkan sesi tutoring favorite saja atau tampilkan semua sesi tutoring.

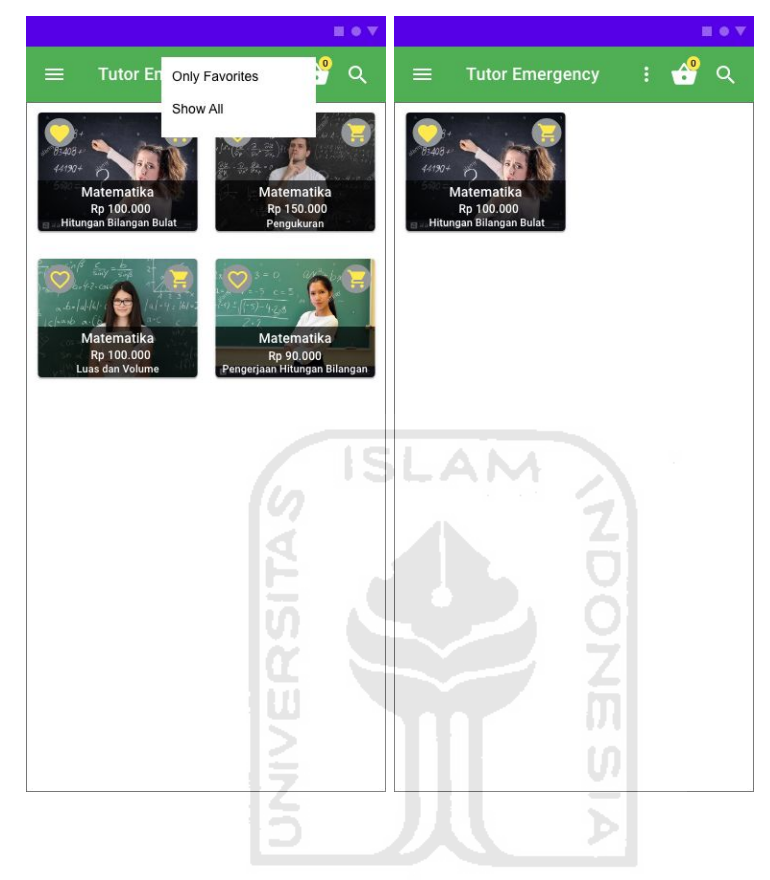

Gambar 4.63 Halaman utama fitur favorite High Fidelity Tutee

Pengguna dapat menekan sesi tutoring untuk berpindah ke halaman detail sesi tutoring untuk mendapatkan informasi lebih lanjut mengenai sesi tutoring. Pengguna juga dapat menekan tombol keranjang dorong kuning untuk langsung memesan sesi tutoring. Untuk melihat sesi tutoring apa saja yang sudah dipesan, Pengguna dapat menekan tombol keranjang putih untuk berpindah ke halaman pesanan tutoring.

d. Halaman detail sesi tutoring dan profil info Tutor.

Pada halaman detail terdapat nama Tutor di bagian atas halaman dan tombol keranjang kuning yang dapat ditekan untuk memesan sesi tutoring. Nama Tutor dapat ditekan untuk menampilkan profil Tutor.

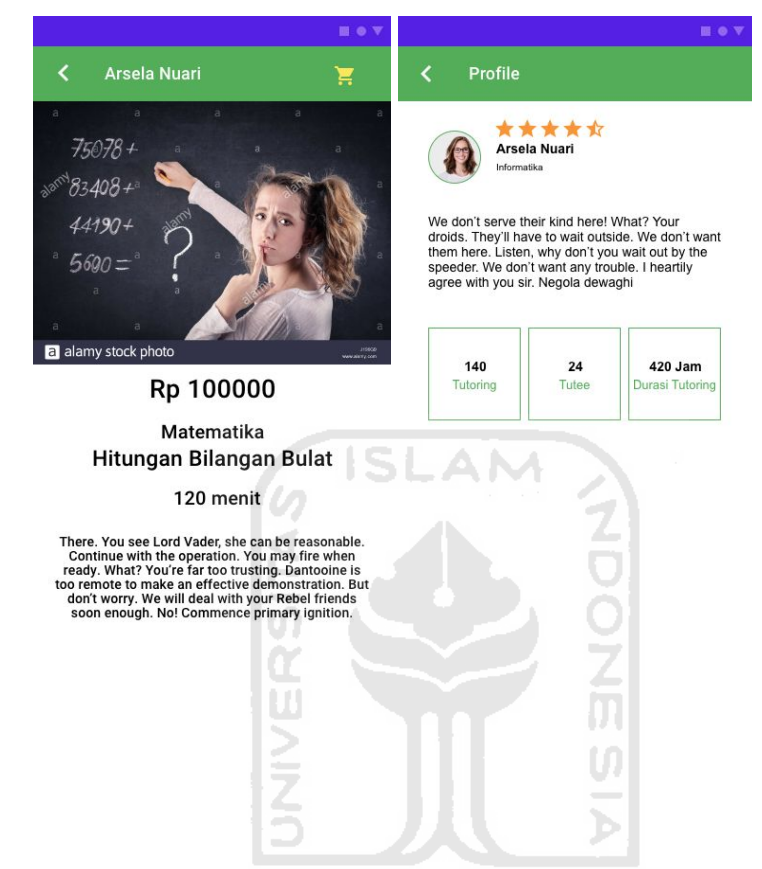

Gambar 4.64 Halaman detail sesi tutoring dan profil info Tutor High Fidelity Tutee

# e. Halaman pesan sesi tutoring informasi Tutee.

Sesi tutoring dapat dipesan dengan menekan tombol pesan pada bagian bawah aplikasi yang nantinya akan menampilkan modal bottom sheet yang berisi form yang harus diisi Tutee. Form yang harus diisi Tutee adalah nama Tutee, lokasi tutoring serta tanggal dan waktu tutoring. Setelah form diisi maka Pengguna dapat menekan tombol pesan.

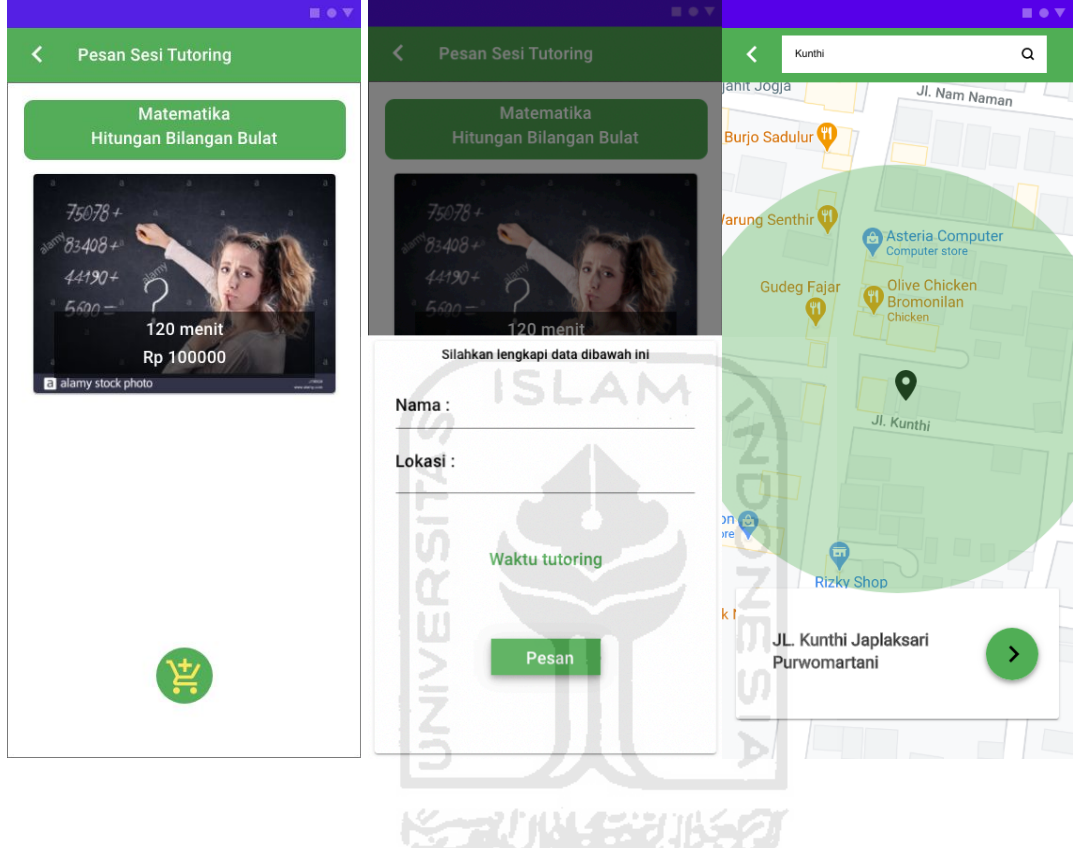

Gambar 4.65 Halaman pesan sesi tutoring dan form isian informasi Tutee High Fidelity Tutee

Pesan error akan ditampilkan ketika Tutee memasukkan tanggal dana atau waktu sesi tutoring yang tidak tersedia karena sesi tutoring pada tanggal dan atau waktu tersebut sudah ada yang memesan atau Tutor tidak memiliki waktu tutoring pada tanggal dan waktu tersebut. Tutor dapat memilih ganti tutor untuk memilih sesi tutoring dengan tutor lain atau mengganti tanggal dan atau waktu lain.

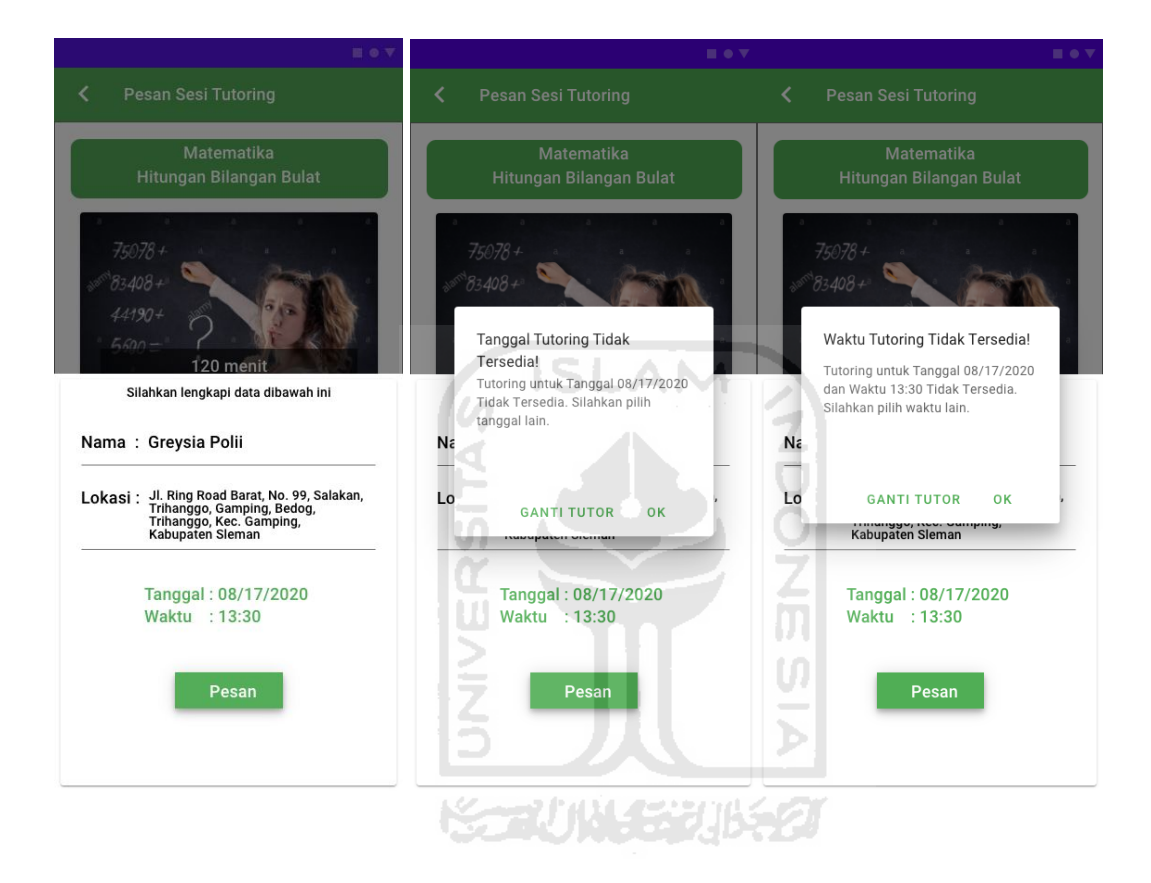

Gambar 4.66 Halaman pesan error pesan sesi tutoring High Fidelity Tutee

Jika Tutee memilih ganti tutor, maka halaman akan berpindah ke halaman utama dan Tutee dapat memesan sesi tutoring lain tanpa harus memasukkan data Tutee lagi.

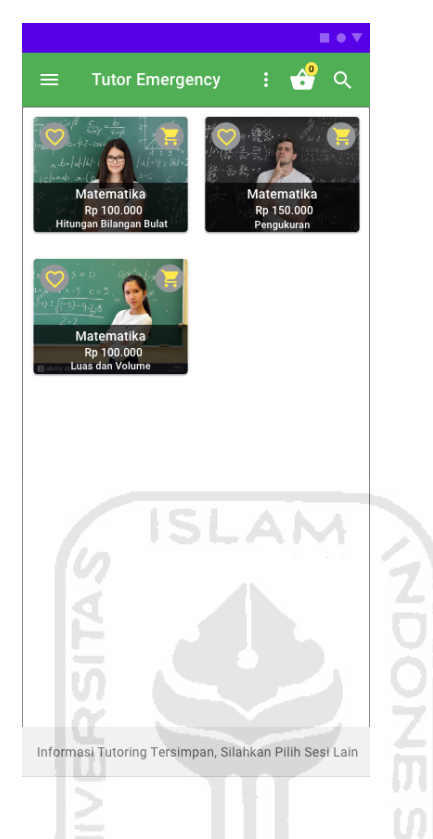

Gambar 4.67 Halaman utama setelah Tutee memilih sesi tutoring lain High Fidelity Tutee

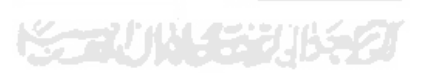

# f. Halaman pesanan tutoring.

Pada halaman ini Pengguna dapat melihat sesi tutoring apa saja yang sudah dipesan dan menghapus sesi tutoring yang tidak diinginkan. Ketika pesanan sudah final maka pengguna dapat menekan tombol pesan sekarang untuk membayar sesi tutoring.

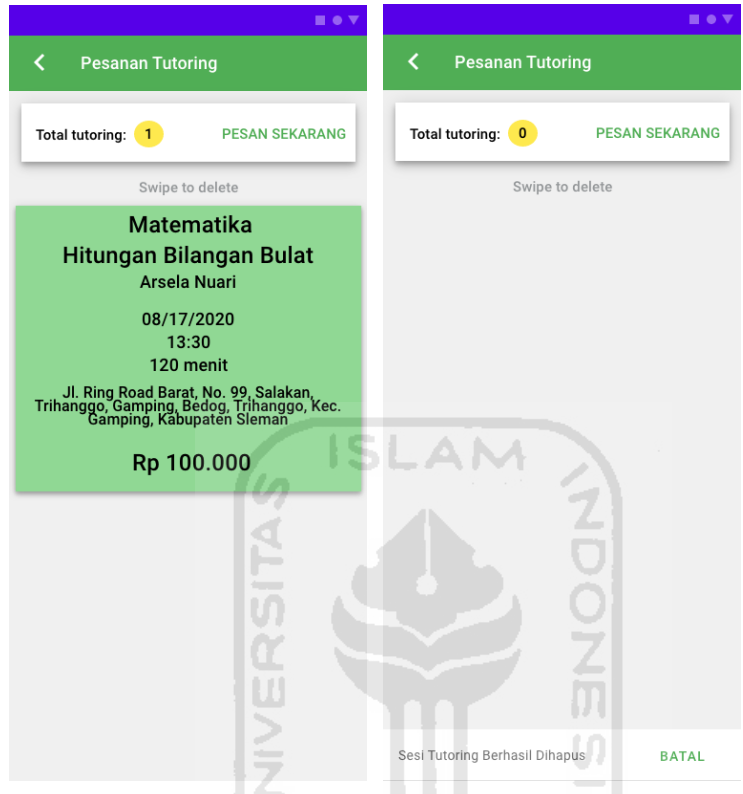

Gambar 4.68 Halaman pesanan tutoring High Fidelity Tutee

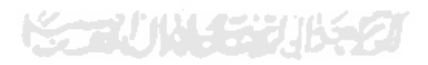

# g. Halaman pembayaran.

Pada halaman Tutee dapat membayar sesi tutoring yang telah dipilih. Jadwal Tutee dan Tutor yang bersangkutan dengan sesi tutoring akan diupdate ketika pembayaran berhasil. Slip pembayaran akan dikirimkan ke e-mail Tutee.

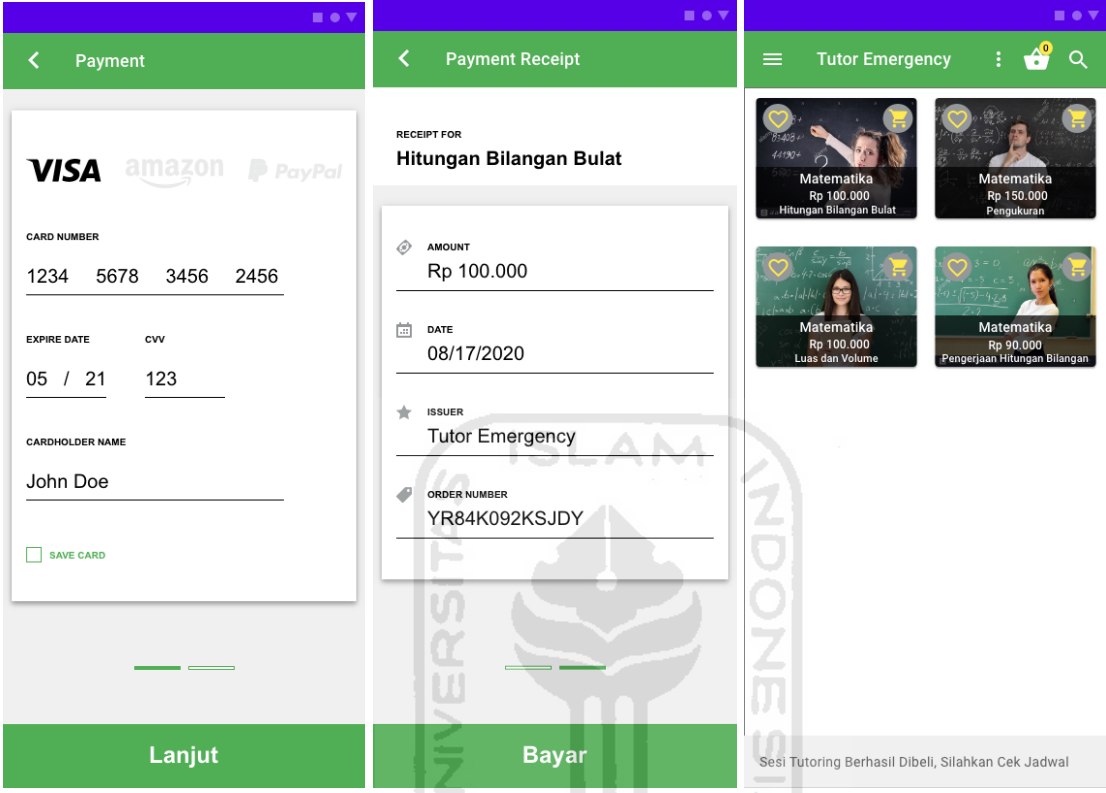

Gambar 4.69 Halaman pembayaran dan halaman utama setelah pembayaran berhasil High

Fidelity Tutee

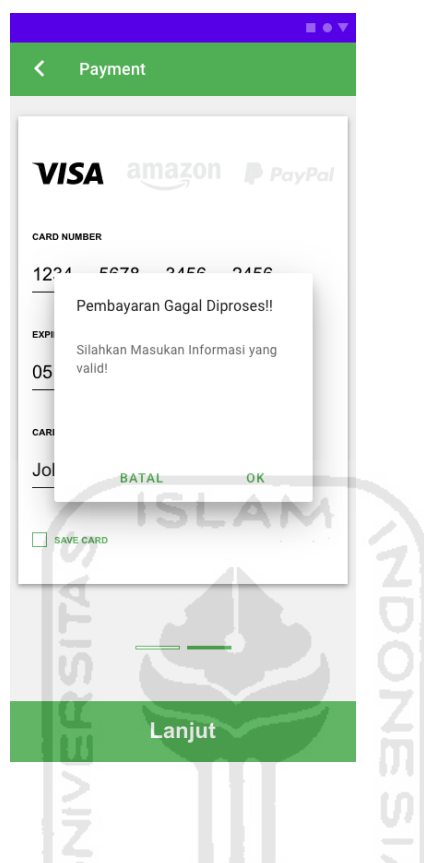

Pesan error akan ditampilkan ketika proses pembayaran gagal dilakukan.

Gambar 4.70 Pesan error halaman pembayaran High Fidelity Tutee

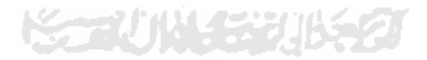

### h. Halaman menu sidebar.

Menu sidebar Tutee terdiri dari Home yang dapat ditekan untuk kembali ke halaman utama, Jadwal untuk melihat jadwal tutoring yang tersedia, Profile untuk berpindah ke halaman profile Tutor, Message untuk mengirim pesan ke Tutor yang memiliki sesi tutoring dengan Tutee dan Logout.

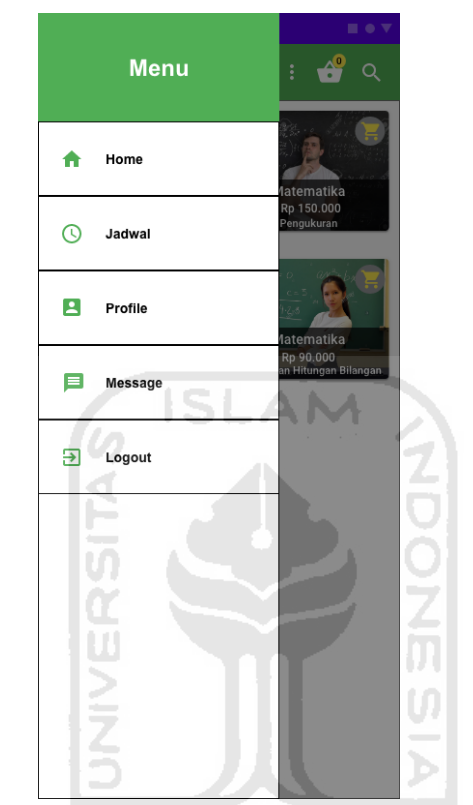

Gambar 4.71 Halaman menu sidebar High Fidelity Tutee

# i. Halaman jadwal.

Halaman jadwal berisi jadwal tutoring yang tersedia untuk Tutor. Jadwal yang sudah terlaksanakan akan otomatis terhapus.

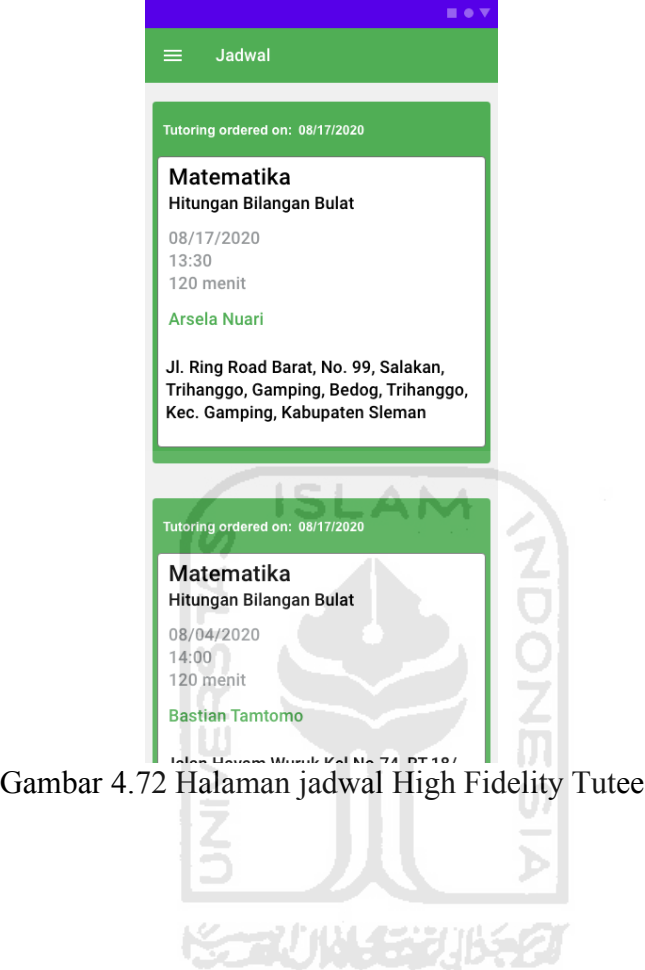

### j. Halaman profil Tutee.

Pada halaman profile Tutee, terdapat informasi mengenai nama Tutee, tingkat pendidikan Tutee, kelas Tutee, deskripsi Tutee dan foto profil Tutee yang dapat diatur dengan menekan tombol edit (pensil hijau).

Di halaman ini juga terdapat informasi mengenai jumlah tutoring, jumlah Tutor yang pernah mengajar Tutee, dan jumlah durasi tutoring. Ketika jumlah tutoring ditekan akan berpindah layar ke riwayat Tutoring. Ketika jumlah Tutor ditekan akan berpindah ke halaman riwayat Tutor. Ketika jumlah durasi tutoring ditekan akan berpindah ke halaman riwayat durasi tutoring.

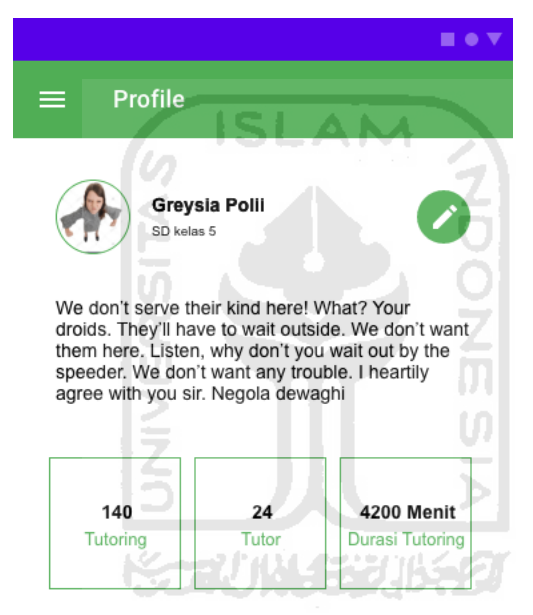

Gambar 4.73 Halaman profil Tutee High Fidelity Tutee

k. Halaman edit profil Tutee dan pesan error yang ditampilkan.

Pada halaman ini Tutee dapat mengatur data profil yang ditampilkan pada halaman profile. Pesan error akan ditampilkan jika tingkat pendidikan dan kelas tidak sesuai dengan daftar tingkat pendidikan dan kelas yang tersedia.

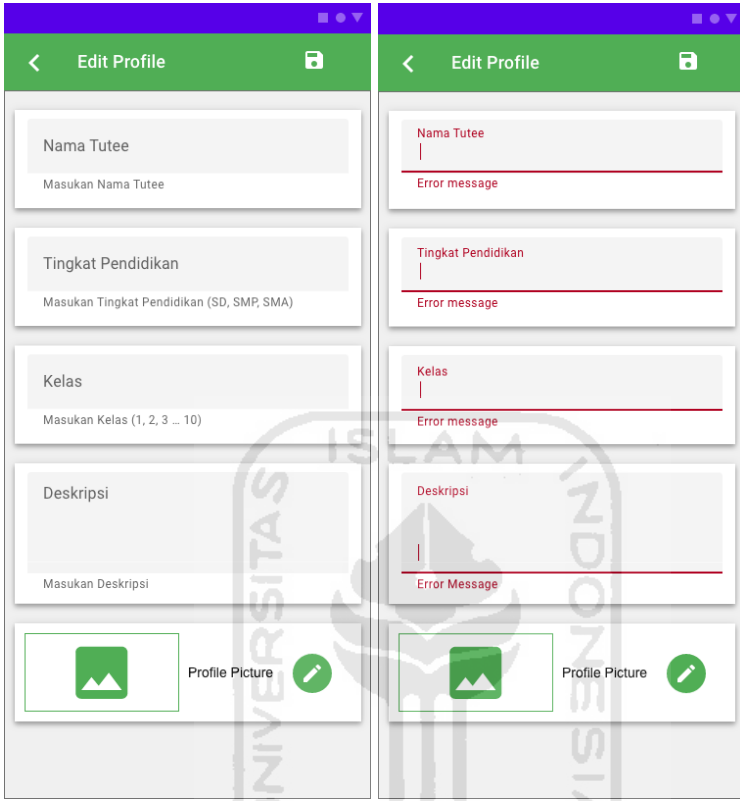

Gambar 4.74 Halaman edit profil Tutee dan pesan error yang ditampilkah High Fidelity Tutee

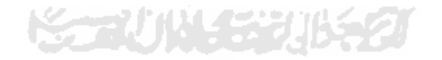

Pengguna dapat menekan tombol simpan yang berada pada sudut kanan atas halaman untuk menyimpan perubahan data profil.

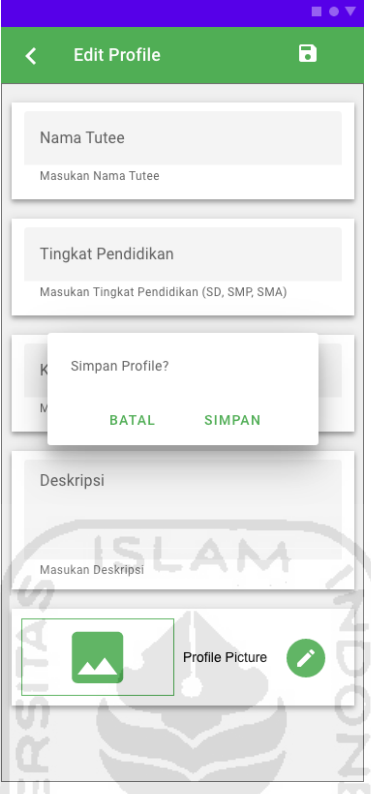

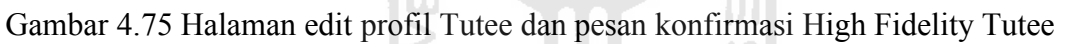

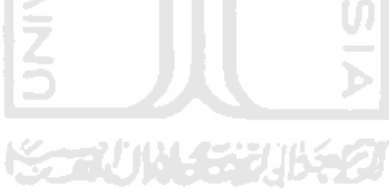

l. Halaman riwayat tutoring Tutee dan laporan sesi tutoring.

Pada halaman ini Pengguna dapat melihat sejarah tutoring yang sudah dilakukan. Pengguna dapat melaporkan sesi tutoring jika ada kejadian yang dianggap tidak sesuai dengan maksud dan tujuan aplikasi seperti Tutor tidak menghadiri sesi tutoring, Tutor tidak melakukan sesi tutoring yang sesuai dengan sesi yang dipesan, Tutee tidak dapat ditemui saat sesi tutoring, durasi tutoring tidak sesuai.

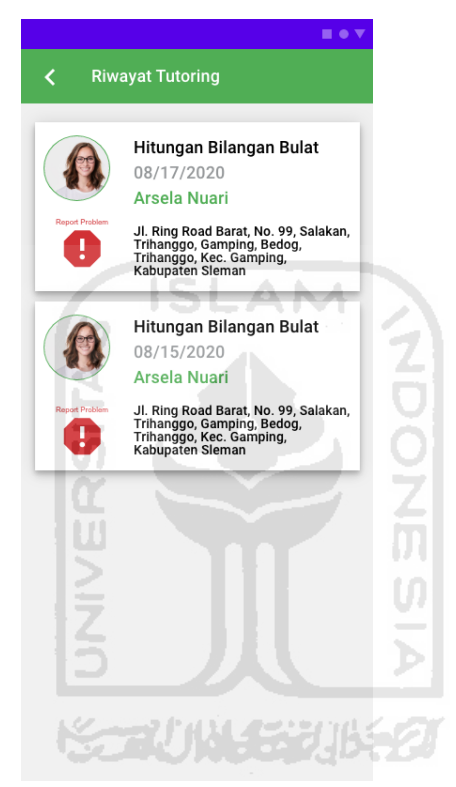

Gambar 4.76 Halaman riwayat tutoring Tutee High Fidelity Tutee

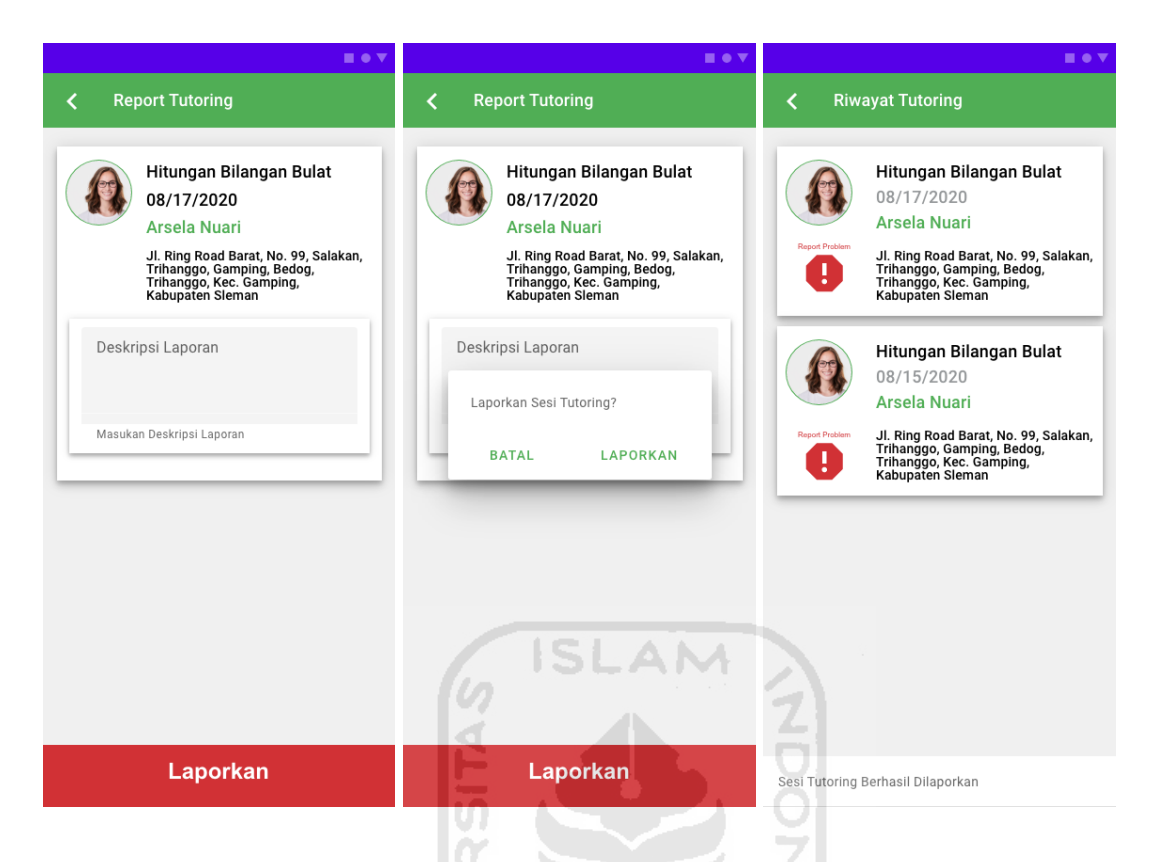

Gambar 4.77 Halaman laporan sesi tutoring, pesan konfirmasi dan halaman riwayat sesi tutoring setelah laporan High Fidelity Tutee

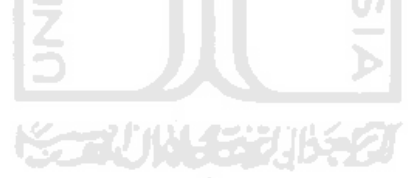

m. Halaman riwayat Tutor yang pernah mengajar Tutee dan laporan Tutor.

Pada halaman ini Pengguna dapat melihat sejarah Tutor yang pernah mengajar. Pengguna dapat memberikan rangking kepada Tutor dengan menekan tombol rating dan memilih bintang 1 sampai 5. Pengguna juga dapat melaporkan Tutor jika Tutor bertindak di luar tata krama dan sopan santun.

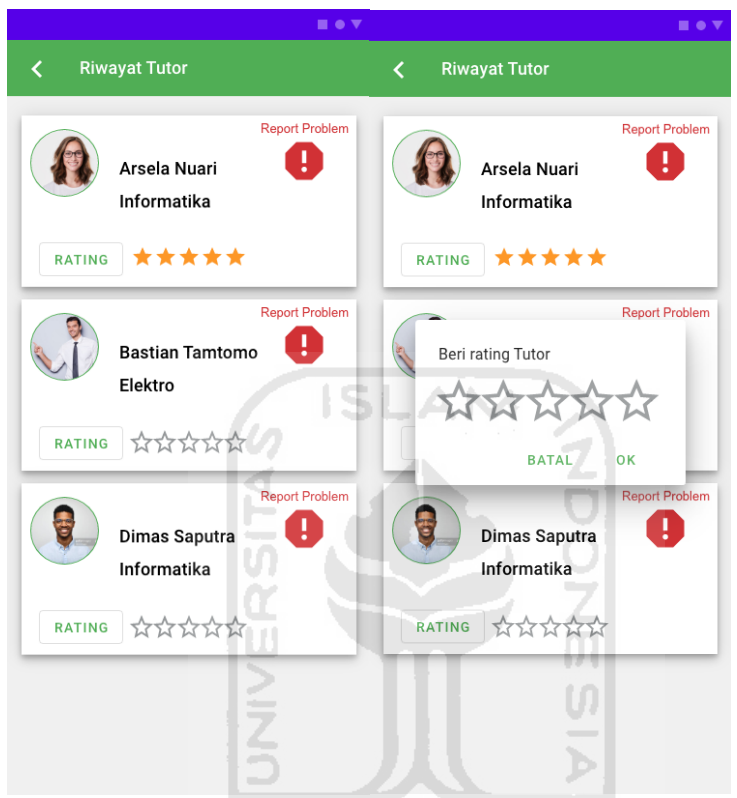

Gambar 4.78 Halaman riwayat Tutor yang pernah mengajar Tutee High Fidelity Tutee

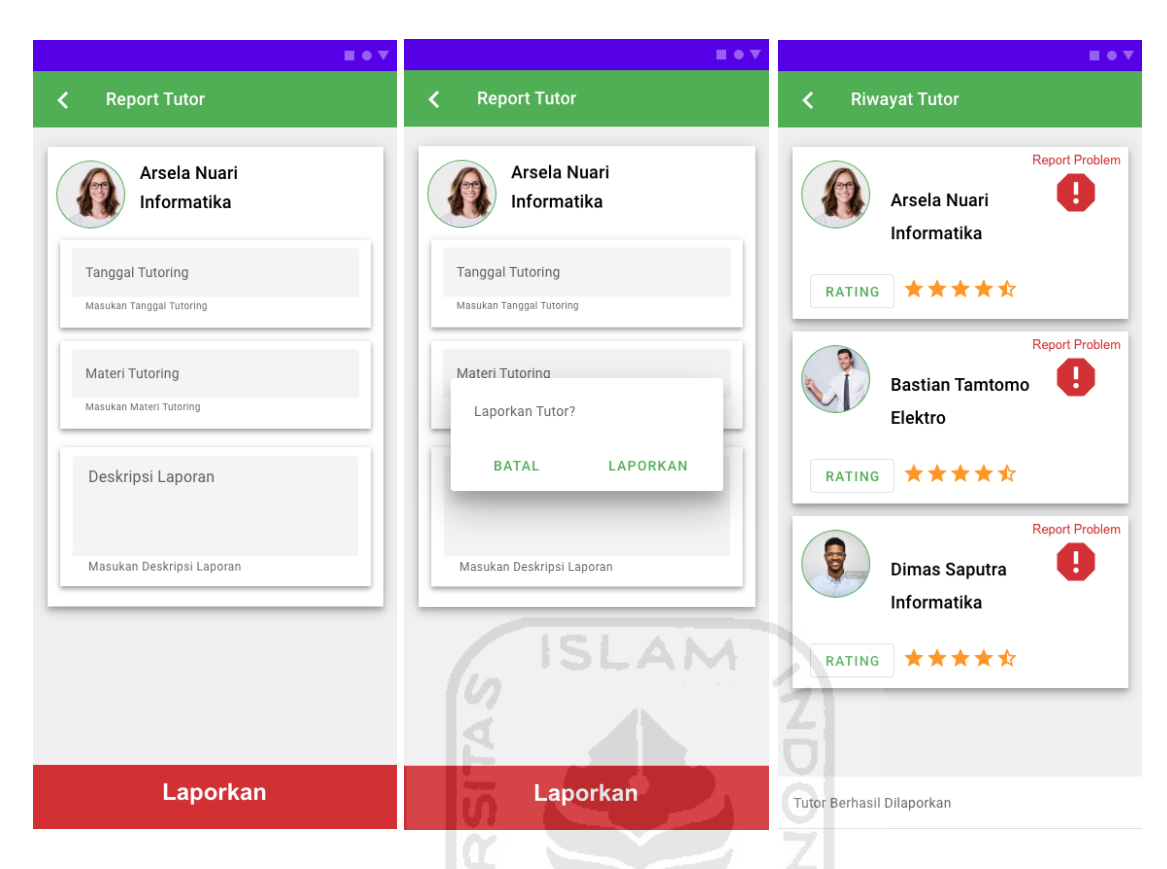

Gambar 4.79 Halaman laporan Tutor, pesan konfirmasi dan halaman riwayat Tutor setelah

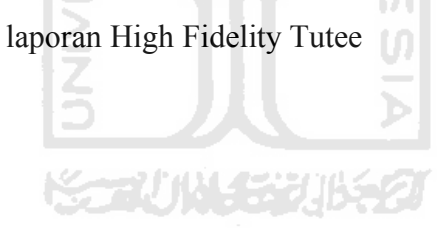

# n. Halaman durasi tutoring Tutoring.

Halaman ini berisi informasi berupa grafik yang menunjukkan lamanya durasi tutoring bulanan dan total durasi tutoring.

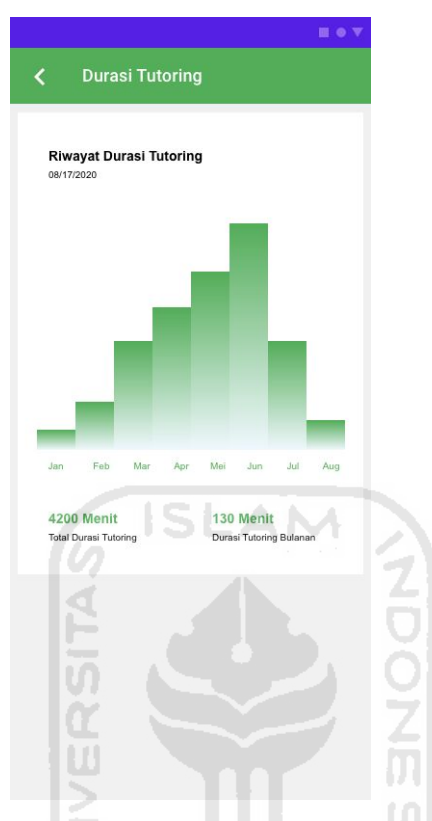

Gambar 4.80 Halaman durasi tutoring Tutor High Fidelity Tutee

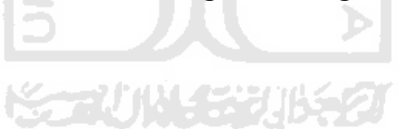

### o. Halaman pesan Tutee ke Tutor.

Halaman Message merupakan halaman di mana Tutee dapat menghubungi Tutor yang memiliki sesi tutoring yang sama untuk mempermudah komunikasi antara Tutee dan Tutor sebelum dan ketika sesi tutoring berlangsung. Saat sesi tutoring selesai maka komunikasi akan dihapus setelah 24 jam.

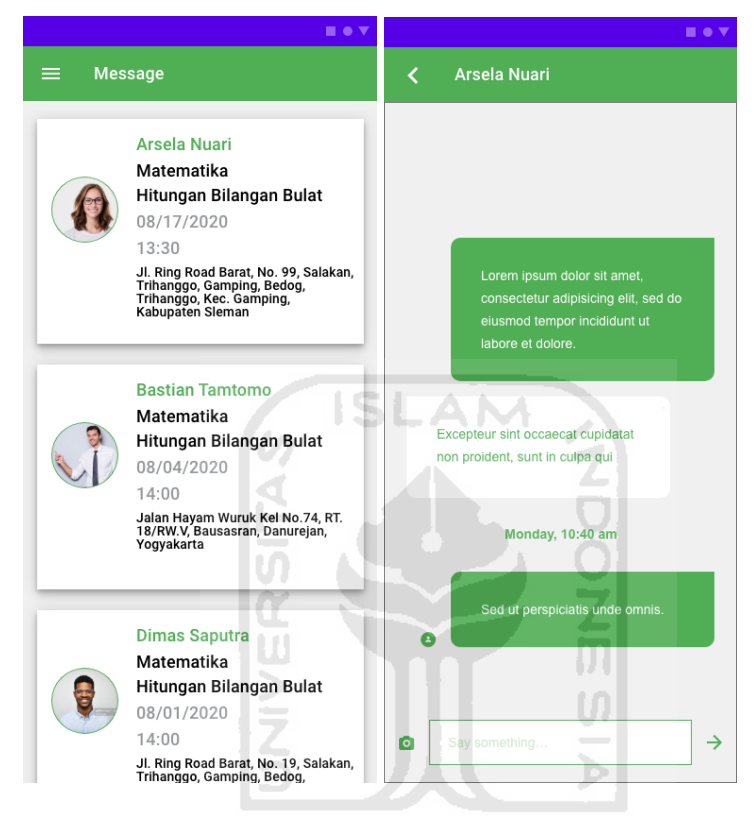

Gambar 4.81 Halaman pesan Tutee ke Tutor High Fidelity Tutee

#### **BAB V**

#### **KESIMPULAN DAN SARAN**

### **5.1 Kesimpulan**

Pada bab ini akan disampaikan kesimpulan yang dapat diambil penelitian ini yaitu aplikasi bimbingan belajar yang dapat membatu meningkatkan kualitas pendidikan pelajar Yogyakarta dapat dirancang dalam bentuk bangun purwarupa aplikasi bimbingan belajar "Tutor Emergency" dengan desain UI dan UX yang baik sehingga dapat memberikan layanan belajar tambahan untuk murid sekolah dasar serta menjadi tempat untuk mahasiswa UII untuk memanfaatkan waktu secara positif.

## **5.2 Saran**

Berdasarkan dari penelitian ini maka penulis dapat memberikan saran yang dapat bermanfaat bagi peneliti selanjutnya:

- a. Peneliti selanjutnya diharapkan dapat menerapkan desain UI dan UX dan purwarupa dari penelitian ini untuk membuat aplikasi mobile menggunakan flutter.
- b. Peneliti selanjutnya diharapkan dapat mengembangkan fitur-fitur yang ada di dalam purwarupa penelitian ini dan menambahkan fitur baru yang dapat membuat aplikasi bimbingan belajar "Tutor Emergency" menjadi lebih baik.

**KORUNASE 1656** 

### **DAFTAR PUSTAKA**

Ahmadi, A., & Widodo, S. (2004). *Psikologi Belajar.* Jakarta: PT Rineka Cipta.

- Kemp, S. (2019, Januari 30). *DIGITAL 2019: GLOBAL INTERNET USE ACCELERATES*. Retrieved from wearesocial.com: https://wearesocial.com/blog/2019/01/digital-2019 global-internet-use-accelerates
- *dataku*. (2020). Retrieved from bappeda.jogjaprov.go.id: http://bappeda.jogjaprov.go.id/dataku/data\_dasar/index/478-jumlahsekolah?id skpd=1

Dinastindo. (1993). *Kamus Komputer Eksekutif.* Jakarta: DINASTINDO.

Tolle, H., & Tim UB Press. (2017). *Pengembangan aplikasi perangkat bergerak : (konsep & implementasi) / Herman Tolle ... [et al.]. ; editor, Tim UB Press.* Malang: UB Press.

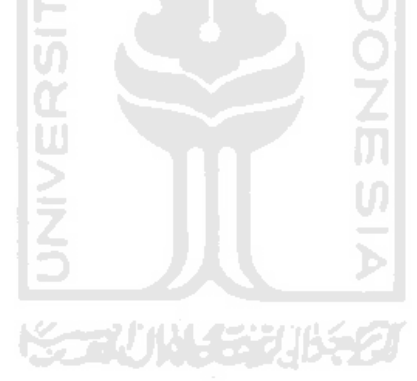